Diseño de un aplicativo web para la gestión de inventarios de supermercado

José Efraín Arias caballero

Universidad Nacional Abierta y a Distancia - UNAD Escuela de Ciencias Básicas, Tecnología e Ingeniería - ECBTI Ingeniería de sistemas

Bogotá-Junio de 2022

### **Dedicatoria**

<span id="page-1-0"></span>Dedico a dios por permitirme trabajar y estudiar para buscar mis metas y cumplir mis sueños y a mis padres, por la educación que me dieron y por los sabios consejos de buscar una mejor opción para mi vida y adquirir experiencia mediante un área del conocimiento y de los que he tenido apoyo suficiente para luchar por mis sueños a pesar de las adversidades y cumplirlos.

## **Agradecimientos**

<span id="page-2-0"></span>Agradezco a Dios por la vida por permitir luchar por mis metas y sueños y tener esa perseverancia de cumplirlos y a mis padres y familiares por los consejos y apoyo incondicional siempre pensando en que debemos buscar un buen camino que contribuya a nuestro crecimiento

personal siempre buscando el bien común y aportar a la familia y a la sociedad.

#### **Resumen**

<span id="page-3-0"></span>Se realiza el desarrollo de aplicación web para la gestión de inventario del supermercado Cundinamarca que nos permite el control de inventarios controlando el flujo de entradas y salidas y cumpliendo a satisfacción con lo requerido para pequeños y medianos negocios que quieren dar a conocer sus productos e incrementar sus ventas por ende mantener actualizado su Stand de productos por lo tanto se hace necesario tener un software en el que se pueda administrar, almacenar, Controlar y consultar de las transacciones de compras, ventas y control de stock de inventario de productos de forma óptima y que permita administrarlo fácilmente para los supermercados pequeños y medianos en donde puedan tener esta herramienta que les ayude a la gestión correcta de sus inventarios.

El sistema funcionará de manera web, instalado en un hosting, con una base de datos que permita ser actualizada cuando se requiera, así mismo esta base debe permitir generar un archivo backup por seguridad y que será actualizado en una instancia diferente de la base de datos utilizada, de tal manera que la información se mantendrá actualizada y por ende disponible para consultar o generar reportes.

**Palabras Claves:** Desarrollo web, Comercio electrónico, Interfaz, software.

### **Abstract**

<span id="page-4-0"></span>This development focuses on the creation of a web application design where a control is generated for the best management of inventareis as well The system will work in a web way, installed in a hosting, with a database that allows it to be updated when required, likewise this base must allow to generate a backup file for security and that will be updated in a different instance of the database used, in such a way that the information will be kept updated and therefore available to consult or generate reports.

<span id="page-4-1"></span>**Keywords:** Web development, Electronic commerce, Interface, inventories, application, software.

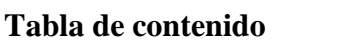

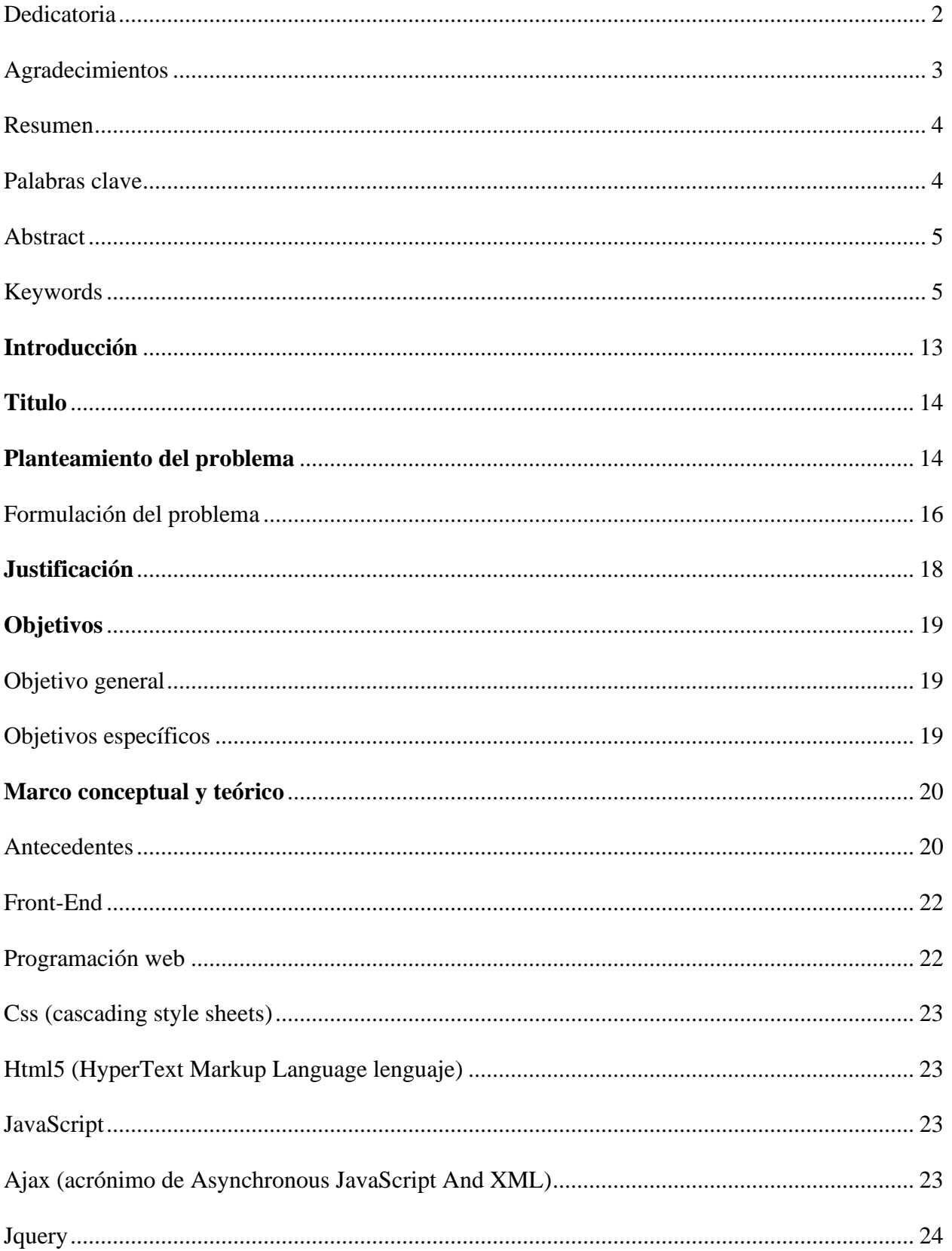

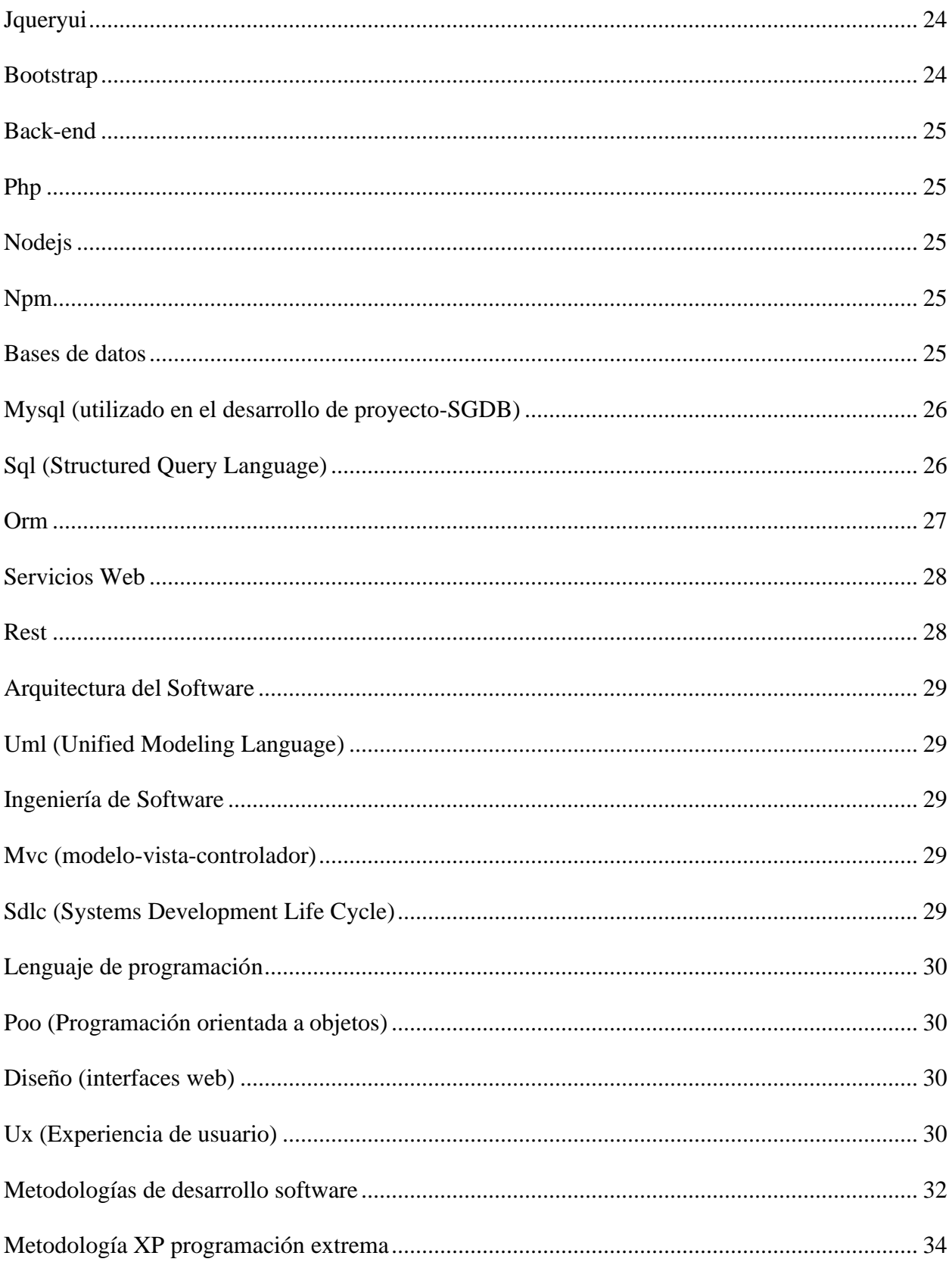

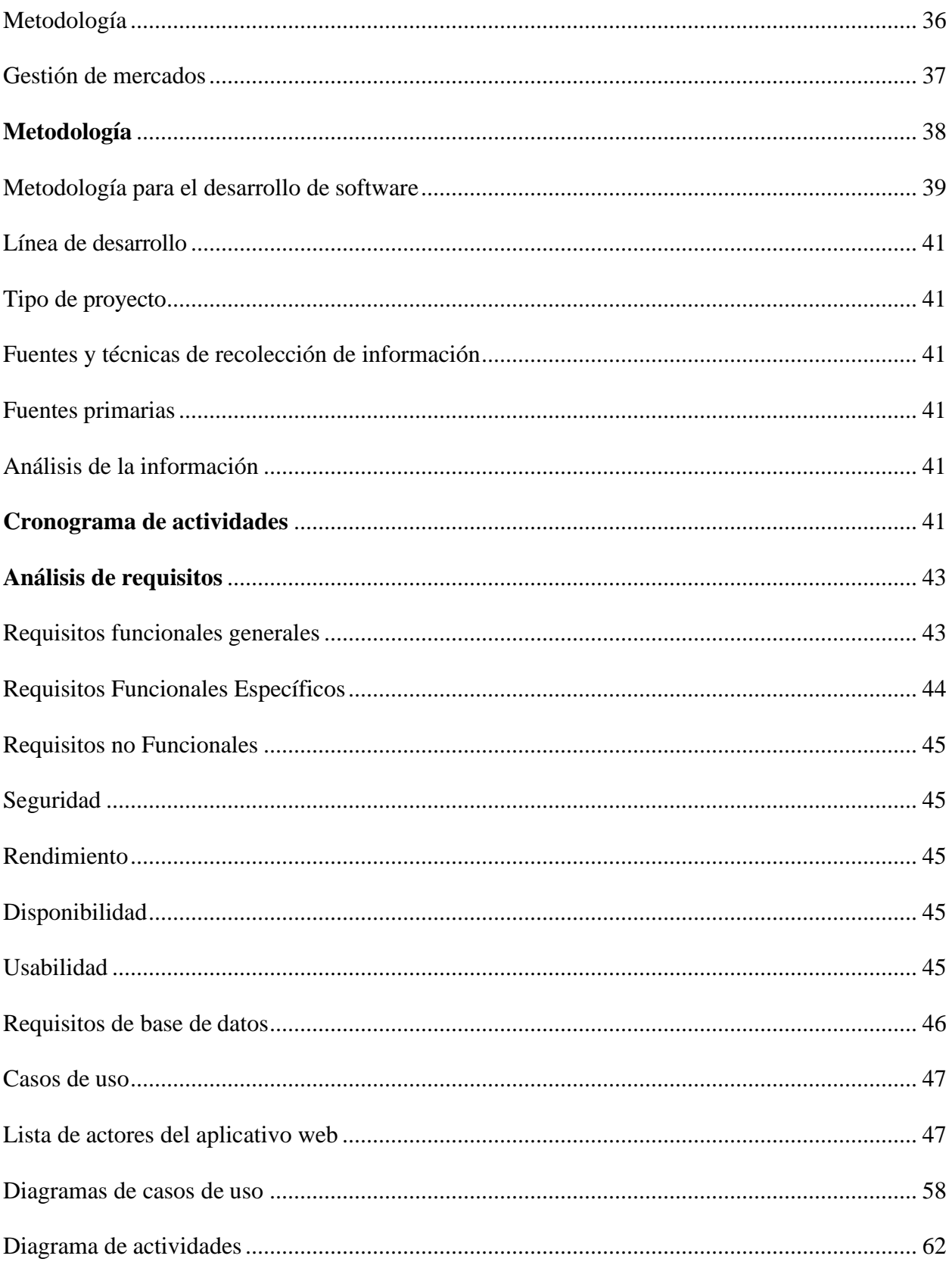

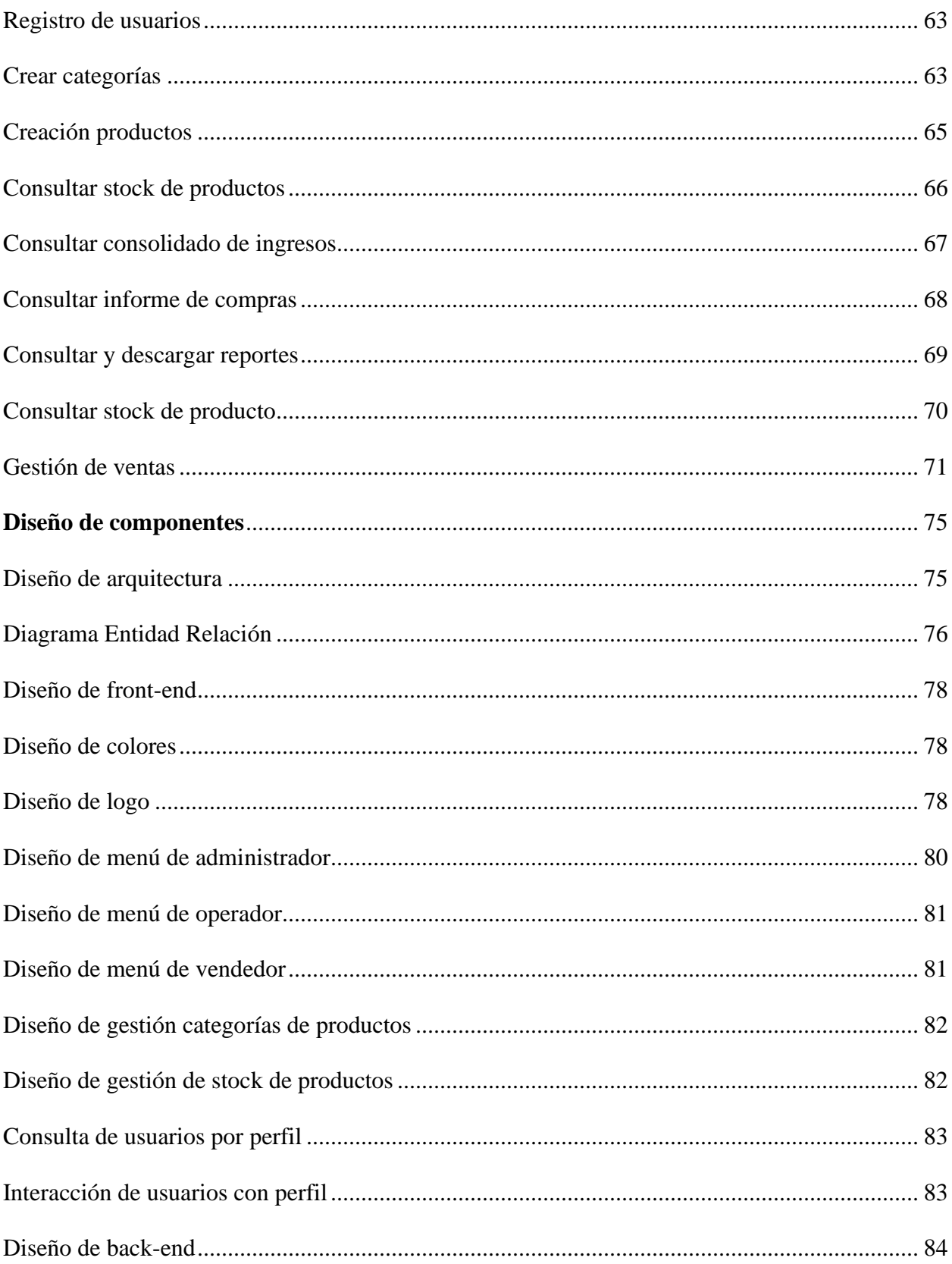

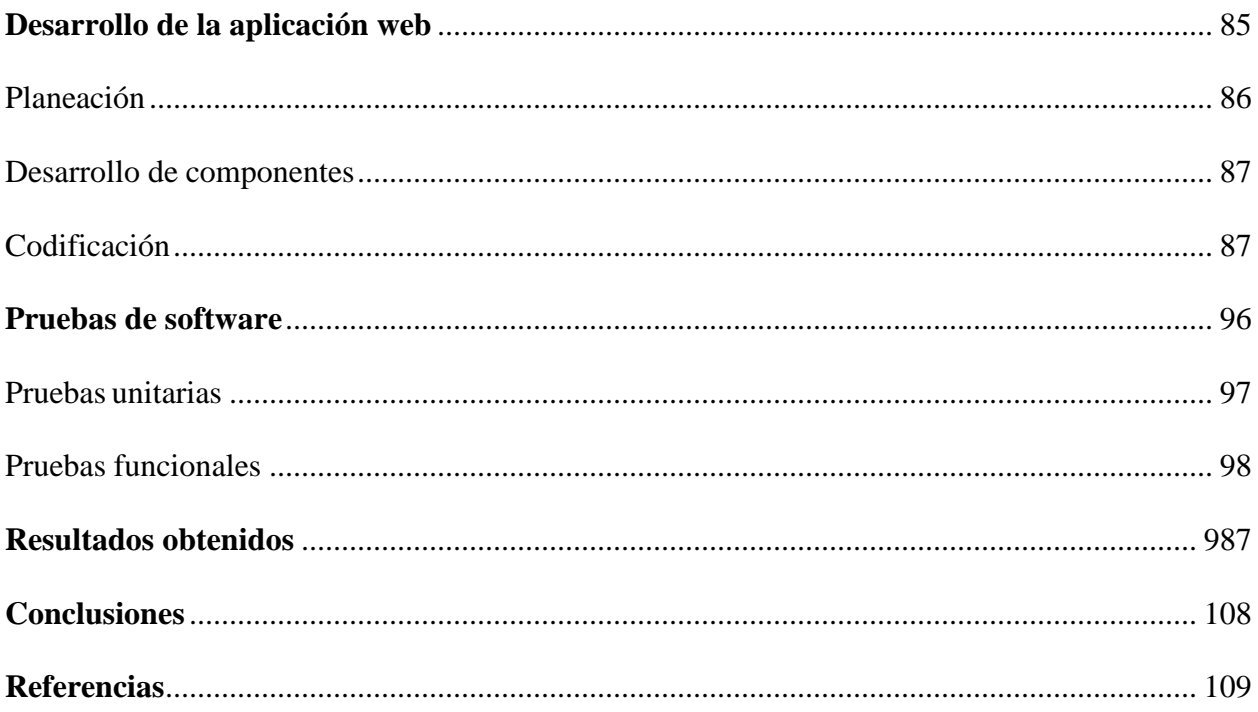

# **Lista de tablas**

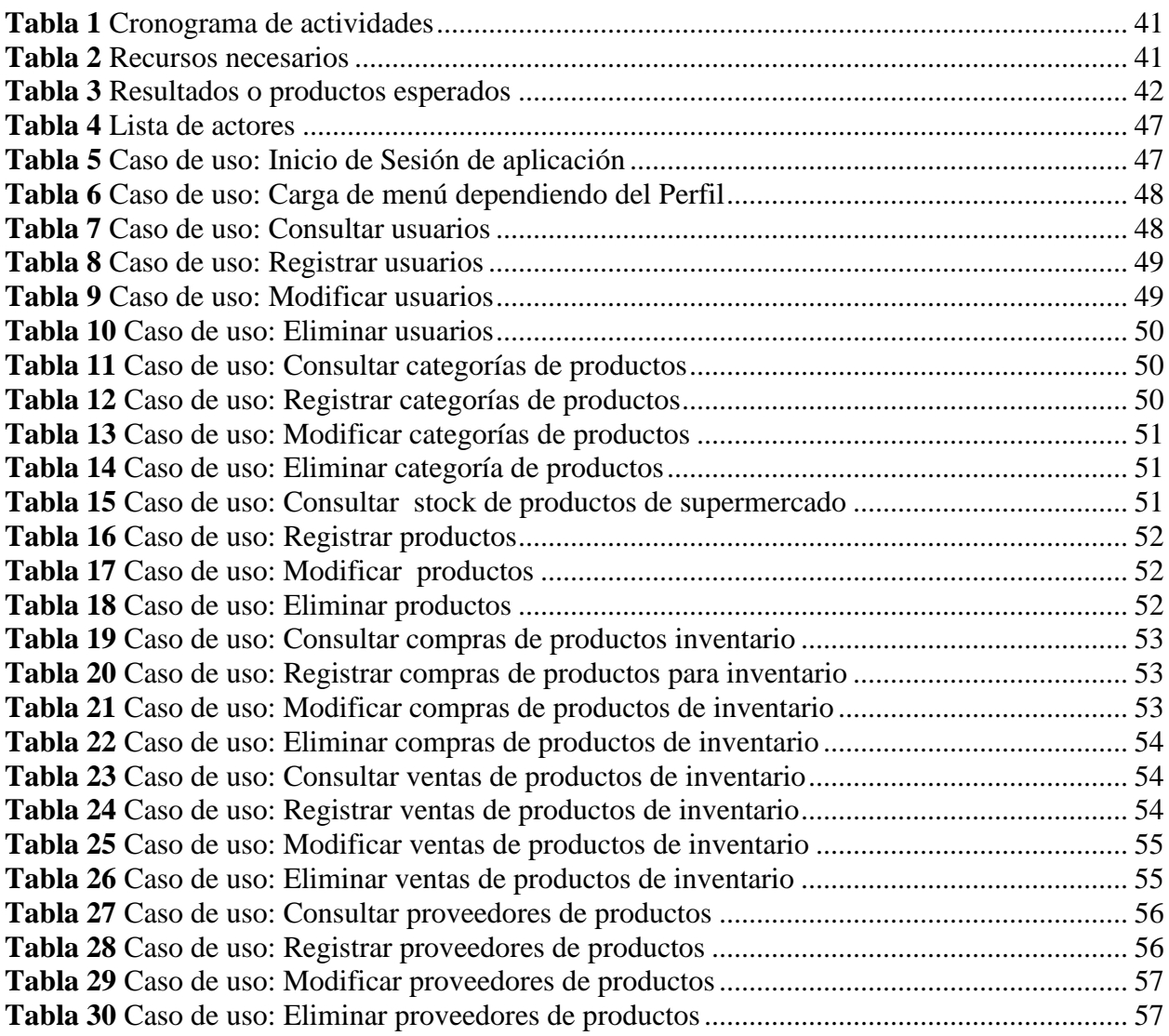

# **Lista de figuras**

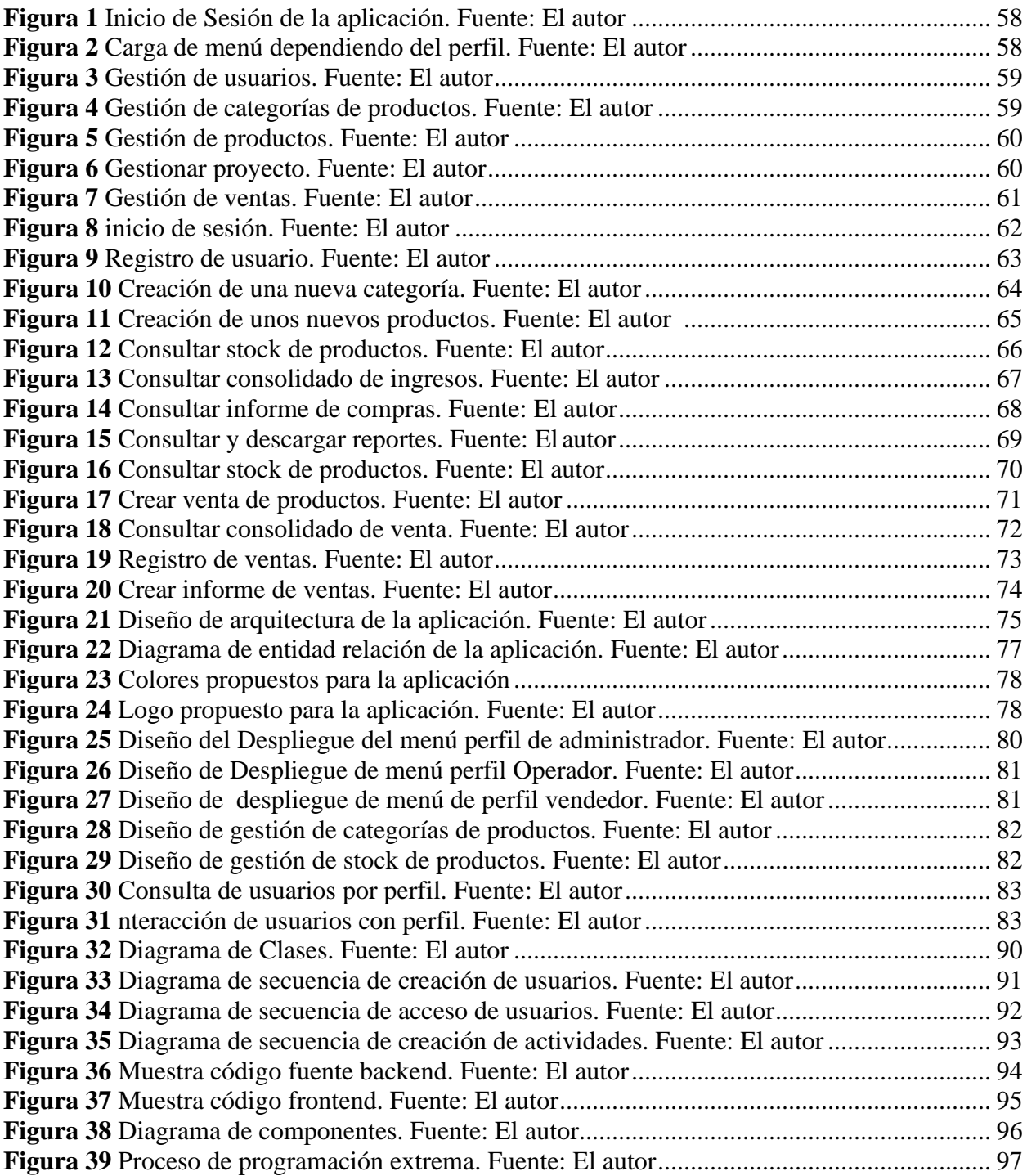

#### **Introducción**

<span id="page-12-0"></span>Es importante tener en cuenta que en nuestros días es clave la aplicación de la tecnología en múltiples actividades y así mismo mediante el desarrollo y utilización de software se generan soluciones que permiten a la organización y control de actividades y tareas de gestión de mercancías y mercados, por lo consiguiente nos enfocamos en lo importante del desarrollo de aplicaciones web que permiten gestionar de manera organizada y segura la gestión de inventarios Es así que tenemos que las aplicaciones web cada día son más comunes y se han convertido en algo primordial para múltiples empresas ya sean grandes, medianas o pequeñas también llamadas PYMES y en donde las personas logran de forma adecuada interconectarse y dar a conocer a través de internet productos o realizar actividades o tareas desde varios lugares según sea el requerimiento se crea la interacción. El objetivo principal de las aplicaciones web es la interacción de usuarios y el consumo de acciones específicas dentro de la aplicación y sus funcionalidades. Por lo anterior los desarrolladores de software brindan el uso de diferentes lenguajes de programación como php, asp, java y la aplicación de CSS, jquery, jqueryui entre otras herramientas. Debemos determinar la importancia de contar con una aplicación web que ayuda a la gestión de las actividades y todo lo relacionado con el supermercado en donde por ende facilitaría mucho la administración y control de mercancías y productos de inventarios en este caso así denotamos que al usar las tecnologías web se garantiza que la información e interacción esté siempre a la mano disponible su fácil y seguro acceso para su manejo. El presente proyecto tendrá como alcance principal diseñar un prototipo funcional de una aplicación web que permita gestionar la información relacionada al supermercado el cual contara con varios módulos en los que podemos encontrar: gestión de categorías, productos, ventas y usuarios, con el objetivo de satisfacer las necesidades que se tienen actualmente en el supermercado.

#### **Titulo**

<span id="page-13-0"></span>Diseño de un aplicativo web para la gestión de inventarios de supermercado.

#### **Planteamiento del problema**

<span id="page-13-1"></span>El supermercado presenta dificultades de control de inventarios, por lo tanto, genera inconvenientes e inconsistencias al momento de realizar ventas y compras sin saber con qué cuenta el stock de productos. ¿Cómo se podría mitigar los problemas de inventario que presente actualmente supermercados?

Debemos tener en cuenta que el diseño y desarrollo de software, aplicativos y o sistemas de información nos aportan y brindan ayuda en la gestión, organización y control de procesos y también en la toma de decisiones ya que por medio de los diferentes recursos tecnológicos que encontramos en el mercado tenemos soluciones informáticas que nos enfocan en el manejo y procesamiento de los datos, ordenamiento, controles, seguridad que aportan a la transformación óptima para cubrir necesidades como lo explica. Suárez (2011) (p.33). afirma: "El buen uso de tecnologías y el desarrollo de los sistemas de información en los procesos empresariales que ayudan a una organización, competitividad en los mercado, utilizados para desarrollar productos, servicios, procesos y capacidades que dan a una empresa una ventaja estratégica con la competencia, de igual forma las estrategias de costos como sitios web, comercio electrónico, estrategias de diferenciación, soporte al cliente por medio de un sitio web en Internet de forma interactiva".

Cabe anotar que el no contar con una aplicación, software, sistema de información trae como consecuencia que sea problemático la recolección, control y consulta de la información, y así pueden obtenerse falencias, afectándose la disponibilidad de información en un momento determinado, el desorden y descontrol de materias, productos, entre otras cosas y hasta puede

haber pérdida de información al no contar con un lugar fijo de almacenamiento.

Es así que la necesidad de contar con un software o aplicativo informático permite crea la iniciativa de diseñar una aplicación web que permita la gestión óptima de las actividades inventaríales y de control, que se derivan de las actividades o tareas que se desarrollan al interior del supermercado.

Es así que se proyectan las posibles soluciones que puedan mejorar la disponibilidad, confidencialidad e integridad de la información están el desarrollar un aplicativo web el cual proporcionará un software o aplicativo web para la gestión de supermercado, de tal manera que la información pueda ser consultada y gestionada por los diferentes actores del supermercado de manera óptima.

#### **Formulación del problema**

<span id="page-15-0"></span>¿Cómo se podría mitigar los problemas de inventario que presente actualmente supermercados?

Partiendo que aunque en el mercado existen variedad de sistemas de control de inventarios muchos son con valor agregado y no cumplen a satisfacción con lo requerido para pequeños y medianos negocios que quieren dar a conocer sus productos e incrementar sus ventas y mantener actualizado su Stand de productos por lo tanto se hace necesario tener un sistema en el que se pueda administrar, almacenar, controlar y consultar de las transacciones de compras, ventas y control de stock de inventario de productos de forma óptima y que permita administrarlo fácilmente. El sistema funcionará de manera web, instalado en un hosting, con una base de datos que permita ser actualizada cuando se requiera, así mismo esta base debe permitir generar un archivo backup por seguridad y que será actualizado en una instancia diferente de la base de datos utilizada, de tal manera que la información se mantendrá actualizada y por ende disponible para consultar o generar reportes.

Podemos entender que hoy en día con las nuevas tecnologías la tendencia es tener todo lo que pueda ser consultado, comprado o interactuado en la web en la cual contamos con la web 4.0 y es por el gran volumen de información que se maneja y que al administrar y mantener se hace un poco difícil es por eso que se buscan nuevas alternativas como de almacenamiento y procesamiento de información y que el al tener con un software o aplicativo web para la gestión de inventarios en el supermercado se puede presentar que no se pueda gestionar, controlar ni acceder fácilmente a la información del supermercado, de sus existencias, y stock de productos , de sus compras y ventas como del seguimiento del supermercado.

16

Al desarrollar un software o aplicativo web para la gestión de inventarios del supermercado traerá beneficios, a la gerencia permitirá mejorar la gestión, control y consulta óptima de sus stanes de productos así mismo la confidencialidad e integridad de la información de su stock estará actualizada, podrá generar reportes que presentar los datos más exactos y actualizados.

Este aplicativo web servirá como una herramienta que le permitirá al supermercado y a los usuarios del llevar el control de las actividades inventaríales que se estén desarrollando en el supermercado, así mismo de las transacciones de compras y ventas realizadas, El aplicativo integra un CRUD que permitirá agregar, modificar, eliminar, consultar información del supermercado como ejemplo de categorías, productos, proveedores, etc...

El desarrollo de este proyecto del desarrollo del aplicativo web para el supermercado es considerado viable ya que contribuye al fortalecimiento de la gestión de inventarios en el supermercado. Así mismo se aplican conocimientos adquiridos mediante el proceso formativo le permiten el fortalecimiento y adquisición de competencias de los ingenieros de sistemas.

### **Justificación**

<span id="page-17-0"></span>Se realiza el desarrollo de una sistema web que permita el mejoramiento de la gestión del inventario teniendo en cuenta las necesidades del supermercado de poder tener un control optimo y no continuar con el desgaste de no poder realizar consultas, reportes y tener una organización correcta de los productos que hacen parte de la gama que ofrecen a la comunidad de igual manera porque quieren dar a conocer sus productos e incrementar sus ventas y mantener actualizado su Stand de productos por lo tanto se hace necesario tener un sistema en el que se pueda administrar, almacenar, controlar y consultar de las transacciones de compras, ventas y control de stock de inventario de productos de forma óptima y que permita administrarlo fácilmente.

El sistema funcionará de manera web, instalado en un hosting, con una base de datos que permita ser actualizada cuando se requiera, así mismo esta base debe permitir generar un archivo backup por seguridad y que será actualizado en una instancia diferente de la base de datos utilizada, de tal manera que la información se mantendrá actualizada y por ende disponible para consultar o generar reportes.

### **Objetivos**

### **Objetivo general**

<span id="page-18-1"></span><span id="page-18-0"></span>Diseñar e implementar una aplicación web que permita el mejoramiento en la gestión de inventarios del supermercado.

### **Objetivos específicos**

<span id="page-18-2"></span>Crear interfaces que permita el ingreso de usuarios del sistema de manera segura. Instaurar una interfaz intro que permita el reconocimiento del supermercado por los clientes y a la comunidad.

Desarrollar el modelo lógico y relacional de la base de datos correspondiente al sistema de gestión del supermercado.

Implementar interfaces para los usuarios que les permita administrar los procesos propios en la gestión de inventarios del supermercado.

Permitir le generación de facturas o tickets que incluyan los valores de los productos y permita incluir iva o impuestos.

Automatizar las interfaces para las búsquedas de productos, proveedores, categorías, etc. Generar informes interactivos de existencias y movimientos de productos.

Despliegue e implementación del aplicativo en el supermercado.

#### **Marco conceptual y teórico**

### <span id="page-19-1"></span><span id="page-19-0"></span>**Antecedentes**

Para el desarrollo del sistema tendremos en cuenta conceptos de tecnología aplicada y teorías teniendo en cuenta el desarrollo empresarial. En diversas industrias se efectúa un proceso de desarrollo de software en el que las necesidades del usuario son convertidas en requisitos del software. Es así que estos son transformados en un diseño ingenieril por lo tanto el diseño se implementa en un código que, a su vez, es probado en diferentes desarrollos (Fernández Nodarse- 2017).

Actualmente, las compañías compiten por ocupar un lugar privilegiado en el mercado cambiante y el manejo de sus mercancías o inventarios mediante el uso de software. Nos demuestra la aplicación de tecnologías y su papel importante en los mercados y manejo de inventarios. Por lo tanto y de acuerdo con Noriega (2015).

Que sostiene que la ingeniería de software es una forma de ingeniería que aplica principios de la ciencia computación y la matemática para alcanzar soluciones con una mejor relación para conseguir beneficios de orden. Y tener en cuenta que como los Smartphone (teléfonos inteligentes) o las tablets, son los principales impulsores del cambio en la manera de relacionarse con personas y organizaciones y están abriendo un sinfín de oportunidades en los diferentes sectores empresariales. (Carrasco, 2015).

Por lo anterior aplicaremos la tecnología en el desarrollo de una aplicación web que permita gestionar de manera óptima y solventar la problemática presentada.

Por lo anterior actualmente con el avance y el desarrollo de las tecnologías, las empresas suelen contar con sistemas, software o aplicaciones informáticas que les facilitan la gestión en sus procesos, trámites y actividades comerciales o de otro perfil,

Debido a los beneficios que aportan estos sistemas para el manejo, control y gestión de la información en diferentes áreas.

Por lo anterior es alta la necesidad de contar con sistemas tecnológicos, software, aplicativos web u otra herramienta tecnológica que permiten el orden de gestión empresarial y de controles en actividades de inventarios de mercancías y productos, podemos obtener y conocer ejemplos de análisis de desarrollos de sistemas y aplicaciones web que existen en el mercado y que consisten en diseñar y desarrollar un aplicativo web que permitiera gestionar la información y control de proyectos del supermercados y tiendas basados en la necesidad de tener una vista general de cada proyecto en el que se estuviera trabajando y los avances de estos (Rueda & Cantor, 2018).

El desarrollo proyectado en este documento para la gestión de inventarios en el supermercado, tiene similitudes con otros proyectos enfocados en controles de inventarios que van dirigidos a suplir necesidades empresariales pequeñas, medianas y grandes y que permiten el poder gestionar de forma correcta las entradas y salidas de productos y controlar el stock en el supermercado de forma eficientemente y tener una vista general de las actividades y procesos que se han trabajado en el supermercado . Además podrá genera de forma óptima y en tiempo real consultas activas y eficientes de información optima al día y que hace muestreo estadístico de productos, y otros actores que intervienen en el proceso de gestión de inventarios.

En importante tener en cuenta que el desarrollo de este proyecto no es continuación ni está basado en ninguno de los proyectos mencionados, solamente se buscó referencias de productos similares o parecidos.

#### <span id="page-21-0"></span>**Front-End**

Primero debemos saber que es la parte del desarrollo web que se dedica a la parte frontal de un sitio web, en pocas palabras del diseño de un sitio web, desde la estructura del sitio hasta los estilos como colores, fondos, tamaños hasta llegar a las animaciones y efectos. De igual modo son las tecnologías que se generan del lado del navegador web por lo tanto, es el desarrollo que se implementa y se ejecuta en el lado del cliente, la cual es la que interactúa con el usuario. Díaz (2014), podemos describir que es la parte grafica del diseño complementaria y de definición de interfaces graficas que interactúan con los usuarios teniendo en cuenta la funcionalidad y la usabilidad de la aplicación web.

Díaz (2014) nos muestra y asegura que normalmente el Front-End se encarga de estilizar (aplicación de css, flex entre otros patrones gráficos) la página de tal manera que la página pueda quedar cómoda para la persona que la ve. De este modo aplicar técnicas de experiencia de usuario al visitar el sitio web de forma cómoda y agradable.

#### <span id="page-21-1"></span>**Programación web**

Podemos definir cómo utilizar lenguajes que funciones correctamente al programar una aplicación web, y en donde podemos encontrar de los más utilizados como php, asp, net, JavaScript entre otros y en donde por lo general se encuentra diseñado en Front-End y Back-End, que es donde se encuentra la parte del servidor del desarrollo. Podemos encontrar como referencia que, Mercedes (11 de septiembre de 2017) nos expone que determinar un desarrollo web se puede presentar a la rápida respuesta de las peticiones y su desempeño que muestra si es ágil al momento de mostrar gráficamente pantallas e interfaces del sitio. Por lo anterior es responsabilidad del desarrollador optimizar el buen funcionamiento del sitio web que contenga los siguientes ítems como son: las usabilidad, navegabilidad, navegación, seguridad.

#### <span id="page-22-0"></span>**Css (cascading style sheets)**

Es una función que se agrega a HTML que proporciona tanto a los desarrolladores de sitios Web, así como a los usuarios, más control sobre cómo se muestran las páginas. Con CSS, los diseñadores y los usuarios pueden crear hojas de estilo que definen cómo aparecen los diferentes elementos, como los encabezados y los enlaces. Estas hojas de estilo se pueden aplicar a cualquier página Web, y nos permite optimizarla para mejorar su posicionamiento.

### <span id="page-22-1"></span>**Html5 (HyperText Markup Language lenguaje)**

Es el estándar con el que están programadas todas las webs, y aunque algunas puedan tener elementos o fragmentos programados en otros lenguajes, siempre tienen que ser "encajados" en el total con este lenguaje y se define una estructura básica y un código para la definición de contenido de una página web y determina el contenido de la página web.

### <span id="page-22-2"></span>**JavaScript**

Se toma como referencia al concepto de González (2009) que nos explica que JavaScript es un lenguaje de programación interpretado de código abierto que es muy usado en el desarrollo de páginas web y se utiliza principalmente del lado del cliente, por lo anterior se denota y nos permite comprender que se ejecuta en el pc y no en el servidor, este lenguaje permite crear efectos dinámicos y animaciones en una página o aplicación web. Y que se debe tener en cuenta la desventaja que tiene este lenguaje es que, si el usuario tiene desactivado JavaScript en su computador, no se mostraran los efectos. Por lo anterior los navegadores permiten la activación o no de estas acciones aplicadas al sitio o aplicativo web.

<span id="page-22-3"></span>**Ajax (acrónimo de Asynchronous JavaScript And XML)**

Es una técnica de desarrollo web para crear aplicaciones web asíncronas. Estas aplicaciones se ejecutan en el cliente, es decir, en el navegador de los usuarios mientras se mantiene la comunicación asíncrona con el servidor en segundo plano.

### <span id="page-23-0"></span>**Jquery**

Es una biblioteca multiplataforma de JavaScript, creada inicialmente por John Resig, que permite simplificar la manera de interactuar con los documentos HTML, manipular el árbol DOM, manejar eventos, desarrollar animaciones y agregar interacción con la técnica AJAX a páginas web.

También debemos saber que facilita mucho la simplificación el desarrollo de páginas web dinámicas y es muy fácil de usar, aplica la funcionalidad AJAX, manejo de eventos, animaciones, entre otros. Álvarez (2010) nos muestra y afirma en su Manual de JQuery que: "JQuery sirve como base para la programación avanzada de aplicaciones, que aporta una serie de funciones o códigos para realizar tareas habituales.

#### <span id="page-23-1"></span>**Jqueryui**

Podemos definirlo como la biblioteca de componentes para el framework jQuery que le añaden un conjunto de plug-ins, widgets y efectos visuales para la creación de aplicaciones web. Cada componente o módulo se desarrolla de acuerdo a la filosofía de jQuery.

### <span id="page-23-2"></span>**Bootstrap**

Se define como un framework CSS de código abierto que favorece el desarrollo web de un modo más sencillo y rápido. Incluye plantillas de diseño basadas en HTML y CSS con la que es posible modificar tipografías, formularios, botones, tablas, navegaciones, menús desplegables, etc. También existe la posibilidad de utilizar extensiones de JavaScript adicionales.

También podemos definir que bootstrap es un framework para HTML, CSS y JavaScript que facilita el bosquejo de una página web y que ofrece herramientas para que el sitio web se vea bien en cualquier dispositivo (Guevara, s.f).

#### <span id="page-24-0"></span>**Back-end**

Cuando hablamos de back-end nos referimos a la arquitectura interna del sitio que asegura que todos elementos desarrollen la función correcta. No está visible a ojos del usuario y no incluye ningún tipo de elemento gráfico también se refiere a todo el desarrollo que se implementa y se ejecuta en el lado del servidor. (John Sonmez, 2016). Afirmar que el back-end es el que recibe las solicitudes que el usuario envía desde el Front-End.

### <span id="page-24-1"></span>**Php**

Es un lenguaje de programación de uso general que se adapta especialmente al desarrollo web. Fue creado inicialmente por el programador danés-canadiense Rasmus Lerdorf en 1994. En la actualidad, la implementación de referencia de PHP es producida por The PHP Group.

### <span id="page-24-2"></span>**Nodejs**

Se define como un entorno en tiempo de ejecución multiplataforma, de código abierto, para la capa del servidor basado en el lenguaje de programación JavaScript, asíncrono, con E/S de datos en una arquitectura orientada a eventos y basado en el motor V8 de Google.

Su ejecución es de JavaScript orientado a eventos asíncronos y está diseñado para construir aplicaciones en red escalables.

#### <span id="page-24-3"></span>**Npm**

Es el sistema de gestión de paquetes por defecto para Node.js, un entorno de ejecución para JavaScript, que se requieren para la instalación de paquetes requeridos para una aplicación web.

### <span id="page-24-4"></span>**Bases de datos**

Una base de datos es una recopilación organizada de información o datos estructurados, que normalmente se almacena de forma electrónica en un sistema informático. Normalmente, una base de datos está controlada por un sistema de gestión de bases de datos (DBMS). En conjunto, los datos y el DBMS, junto con las aplicaciones asociadas a ellos, reciben el nombre de sistema de bases de datos, abreviado normalmente a simplemente base de datos.

Los datos de los tipos más comunes de bases de datos en funcionamiento actualmente se suelen utilizar como estructuras de filas y columnas en una serie de tablas para aumentar la eficacia del procesamiento y la consulta de datos. Así, se puede acceder, gestionar, modificar, actualizar, controlar y organizar fácilmente los datos. La mayoría de las bases de datos utilizan un lenguaje de consulta estructurada (SQL) para escribir y consultar datos.

Podemos tener en cuenta basado en la definición el concepto que una base de datos es un conjunto estructurado de datos que representa entidades o tablas y sus diferentes representaciones interrelaciones. Como también la representación será única e integrada, a pesar de que debe permitir utilizaciones varias y simultáneas (Campas, Casilla, Costal, Gibert. 2005).

#### <span id="page-25-0"></span>**Mysql (utilizado en el desarrollo de proyecto-SGDB)**

Es un sistema de gestión de bases de datos relacional desarrollado bajo licencia dual: Licencia pública general/Licencia comercial por Oracle Corporation y está considerada como la base de datos.

### <span id="page-25-1"></span>**Sql (Structured Query Language)**

Lenguaje estructura de consulta denotamos que es un lenguaje de dominio específico, diseñado para administrar, y recuperar información de sistemas de gestión de bases de datos relacionales.

[Edgar](https://es.wikipedia.org/wiki/Edgar_Frank_Codd) Frank Codd **(**1923**–**2003**)** fue quien propuso un modelo relacional para las bases de datos y creó un sub lenguaje para acceder a los datos a partir del cálculo de predicados.

### <span id="page-26-0"></span>**Orm**

Se define como un modelo de programación que permite mapear las estructuras de una base de datos relacional (SQL Server, Oracle, MySQL, etc.).ES Barahona León – 2011 muestra el estudio Comparativo entre el Uso de una Base de Datos Orientada a Objetos y la Metodología Mapeo Objeto/Relacional (ORM), para Ayudar a Mejorar el Desempeño de las Aplicaciones.

El ORM o Mapeo de objeto-relacional es un modelo de programación que consiste en la transformación de las tablas de una base de datos, en una serie de entidades que simplifiquen las tareas básicas de acceso a los datos para el programador y que utiliza el partiendo de una jerarquía de clases crear de manera transparente las entidades necesarias en una base de datos, ocupándose de todo.

### **Servicios Web**

### <span id="page-27-1"></span><span id="page-27-0"></span>**Rest**

En su forma más simple, los servicios web RESTful son aplicaciones cliente-servidor a través de la red que manipulan el estado de los recursos. En este contexto, la manipulación de los recursos significa creación de recursos, recuperación, modificación y borrado.

(Segarra Flores – 2015) nos muestra que hoy en día, los Servicios Web son ampliamente usados en un gran número de aplicaciones en la Web. La mayoría de dichas aplicaciones son servicios de información sobre: clima, deportes, noticias entre otras, que se basan en el uso de la arquitectura REST. Debido a la masificación que los Servicios Web han alcanzado, es evidente la necesidad de mecanismos más sofisticados para su gestión y explotación.

Por lo tanto, actividades como descubrimiento, búsqueda y composición de Servicios Web han llegado a ser tareas cotidianas entre los desarrolladores.

#### **Arquitectura del Software**

<span id="page-28-0"></span>La arquitectura de software es el conjunto de decisiones de diseño importantes para organizar el software, y promover los atributos de calidad deseados*.*

### <span id="page-28-1"></span>**Uml (Unified Modeling Language)**

El lenguaje unificado de modelado (Unified Modeling Language, UML) es un lenguaje de modelado estándar para problemas generales, sin embargo, es necesario extenderlo para dominios específicos como puede ser el caso de determinadas arquitecturas. Aquí se presenta una extensión mediante un perfil para una arquitectura de componentes y conectores genéricos.

#### <span id="page-28-2"></span>**Ingeniería de Software**

#### <span id="page-28-3"></span>**Mvc (modelo-vista-controlador)**

Patrón de desarrollo MVC se utiliza para implementación de sistemas donde se requiere el uso de interfaces de usuario. Surge de la necesidad de crear software más robusto con un ciclo de vida más adecuado, donde se potencie la facilidad de mantenimiento, reutilización del código y la separación de conceptos (Álvarez, 2014). El MVC separa los datos y la lógica y capa de negocio del software.

El Modelo-vista-controlador es un patrón de arquitectura de software, que separa los datos y principalmente lo que es la lógica de negocio de una aplicación de su representación y el módulo encargado de gestionar los eventos y las comunicaciones.

#### <span id="page-28-4"></span>**Sdlc (Systems Development Life Cycle)**

Definimos el ciclo de vida de un sistema como la estructura que contiene los procesos, actividades y tareas relacionadas con el desarrollo y mantenimiento de un producto de software, abarcando la vida completa del sistema, El ciclo de vida de un sistema de información comprende todos los procesos que ocurren desde que nace la necesidad de un sistema hasta que

surge otro que lo sustituye, Yanez (2017). Podemos deducir que este ciclo puede ser automatizado o manual, este engloba a personas, máquinas y/o métodos organizados para recopilar, procesar, transmitir datos que representan información y su organización de datos y procesos.

### <span id="page-29-0"></span>**Lenguaje de programación**

Un lenguaje de programación es un lenguaje de computadora que los programadores utilizan para comunicarse y para desarrollar programas de software, aplicaciones, páginas webs, scripts u otros conjuntos de instrucciones para que sean ejecutadas por los ordenadores.

#### <span id="page-29-1"></span>**Poo (Programación orientada a objetos)**

La programación orientada a objetos se basa en el concepto de crear un modelo del problema de destino en sus programas. La programación orientada a objetos disminuye los errores y promociona la reutilización del código. Python es un lenguaje orientado a objetos.. Lara (2015) afirma que en ella se usan objetos para diseñar aplicaciones y no algoritmos como se está acostumbrado a hacer, aquí en la POO cada objeto es una instancia.

### <span id="page-29-2"></span>**Diseño (interfaces web)**

#### <span id="page-29-3"></span>**Ux (Experiencia de usuario)**

Se define como el conjunto de factores y elementos relativos a la interacción del usuario con un entorno o dispositivo concretos, dando como resultado una percepción positiva o negativa de dicho servicio, producto o dispositivo

Se toma como una filosofía de diseño que tiene por objetivo la creación de productos que resuelvan necesidades concretas de sus usuarios finales, consiguiendo la mayor satisfacción y mejor experiencia de uso posible con el mínimo esfuerzo (Steves, 2019), entonces sería como

el proceso que realiza un usuario cuando tiene interacción con un producto en este caso.

Además nos explica Experiencia de Usuario (UX), resulta muy relevante a la hora de saber si el sistema cumple con lo esperado por el usuario… instrumento de Evaluación de la UX en sistemas e-Learning (CH Salgado 2020).

En realidad este post debería llamarse "definiciones de experiencia de usuario", ya que hay tantas formas de entender aquello que llamamos UX como autores, expertos y profesionales. Hay razones a favor y en contra de que exista una definición universal de lo que es la experiencia de usuario, similar a la definición que existe para el concepto de usabilidad:

- Desde el mundo académico, el profesorado de las universidades y los centros de argumenta que es necesaria una definición universalmente aceptada para poder hacer y comunicar la ciencia del UX y para que se pueda formar de manera adecuada a los futuros profesionales.
- Desde la industria, las empresas y profesionales que trabajan en UX piensan que una definición estándar no es tan necesaria, y que ésta sólo tiene sentido si ayuda a solucionar los problemas de diseño que se encuentran en la práctica.

En cualquier caso, no vamos a discutir aquí si una definición es mejor que otra (o sí tiene sentido siquiera definir lo que es la UX), solo se trata de ofrecer a las personas que quieren entrar en este ámbito profesional al menos una noción de qué es la experiencia de usuario y qué actividad profesional realizan quienes se dedican a ello. Aquí surge una de las primeras confusiones. Si preguntamos a diferentes profesionales de la UX encontraremos dos tipos de respuestas: aquellas que hacen referencia a UX como algo que vive el usuario de un producto o servicio, y aquellas que entienden UX como las actividades que hacen los profesionales UX y su resultado tangible en un determinado producto o servicio. Ambas perspectivas son válidas, pero

es importante que una no excluya a la otra. Por lo anterior podemos definir que tiene mucho que ver con el nivel de satisfacción de un usuario.

#### <span id="page-31-0"></span>**Metodologías de desarrollo software**

Una metodología de desarrollo de software se refiere a un [framework](https://es.wikipedia.org/wiki/Framework) (entorno o marco de trabajo) que es usado para estructurar, planear y controlar el proceso de desarrollo en sistemas de información.

A lo largo del tiempo, una gran cantidad de métodos han sido desarrollados diferenciándose por su fortaleza y debilidad.

Un framework para metodología de desarrollo de software consiste en:

- Una filosofía de desarrollo de programas de computación con el enfoque del proceso de desarrollo de software
- Herramientas, modelos y métodos para asistir al proceso de desarrollo de software

Estos frameworks son a diario vinculados a algún tipo de organización que desarrolla, apoya el uso y promueve la metodología. Las metodologías ágiles son muy importantes en la actualidad ya que ayudan a los desarrolladores adaptar la forma de trabajo a las condiciones del proyecto de software, es decir que facilita la incorporación de cambios con rapidez en el software que se esté desarrollando, esto ayuda a que los proyectos se gestionen de forma rápida, eficaz y con flexibilidad mejorando así los costos y la productividad. Grifol (s.f.)

Implementar estas metodologías ágiles tiene varias ventajas:

- Ideal para proyectos pequeños.
- Los hace más rápido de controlar.
- Resulta sencillo transmitir el conocimiento sobre los proyectos.
- Crea un diseño de tareas estable.
- Resultados más acordes con las necesidades del cliente.
- Se entregará un software con calidad y funcional.
- No habrá problemas si se cambian algunos requisitos, ya que las metodologías ágiles aprovechan el cambio para dar ventaja competitiva al cliente.

#### **Metodología XP programación extrema**

<span id="page-33-0"></span>Es un método ágil muy usado en entornos de desarrollo, en este tipo de metodología se usan las mejores prácticas del desarrollo iterativo y con la participación constante del cliente. En donde se expresan y se entienden de forma óptima los requerimientos del cliente.

Programación XP es más una filosofía de trabajo que una metodología. Por otro lado ninguna de las practicas defendidas por XP son invención de este método, XP lo que hace es ponerlas todos MC (Solís – V-2023)

También es importante anotar que se usa proyectos pequeños y medianos donde trabaja un desarrollador mas no un equipo y tiene como objetivo producir software de mayor calidad, aquí es fundamental la interacción con del cliente.

Cabe anotar que usando esta metodología se logrará tener una idea más clara de los requerimientos específicos para el desarrollo del aplicativo y permitirá ahorrar tiempo y facilitar los cambios, además de que se tendrá una comunicación eficiente con el usuario final que es quien usará el aplicativo. Grifol(s.f.)

Es importante tener en cuenta que al igual que otras metodologías de gestión de proyectos, tanto Ágiles como tradicionales, el ciclo XP incluye:

**→** Entender lo que el cliente necesita > Fase de Exploración

 $\rightarrow$  Estimar el esfuerzo > Fase de Planificación

➔ Crear la solución > Fase de Iteraciones

➔ Entregar el producto final al cliente > Fase de puesta en producción

#### **Insumos aplicados**

**Iteraciones:** al comenzar la iteración se realiza una reunión de la misma, en donde se organizan las actividades a realizar, así mismo se asignan tareas a los diferentes usuarios que participan en el proyecto del desarrollo. Estas reuniones son realizadas al inicio de la jornada laboral y de igual modo se hace seguimiento a las tareas anteriormente asignadas y su trayectoria dentro del proceso. De igual modo en estas reuniones se exponen las dificultades e ideas.

**Entregas pequeñas:** la duración de una iteración varía entre 1 y 3 semanas en donde podemos realizar la entrega de avances del desarrollo.

**Reuniones:** El planeamiento es primordial para la aplicación de cualquier metodología por ello XP necesita revisiones continuas del plan de trabajo, por ende evita tanta documentación, por lo tanto es muy estricta al momento de requerir la organización de trabajo.

**Plan de entregas:** Al iniciar el proyecto se hace reunión con el equipo de trabajo en donde se definen los tiempos para la realización del sistema, así mismo se exponen algún tipo de historia de usuario, y en donde se estimaran los grados de dificultad de implementación de estas historias comentadas.

**Definiciones de roles xp:** En esta metodología se utiliza el concepto de roles o perfiles quienes se encargaran de actividades en el transcurso del desarrollo. Cada uno desempeña funciones específicas, sin descartar la posibilidad de cambiar de rol o perfil.

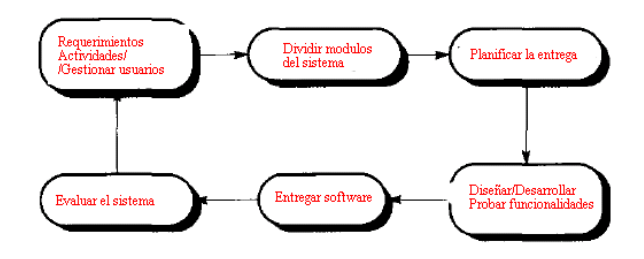

#### **Metodología**

<span id="page-35-0"></span>Se plantea implementar un aplicativo web que gestione inventarios y almacene el registro de compras y ventas de productos y así mismo la administración y control de stock de productos con que cuentan el supermercado. Así mismo tendremos una aplicación en donde nos encaminemos a lograr un objetivo mediante el aplicativo web que debe permitir generar informes y facturas de compras, ventas y estado de stock de productos como faltantes y vencidos según sea el caso. De igual manera utilizaremos técnicas de recolección de datos como son la realización de encuestas y cuestionarios a la población de pequeñas tiendas y supermercados y así obtener una muestra para determinar el objetivo a obtener. Así mismo se aplica metodologías de que permita el desarrollo organizado el trabajo y actividades de la mejor forma posible.

El sistema descrito anteriormente se implementará por medio de una aplicación de fácil acceso y de interfaz amable para el usuario, se necesitara acceso a internet y algún navegador del mercado como, Mozilla, opera, crome etc… que garantice a su vez la integridad de la información registrada a través de la implementación de una base de datos. El aplicativo se desarrollará con herramientas de software libre. El administrador del sistema de datos conoce los formatos de los archivos con los cuales deberá trabajar, y tiene permiso para acceder a los mismos. Por el cual se tendrán diferentes perfiles dentro del mismo definido por actividades y tareas.

La metodología regular o normal es un marco de trabajo para facilitar el desarrollo del proyecto y tiene su principal foco en las actividades del proyecto. Grifol, D. (s.f.). Metodologías ágiles de desarrollo de software.
#### **Gestión de mercados**

Un software para de mercado se utiliza con el objetivo de tomar mejores decisiones de negocio y el análisis basado en datos. La herramienta juega un papel importante en proporcionar una dirección distinta al maximizar los dos componentes principales del negocio: tiempo y dinero.

Por SE Río Muñoz · 2001 — Hoy en día se cuenta con programas y estándares definidos que han llevado a la empresa ACNielsen a colocarse en el mercado como líder en de mercados.

Por tanto, esto implica que no se limita a los problemas que una sola empresa puede enfrentar. Es decir, analiza problemas de interés general y busca encontrar soluciones en el largo plazo.

Por consiguiente, esta es elaborada por agencias de especializadas o por mercados. Los temas de mercados y tecnologías web en general ayudan a entender mejor al consumidor y el comportamiento del mercado en forma universal. Esta información se publica medios especializados y se encuentra disponible para todas las persona. Por esta razón, una característica fundamental es que la información debe ser analizada con completa imparcialidad y debe ser obtenida con mucha rigurosidad científica.

#### **Metodología**

 Basado en los requerimientos y principalmente por la necesidad de organizar y control el inventario del supermercado se dispusieron las fases de reconocimiento del problema, la necesidad actual y proyectada con la tecnología y divulgación, posteriormente se realizó un análisis de la situación que se encontraba y se comenzó a realizar las investigaciones correspondientes al porque , como y cuando, basado en la aplicación de herramientas como reuniones, cuestionarios y entrevistas con el personal interno y externo que interactúa con el supermercado, para comenzar el desarrollo de este aplicativo como proyecto es muy importante hacer la recolección de información y datos y así se puede definir los requerimientos como el alcance del proyecto, para esto se realizaran reuniones constantes para saber la meta a obtener mediante el desarrollo así mismo la integración de equipo de trabajo y el rol o perfil que tiene y tendrá dentro de la aplicación.

 Esta fase de desarrollo se compone de la planeación del proyecto del desarrollo del aplicativo web, para tal dato se definirá una tecnología web para desarrollar el aplicativo, se realizaran estudios de investigaciones en diferentes medios como también en bibliotecas, libros, revistas sobre dicha tecnología, de igual formase harán investigaciones y comparaciones en tecnología de otros aplicativos parecidos. Así se podrá proceder a hacer mockups o diseños de datos detallados para posterior realizar el desarrollo posteriormente realizar las pruebas de funcionamiento y proceder a la entrega del aplicativo web para el supermercado.

#### **Metodología para el desarrollo de software**

Debemos saber que la metodología Agile es una serie de principios que deben aplicarse a un proyecto. Su enfoque es general y, como ya dijimos, está basado en las iteraciones de pequeños trozos de un proyecto que ayudan a incrementar la cantidad de avance. Además es importante tener en cuenta que Cualquier metodología aceptada para analizar, diseñar, implementar, probar, mantener y evaluar un sistema de información.

Algunos ejemplos de metodologías son: SDLC, metodologías ágiles, y el análisis y diseño de sistemas orientados a objetos. De igual forma Cabe resaltar, que la metodología establecida se tornó descriptiva, con la ayuda de la información recolectada y comprendida. Los resultados de este tipo de investigación se ubican en un nivel intermedio en cuanto a la profundidad de los conocimientos se refiere. Para lograr la construcción de un sistema informático eficiente, que cumpla con los requerimientos planteados, es una tarea realmente intensa y sobre todo difícil de cumplir. Las metodologías para el desarrollo del software imponen un proceso disciplinado sobre el desarrollo de software con el fin de hacerlo más predecible y eficiente. Una metodología de desarrollo de software tiene como principal objetivo aumentar la calidad del software que se produce en todas y cada una de sus fases de desarrollo. No existe una metodología de software universal, ya que toda metodología debe ser adaptada a las características de cada proyecto (equipo de desarrollo, recursos, etc.) exigiéndose así que el proceso sea configurable. Las metodologías de desarrollo se pueden dividir en dos grupos de acuerdo con sus características y los objetivos que persiguen: ágiles y robustas.

Estas metodologías se caracterizan por hacer énfasis en la comunicación cara a cara, es decir, se basan en una fuerte y constante interacción, donde clientes, funcionarios y desarrolladores trabajan constantemente juntos, estableciéndose así una estrecha comunicación. Estas metodologías están orientadas al resultado del producto y no a la documentación; exige que el proceso sea adaptable, permitiendo realizar cambios de último momento.

Para el presente proyecto se pretende usar la metodología ágil programación extrema, la cual es uno de los métodos ágil más usado, en este tipo de metodología se usan las mejores prácticas del desarrollo iterativo y con la participación extrema del cliente.

Además por esta metodología es ágil centrada en potenciar las relaciones interpersonales como clave para el éxito en desarrollo de aplicativo, promoviendo el trabajo en equipo, preocupándose por el aprendizaje de los desarrolladores, y propiciando un buen clima de trabajo. Por lo tanto se basa en realimentación continua entre el cliente y el equipo de desarrollo, comunicación fluida entre todos los participantes, simplicidad en las soluciones implementadas y coraje para enfrentar los cambios. XP se define como especialmente adecuada para proyectos con requisitos imprecisos y muy cambiantes, y donde existe un alto riesgo técnico. Los principios y prácticas son de sentido común pero llevadas al extremo, de ahí proviene su nombre. Kent Beck, el padre de XP, describe la filosofía de XP sin cubrir los detalles técnicos y de implantación de las prácticas. Posteriormente, otras publicaciones de experiencias se han encargado de dicha tarea. A continuación presentaremos las características esenciales de XP organizadas en los tres apartados siguientes: historias de usuario, perfiles, proceso y prácticas.

De esta manera se logra tener una idea más clara de los requerimientos del desarrollo del aplicativo y permitirá ahorrar tiempo y facilitar los cambios, además de que se tendrá una comunicación eficiente con el usuario final que es quien usará el aplicativo web.

#### **Línea de desarrollo**

Utilizare y aplicare la línea de es Ingeniería de Software.

### **Tipo de proyecto**

En general en el desarrollo de software el tipo de al que pertenece el proyecto es de tipo aplicada ya que tiene como objetivo resolver un determinado problema o planteamiento y adopta o proyecta u resultado que a su vez generar conocimiento.

## **Fuentes y técnicas de recolección de información**

## **Fuentes primarias**

- Encuestas a funcionarios de supermercado, otros supermercados.
- Encuestas, reuniones, llamadas y mensajes.
- Revisión de bodega y almacenes, documentos utilizados.

## **Análisis de la información**

- Verificación de la información recolectada entre las personas y funcionarios para determinarlas necesidades requeridas.
- Definición de entidades o tablas, modelos y prototipos.

# **Cronograma de actividades**

### **Tabla 1**

Cronograma de actividades

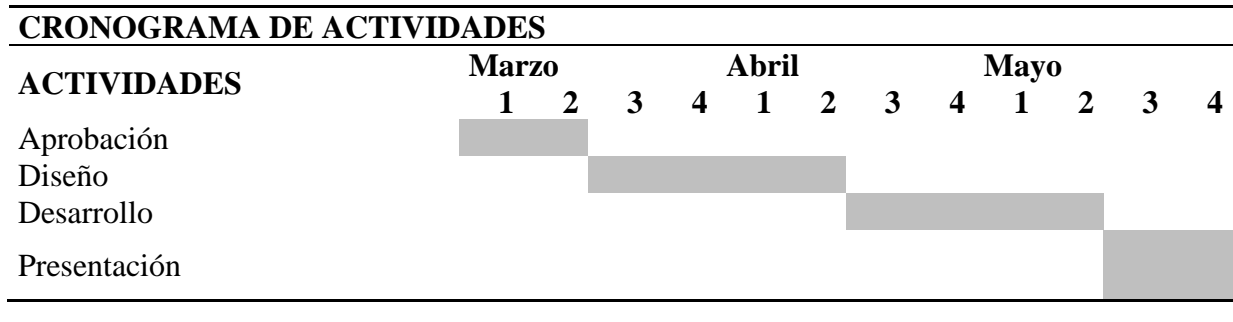

Recursos necesarios

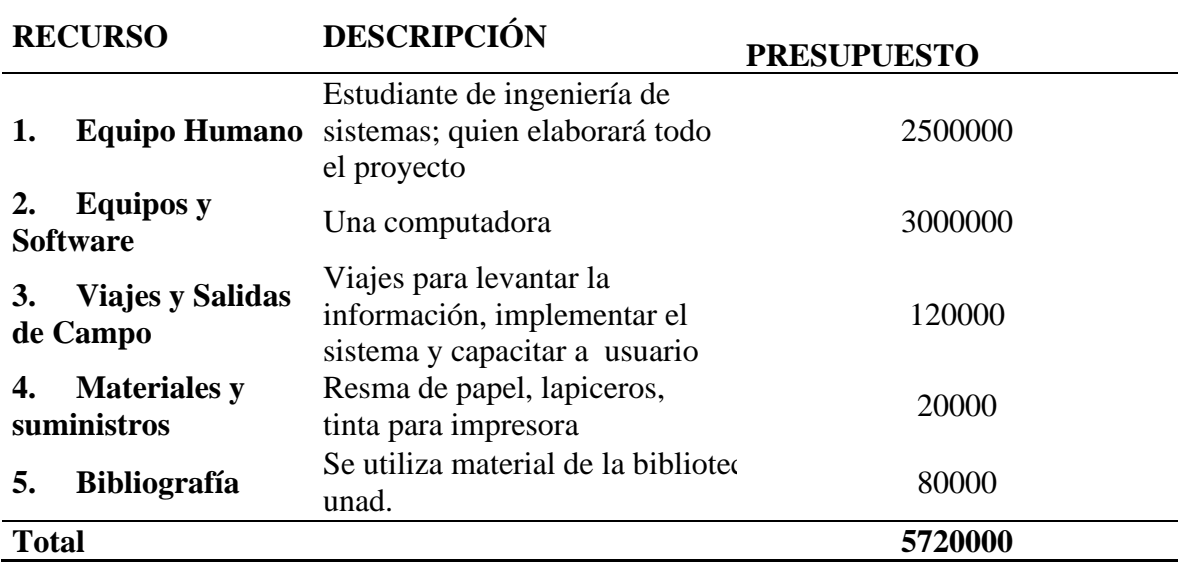

Fuente: Elaboración propia.

# **Tabla 3**

Resultados o productos esperados

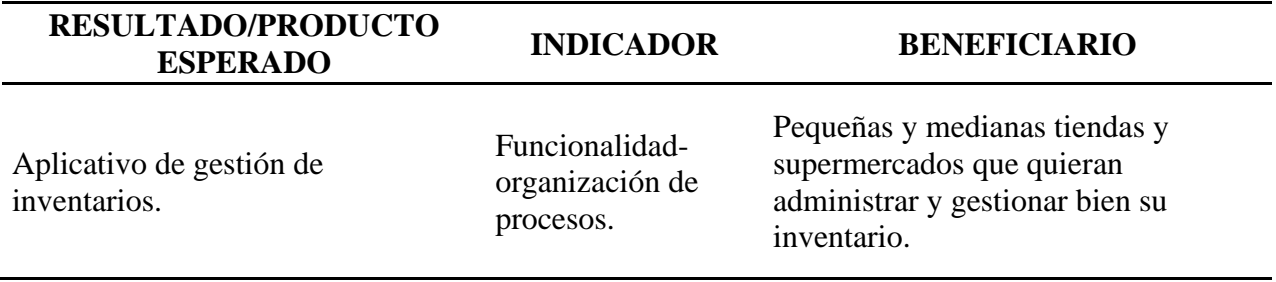

#### **Análisis de requisitos**

Para el desarrollo se hace la propuesta en crear una herramienta dinámica en vista web como un aplicativo y posteriormente se hicieron reuniones y se realizaron encuestas al personal gerencial y operativo para determinar los requerimientos de la aplicación, posteriormente se hicieron entrevistas y reuniones de forma virtual por la situación de salubridad que vive el mundo, se hacen llamadas por Skype y mensajes en whatsapp. En donde de forma óptima se establecen los requerimientos y alcance del desarrollo del aplicativo informático.

#### **Requisitos funcionales generales**

#### • **Gestión usuarios por perfiles**

En diseño del sistema permitirá gestionar la administración de los usuarios, se permitirá tener permisos y privilegios dentro del aplicativo para creación, edición, eliminación del módulo.

#### • **Gestión de permisos por modulo**

El sistema permitirá gestionar la administración actividades por modulo, se permitirá realizar acciones de creación, edición, eliminación y ver detalles del usuario y su rol en el aplicativo.

#### • **Gestión de datos por modulo**

El sistema permitirá listar, agregar o eliminar actividades y tareas de modulo determinado

dentro del aplicativo web del supermercado.

# • **Gestión de productos y categorías** El sistema permitirá realizar acciones de creación, edición, eliminación y ver detalles de las

galerías de productos y categorías del supermercado.

#### • **Gestión de compras y ventas**

El sistema permitirá realizar acciones de creación, edición, eliminación y ver detalles de las compras y ventas del supermercado.

#### • **Gestión de informes**

El sistema permitirá realizar acciones de consultar y descargar reportes en tiempo real del supermercado.

#### **Requisitos Funcionales Específicos**

- El sistema ofrecerá a los usuarios la forma de autenticarse para iniciar sesión.
- El sistema ofrecerá a los usuarios la forma de registrarse en el supermercado.
- El sistema ofrecerá a los usuarios la manera de mandar una solicitud para conocer más servicios del supermercado.
- El sistema estará compuesto de roles, y permisos específicos dependiendo las actividades y tareas.
- El usuario administrador podrá gestionar y controlar todo lo concerniente a los procesos del sistema del supermercado como usuarios, permisos, perfiles,restricción permitiéndole aplicar el CRUD en todos los módulos como es ver, crear, editar y eliminar.
- Los usuarios con perfil de administrador podrán gestionar el sistema del supermercado al que pertenecen permitiéndoles ver, crear, editar y eliminar en todos los módulos.
- Los usuarios con perfil operador podrán gestionar tareas en los módulos de categorías, productos y stock, permitiendo ver, crear, editar y eliminar.
- Los usuarios de perfil vendedor podrán realizar ventas como visualizar reportes específicosde la actividad a desarrollar en el supermercado.
- Los grupos de usuarios del supermercado tendrán con una sección de informes en donde se podrán consultar y descargarlos en formatos PDF y XLS de Excel.
- Los usuarios podrán administrar su perfil, solo actualizarlo.

#### **Requisitos no Funcionales**

Podemos tener en cuenta que los requerimientos no funcionales se representan con características generales de la aplicación o sistema que se esté desarrollando (Siqueira & Vásquez, 2015).

#### **Seguridad**

- Se requiere que el sistema cuente con una autenticación para ingreso a la sesión.
- El acceso a la información debe ser controlada a través de las funciones de perfiles de usuario, para la aplicación se han propuesto 3 perfiles que son: administrador, operador y vendedor.

#### **Rendimiento**

En la aplicación de la tecnología es importante denotar que para el frontend se debe adaptar a los dispositivos como tables, móviles y pcs con diseño responsivo también llamado responsive disegn y su respuesta de cargue sea minina.

#### **Disponibilidad**

El aplicativo debe estar disponible las 24 horas, los 7 días de la semana y los 365 días del año.

#### **Usabilidad**

- El sistema en general debe tener una interfaz atractiva y responsiva adaptable para el usuario final.
- El sistema en general debe tener una interfaz fácil de usar desde cualquier dispositivo para el usuario final.
- El sistema en general debe poder funcionar en cualquiera de las últimas versiones de los navegadores: Chrome, Mozilla Firefox, Opera, Internet Explorer y Safari y en móviles.

#### **Requisitos de base de datos**

En el desarrollo del aplicativo utilizaremos el SGDB el sistema gestor de base de datos MySQL ya que esta nos proporciona rendimiento y flexibilidad de personalización de la base de datos en todas las plataformas que existen: Windows, Linux, entre otros.

De igual manera encontramos ventajas como:

- EL Sgdb es una versión gratuita y esto ahorra dinero.
- Fácil de instalar y usar, con solo unos cuantos comandos ya se puede empezar a usar o utilizar herramientas gráficas para mejor comodidad.
- No consume muchos recursos del sistema como memoria para funcionar correctamente.

### **Casos de uso**

# **Lista de actores del aplicativo web**

A continuación, se definen la lista de actores que estarán participando en el sistema a desarrollar.

## **Tabla 4**

Lista de actores

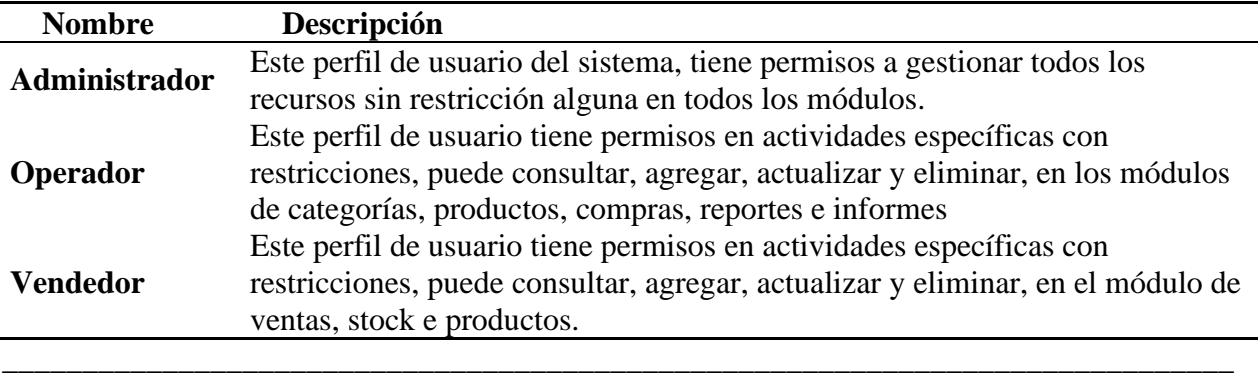

Fuente: Elaboración propia.

### **Tabla 5**

Caso de uso: Inicio de Sesión de aplicación

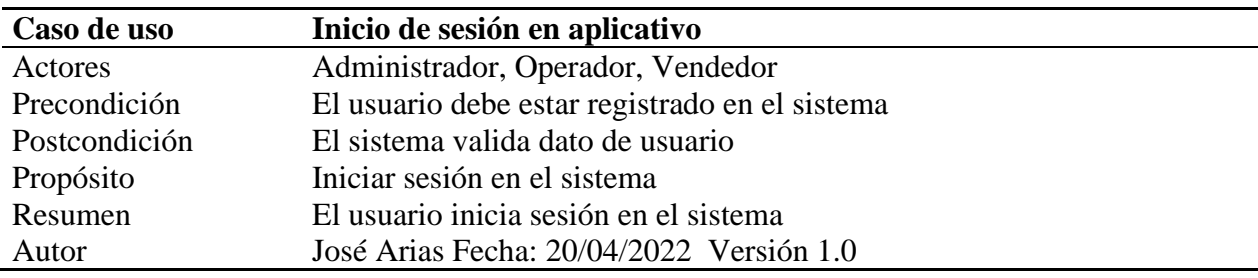

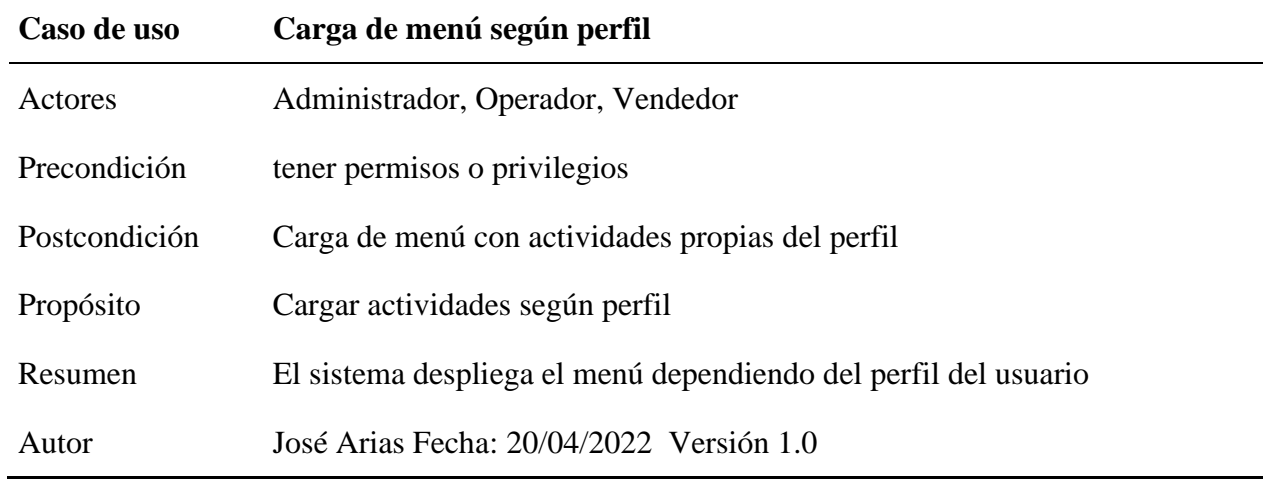

Caso de uso: Carga de menú dependiendo del Perfil

Fuente: Elaboración propia.

# **Tabla 7**

Caso de uso: Consultar usuarios

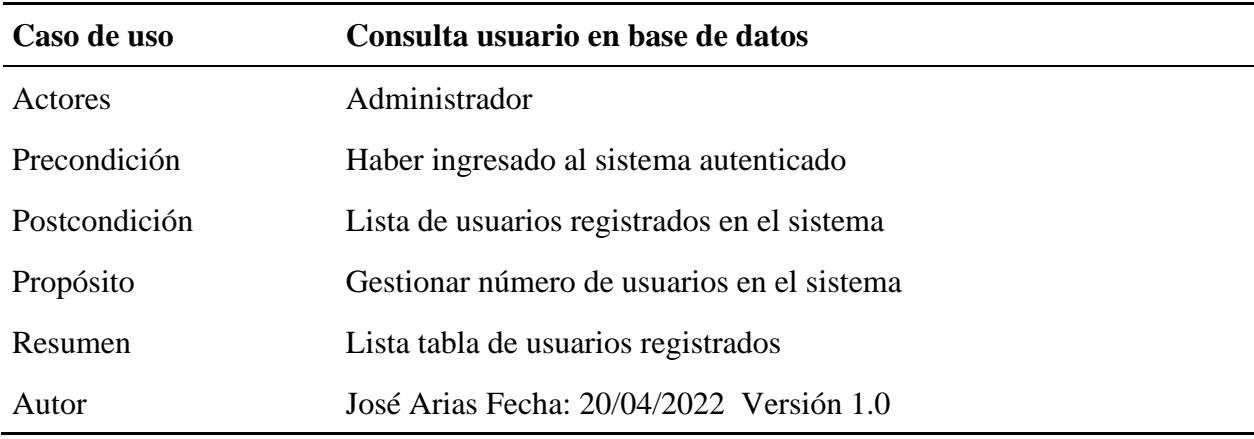

Caso de uso: Registrar usuarios

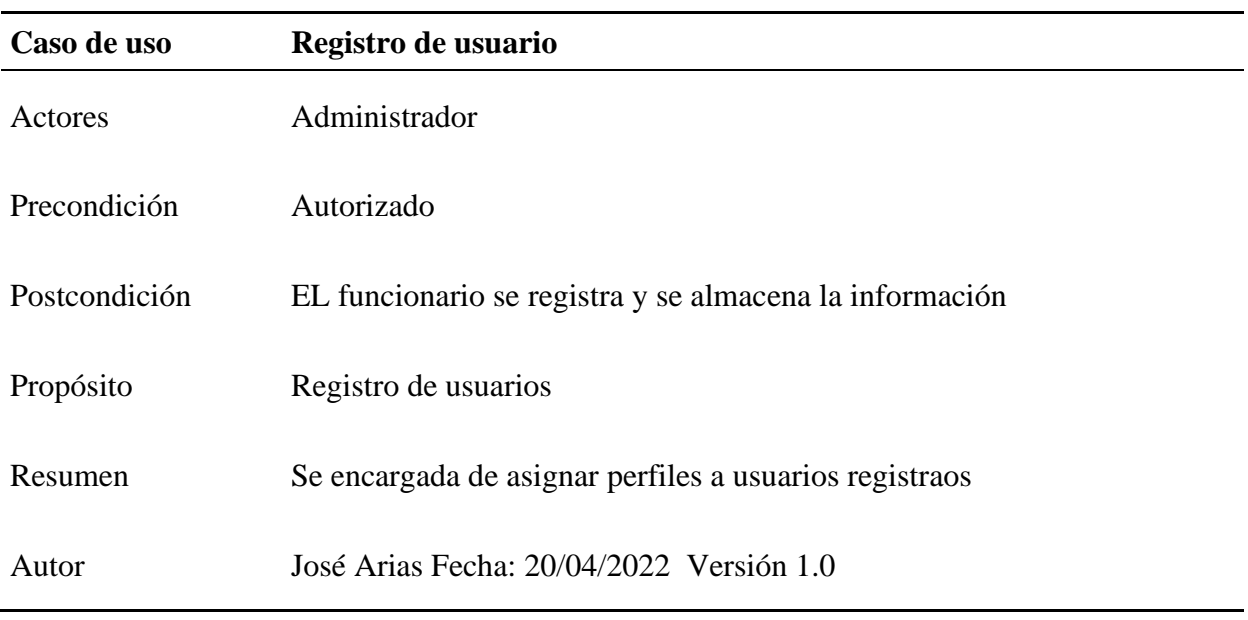

Fuente: Elaboración propia.

# **Tabla 9**

Caso de uso: Modificar usuarios

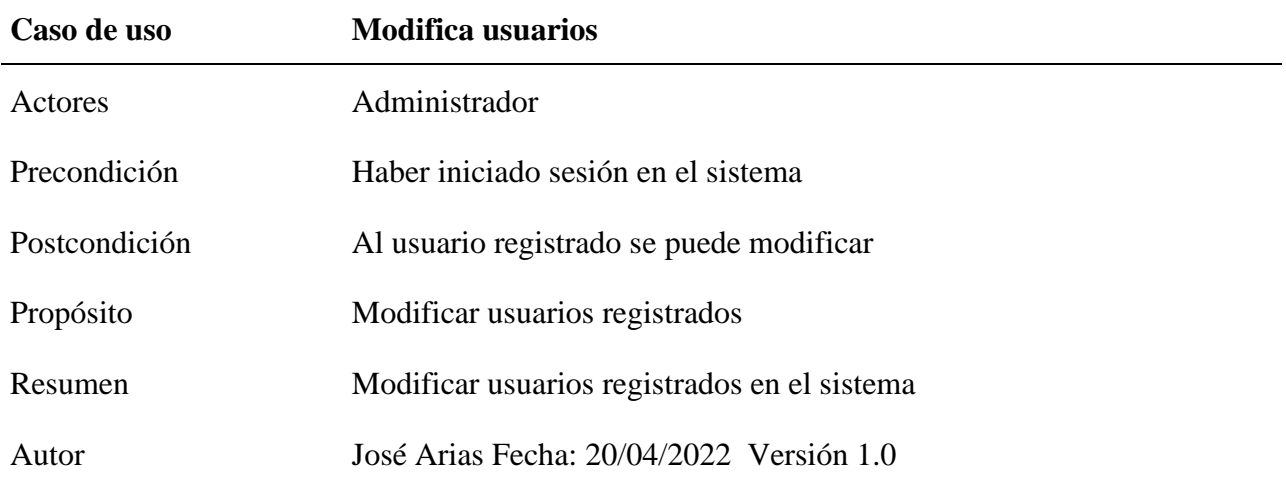

Caso de uso: Eliminar usuarios

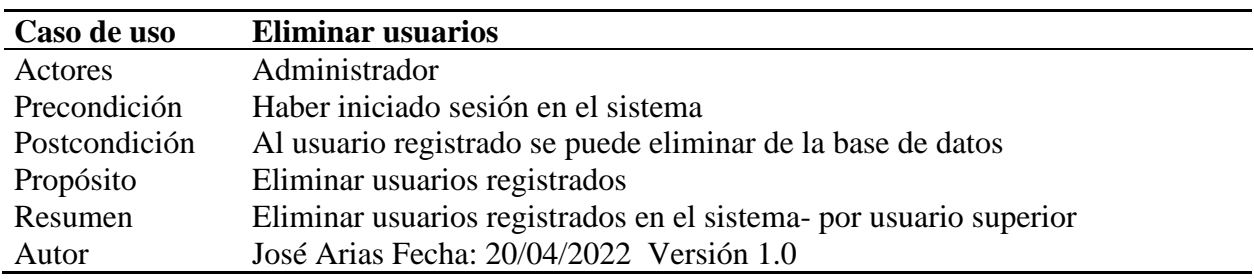

Fuente: Elaboración propia.

## **Tabla 11**

Caso de uso: Consultar categorías de productos

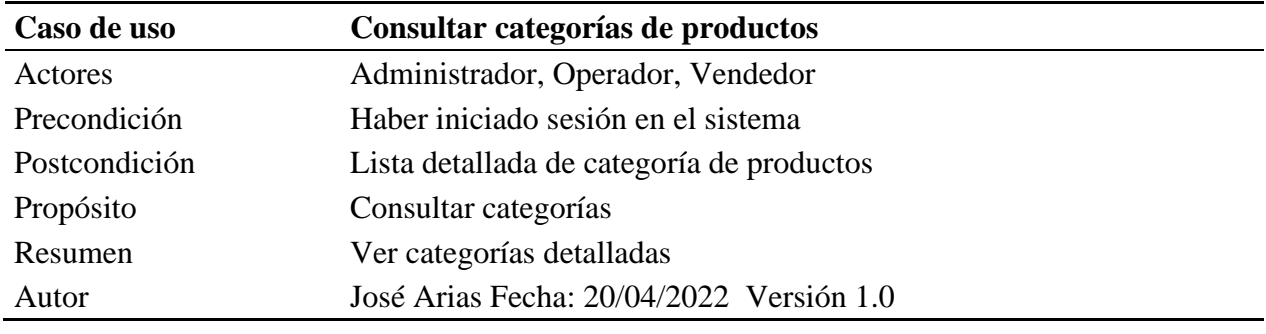

Fuente: Elaboración propia.

### **Tabla 12**

Caso de uso: Registrar categorías de productos

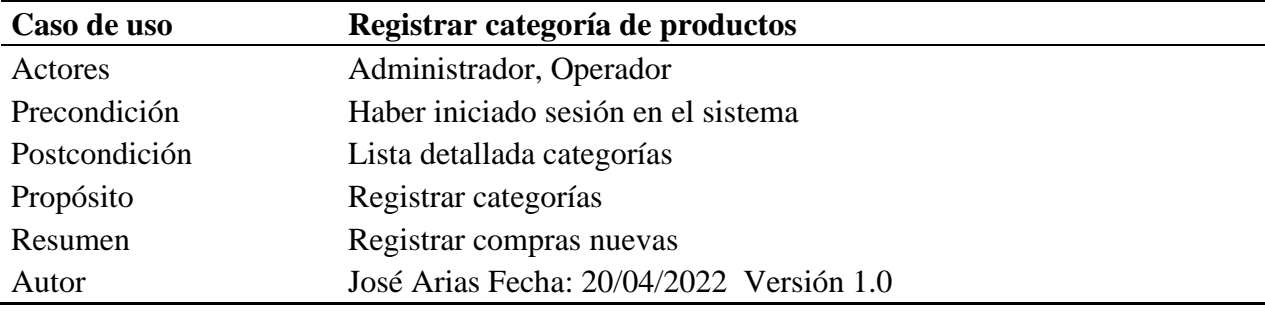

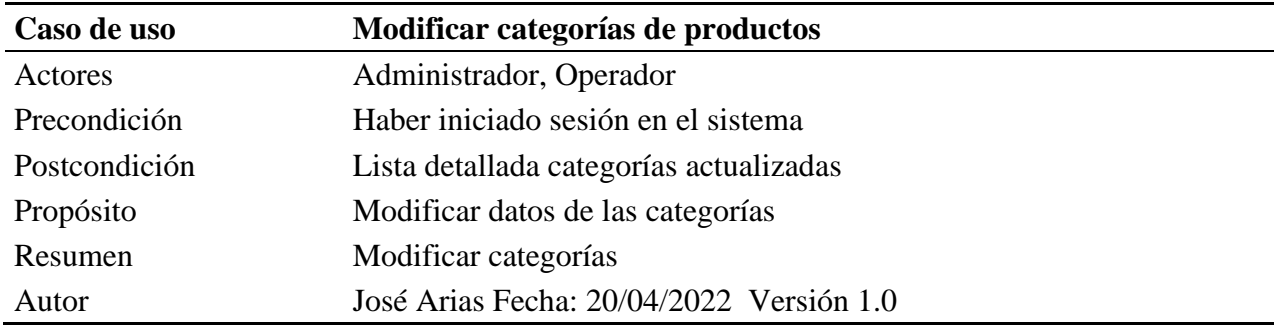

Caso de uso: Modificar categorías de productos

Fuente: Elaboración propia.

### **Tabla 14**

Caso de uso: Eliminar categoría de productos

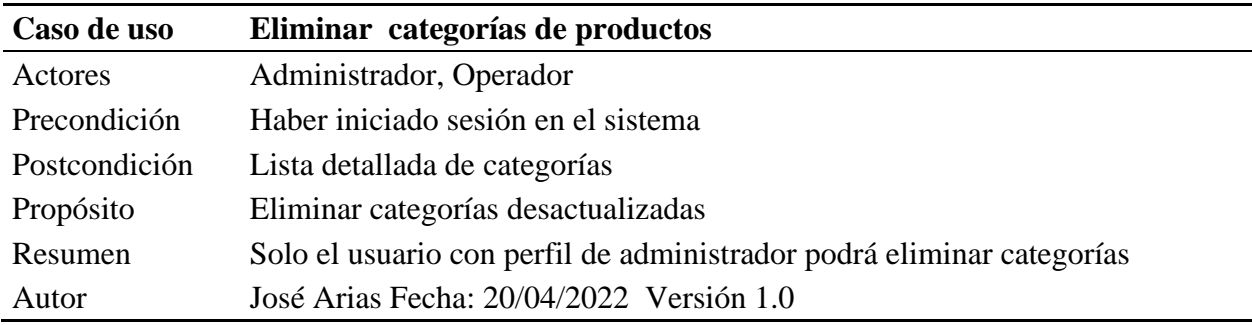

Fuente: Elaboración propia.

#### **Tabla 15**

Caso de uso: Consultar stock de productos de supermercado

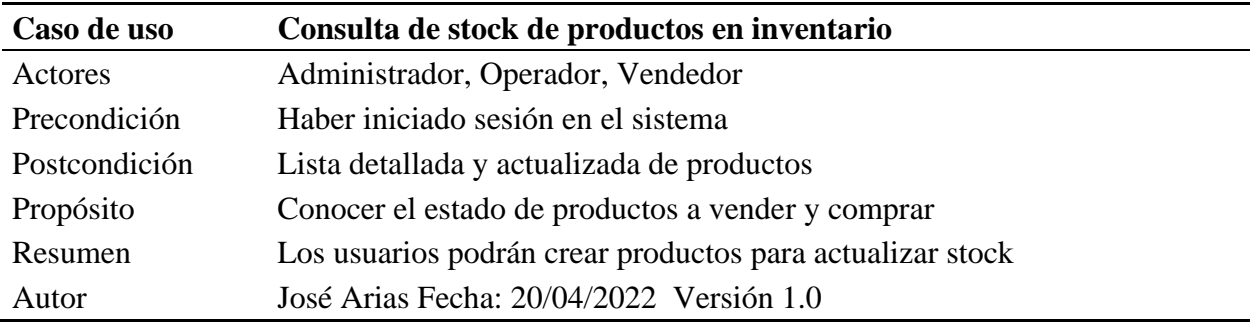

Caso de uso: Registrar productos

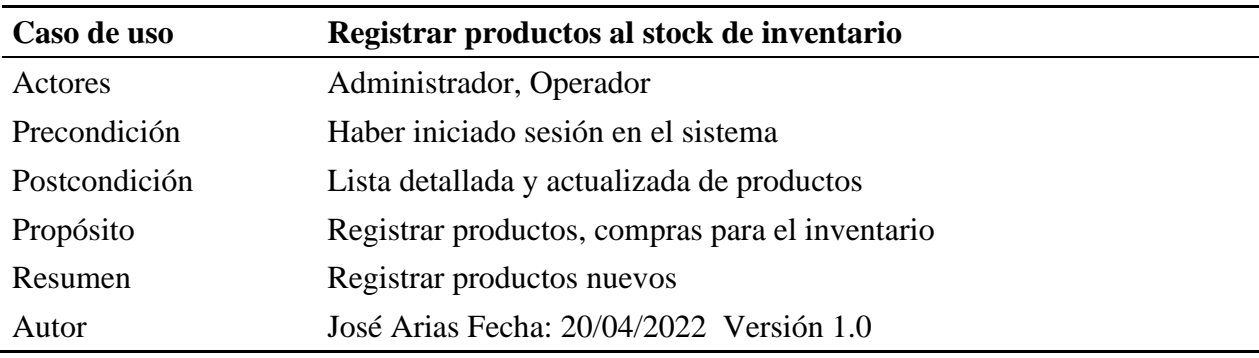

Fuente: Elaboración propia.

### **Tabla 17**

Caso de uso: Modificar productos

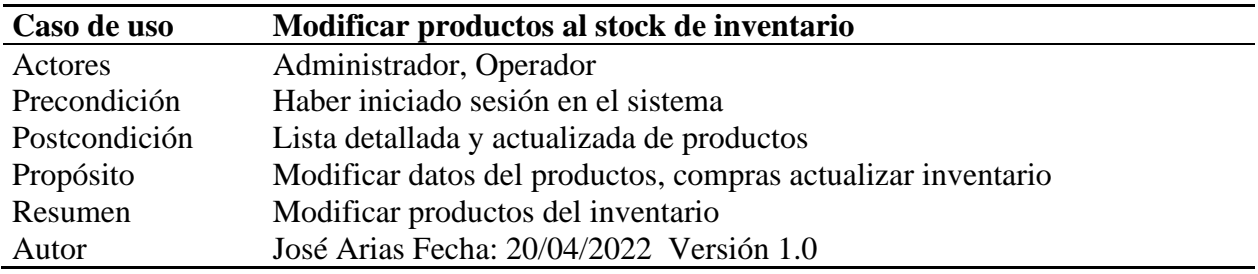

Fuente: Elaboración propia.

#### **Tabla 18**

Caso de uso: Eliminar productos

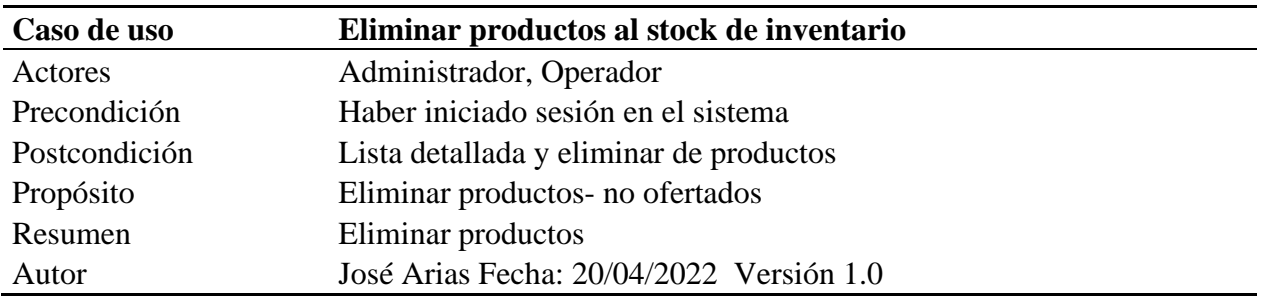

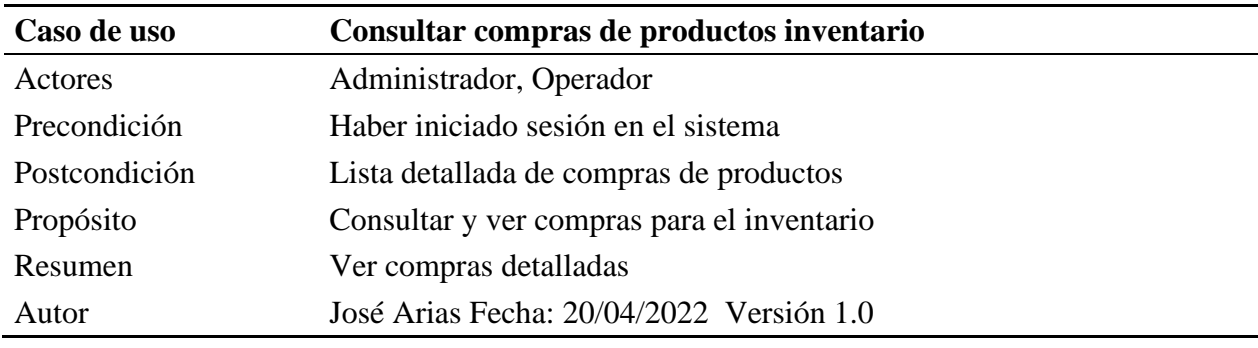

Caso de uso: Consultar compras de productos inventario

Fuente: Elaboración propia.

### **Tabla 20**

Caso de uso: Registrar compras de productos para inventario

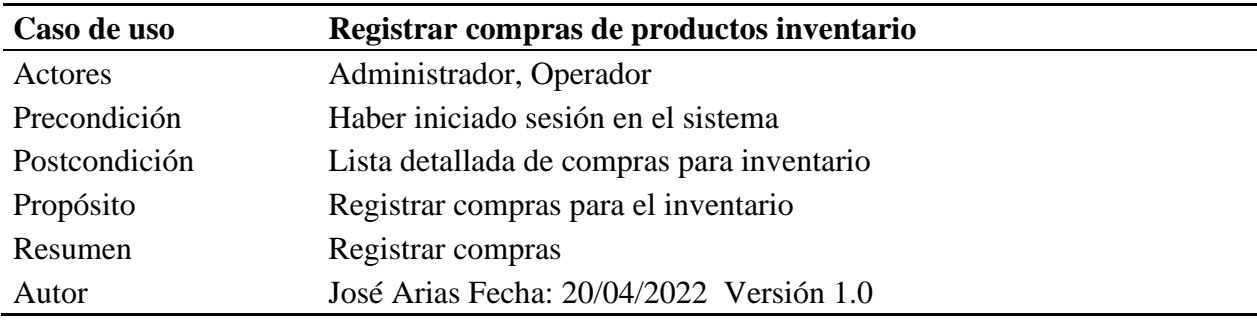

Fuente: Elaboración propia.

#### **Tabla 21**

Caso de uso: Modificar compras de productos de inventario

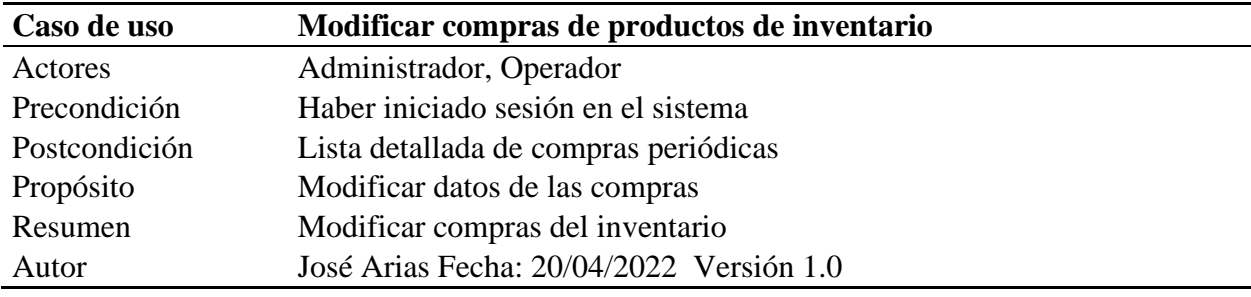

Caso de uso: Eliminar compras de productos de inventario

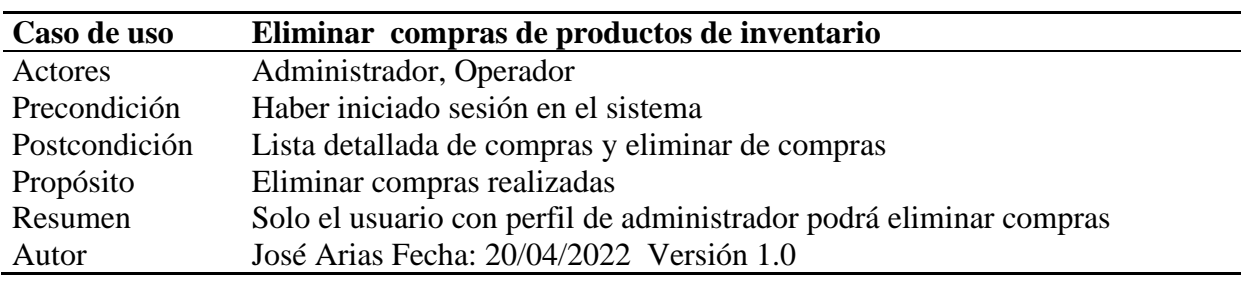

Fuente: Elaboración propia.

#### **Tabla 23**

Caso de uso: Consultar ventas de productos de inventario

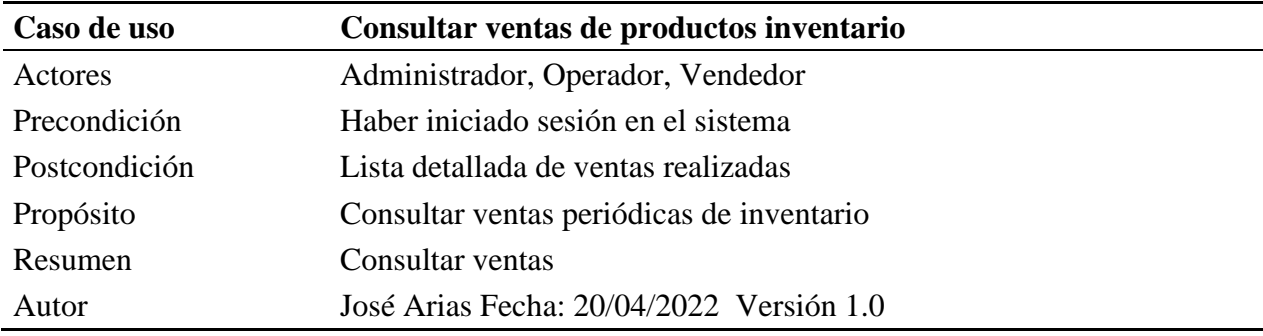

Fuente: Elaboración propia.

# **Tabla 24**

Caso de uso: Registrar ventas de productos de inventario

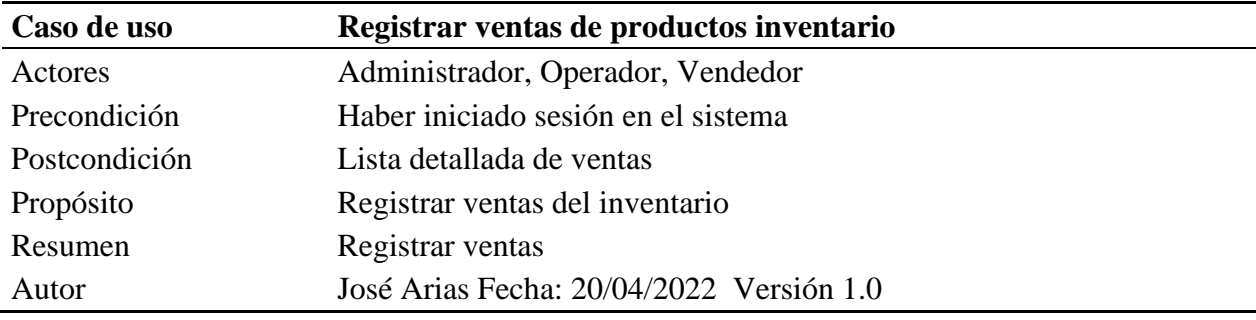

Caso de uso: Modificar ventas de productos de inventario

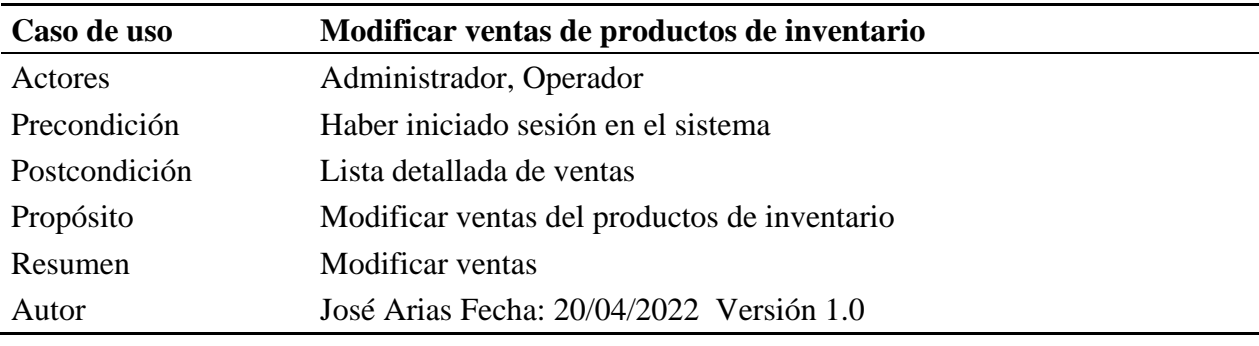

Fuente: Elaboración propia.

# **Tabla 26**

Caso de uso: Eliminar ventas de productos de inventario

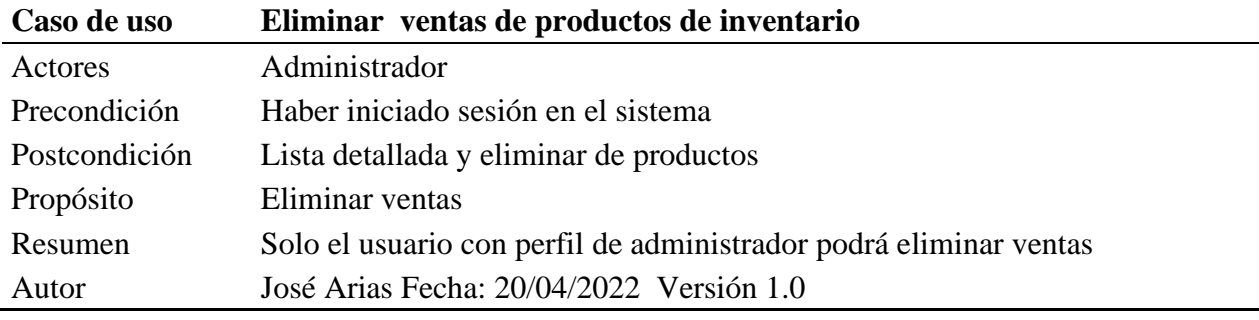

Caso de uso: Consultar proveedores de productos

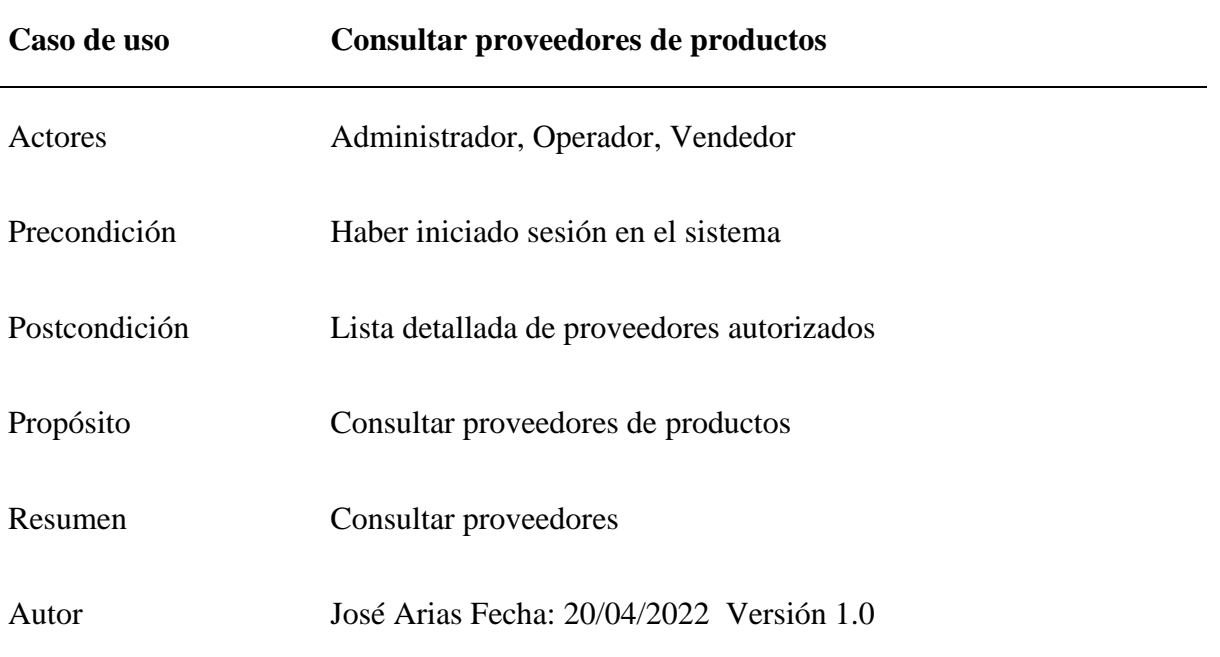

# Fuente: Elaboración propia.

# **Tabla 28**

Caso de uso: Registrar proveedores de productos

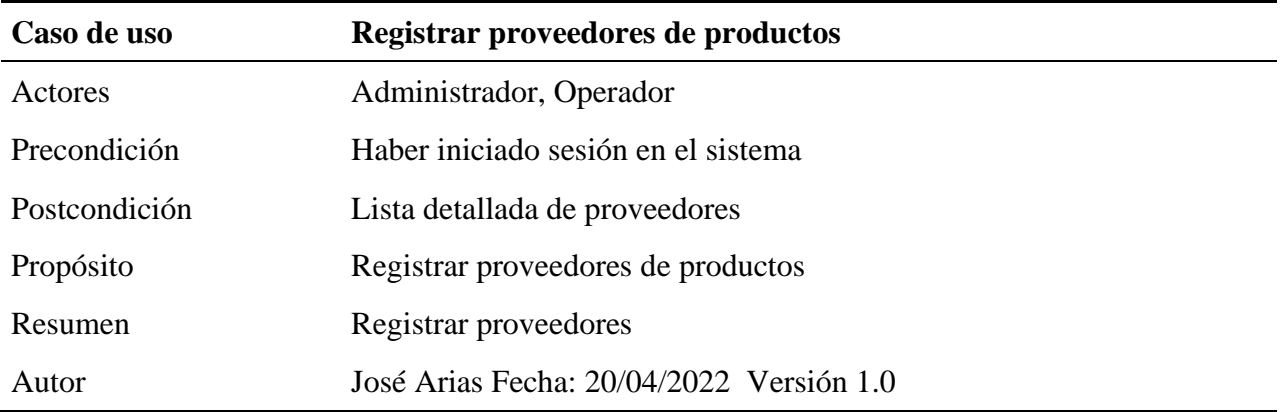

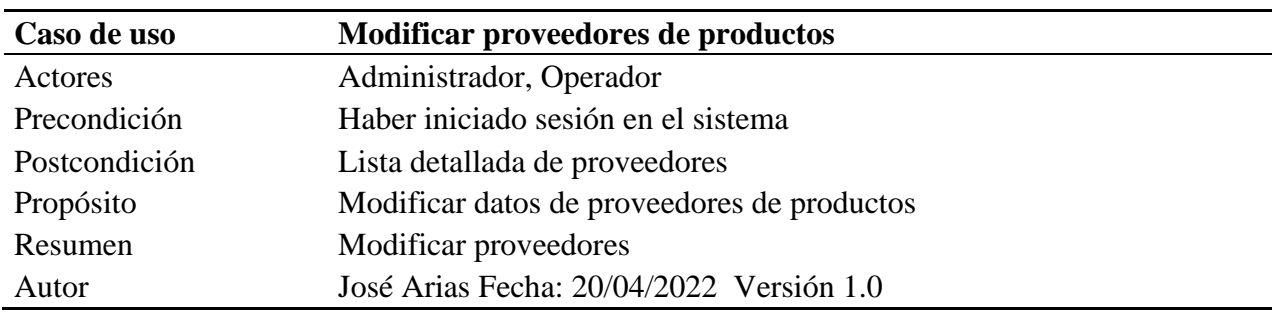

Caso de uso: Modificar proveedores de productos

Fuente: Elaboración propia.

# **Tabla 30**

Caso de uso: Eliminar proveedores de productos

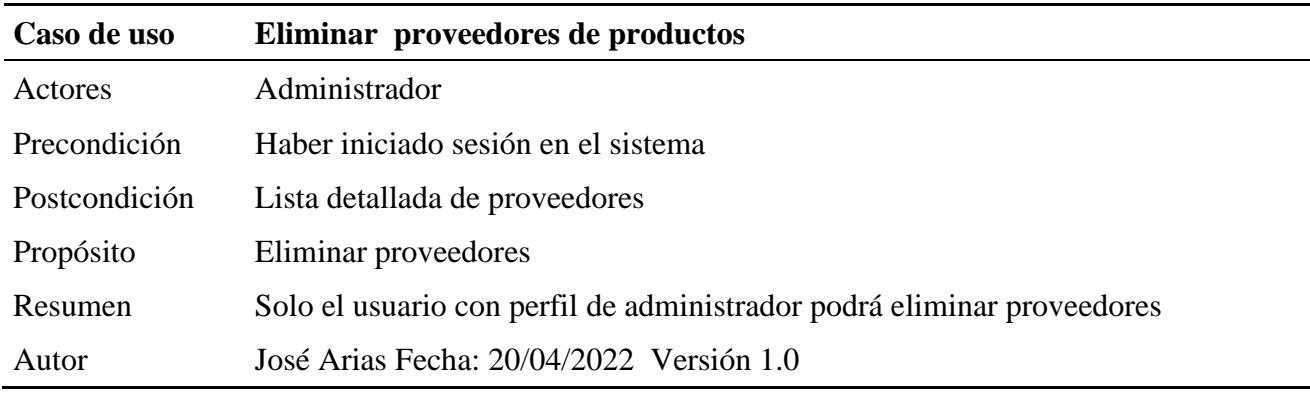

# **Diagramas de casos de uso**

# **Figura 1**

Diagrama de Inicio de Sesión de la aplicación. Fuente: El autor

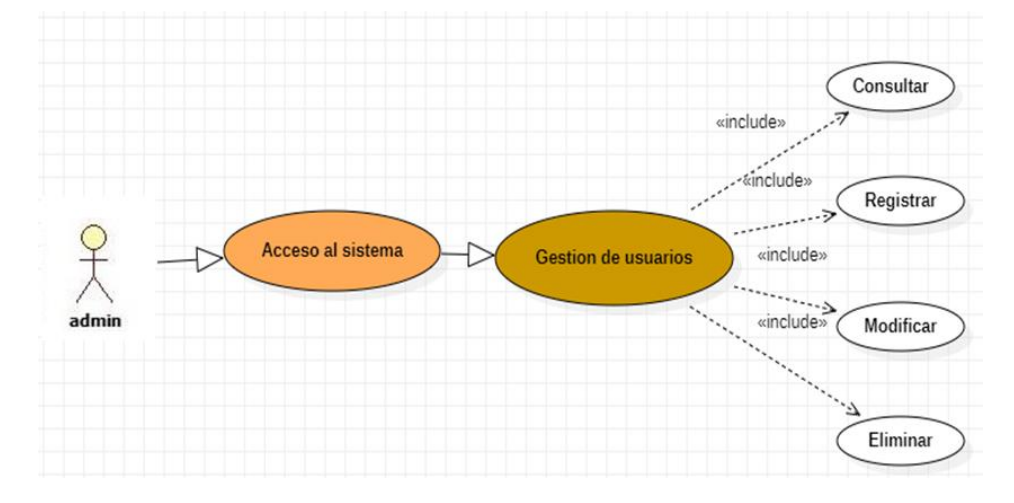

# **Figura 2**

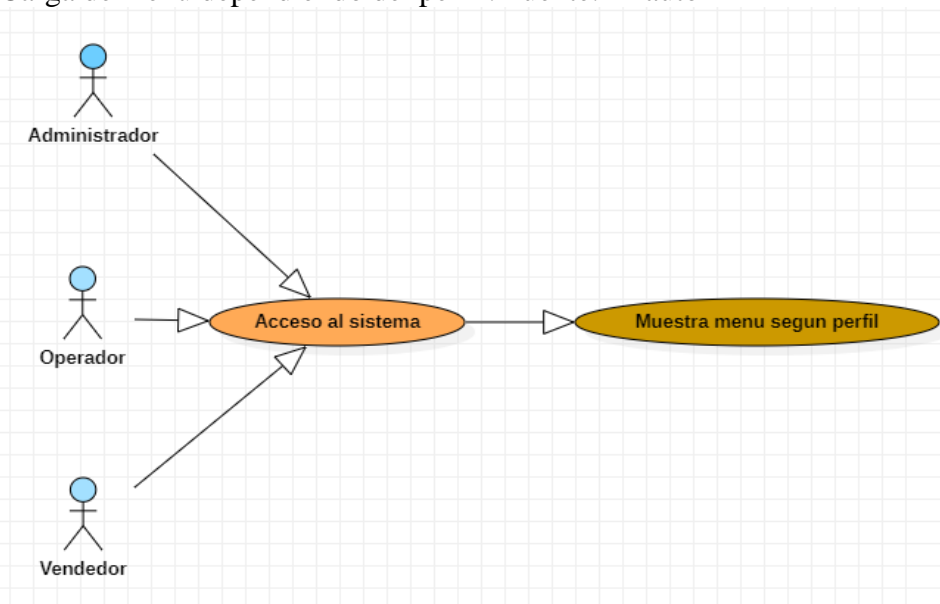

Carga de menú dependiendo del perfil. Fuente: El autor

### Gestión de usuarios. Fuente: El autor

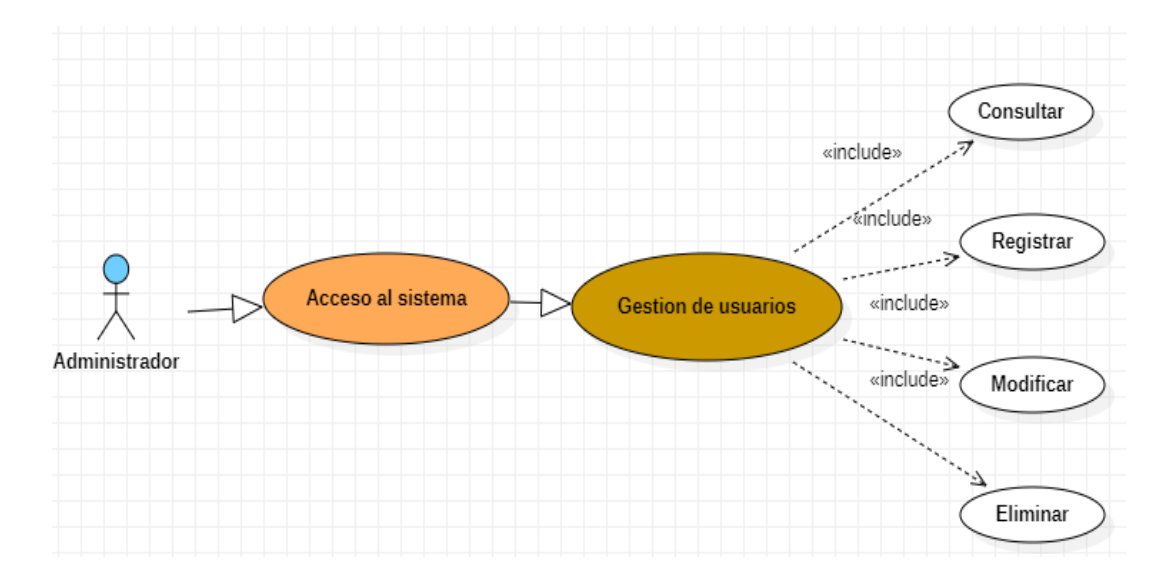

# **Figura 4**

Gestión de categorías de productos. Fuente: El autor

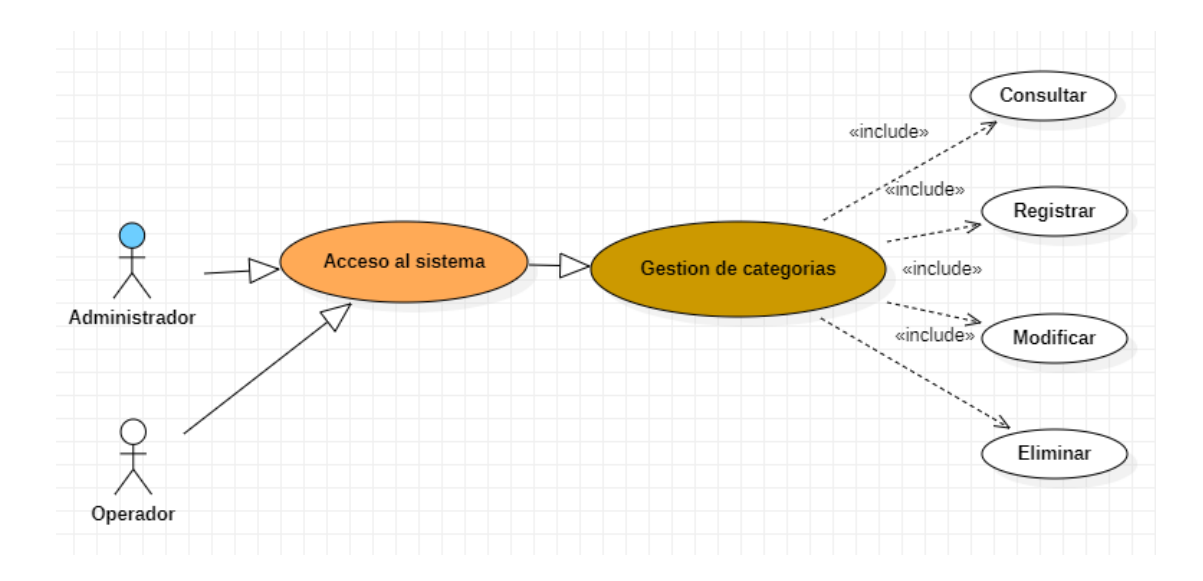

## Gestión de productos. Fuente: El autor

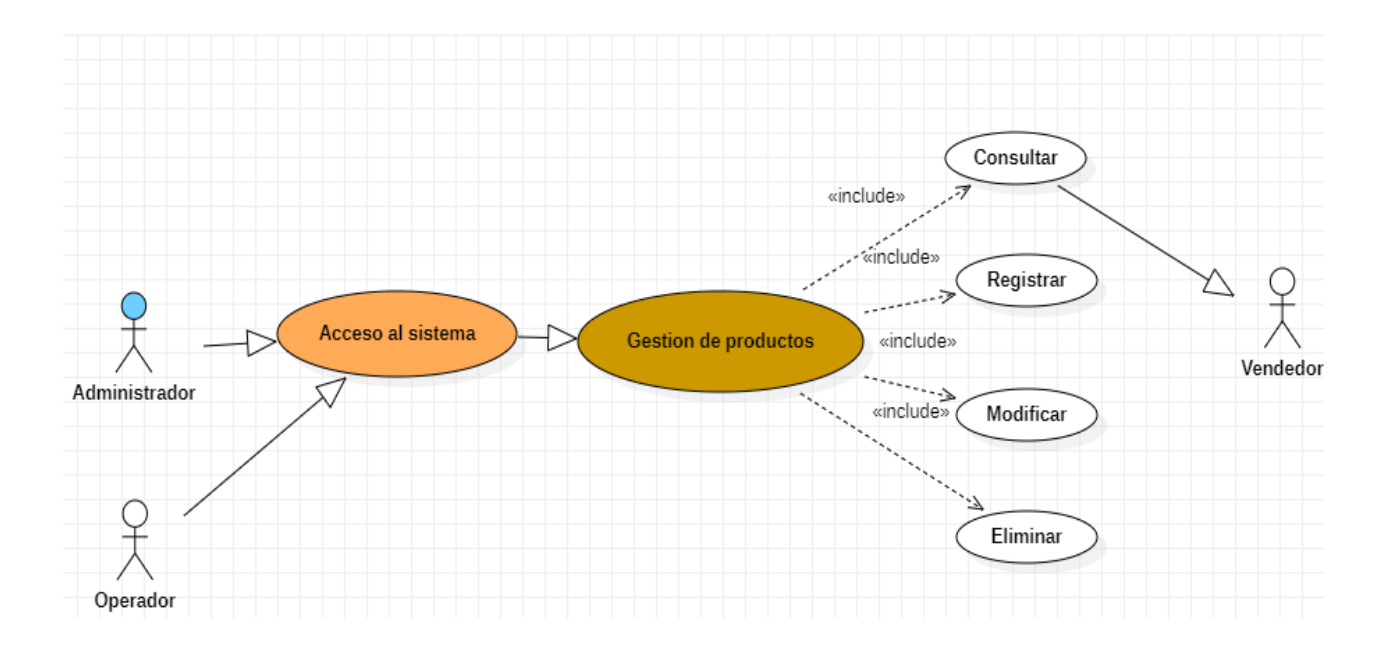

# **Figura 6**

# Gestionar proyecto. Fuente: El autor

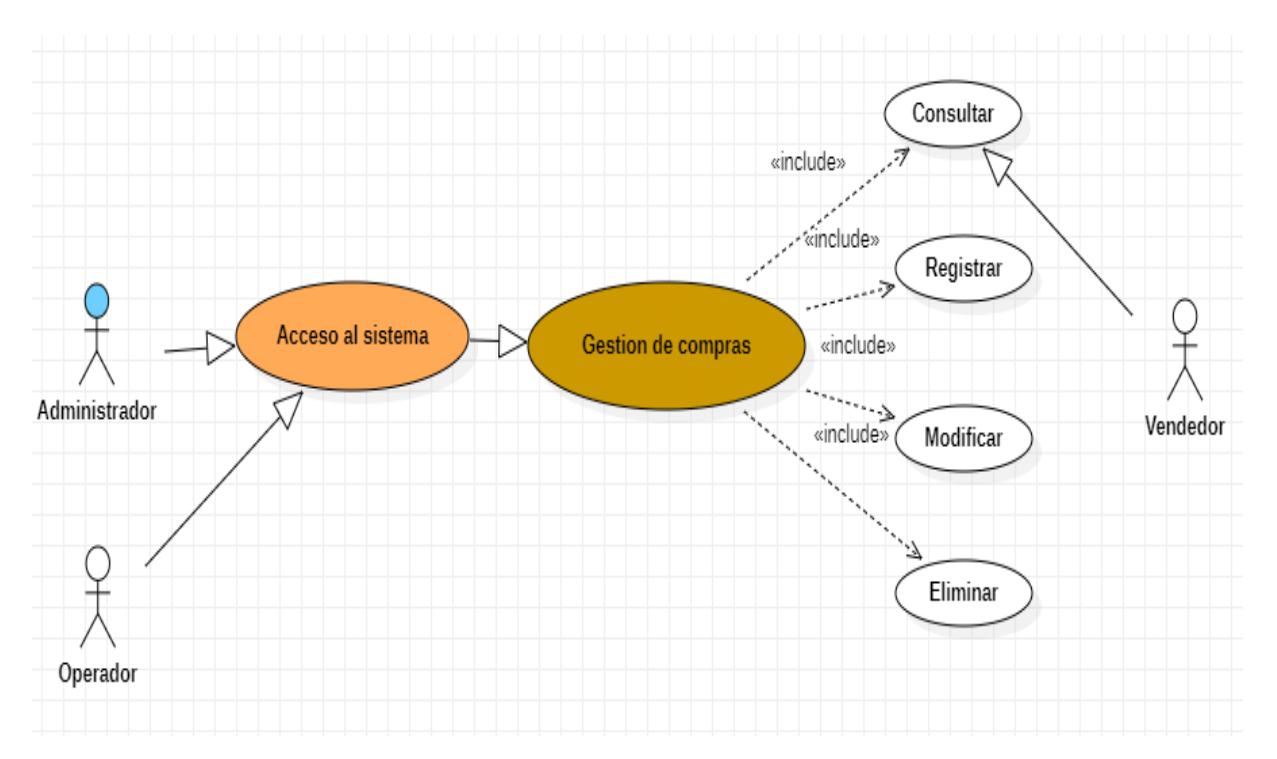

# Gestión de ventas. Fuente: El autor

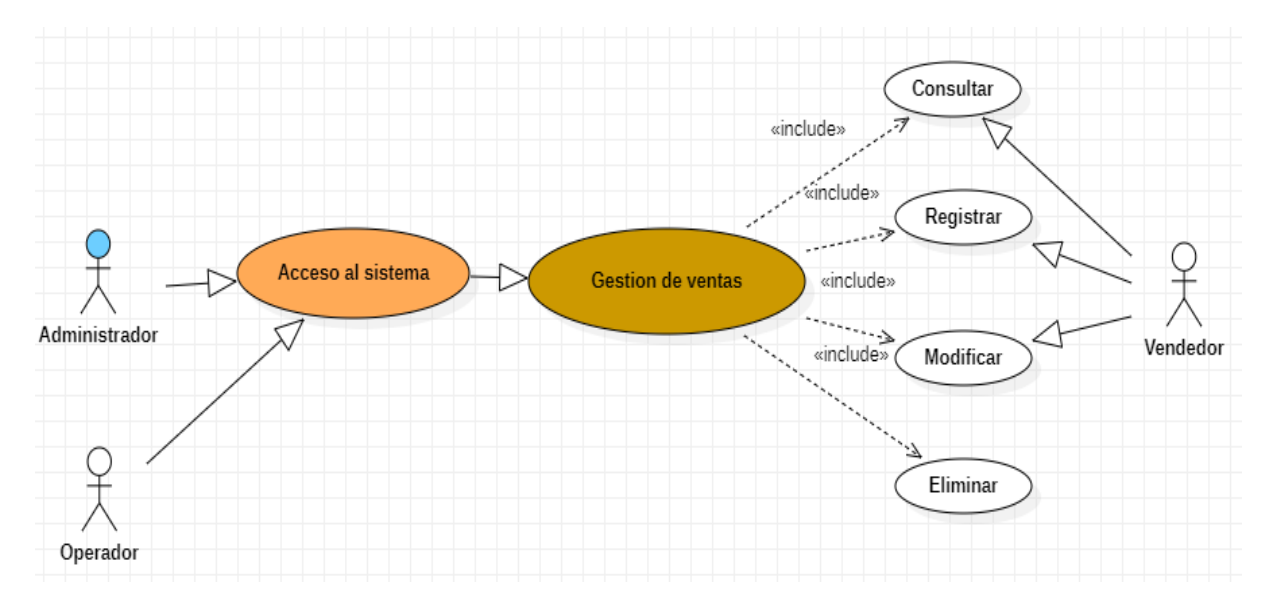

# **Diagrama de actividades**

### • **Inicio de sesión**

Para el inicio de sesión el programa validará el usuario y si el usuario es válido obtendrá los datos del rol y mostrará el menú correspondiente al rol, sino entonces no se permitirá el ingreso.

# **Figura 8**

Diagrama de actividades de inicio de sesión. Fuente: El autor

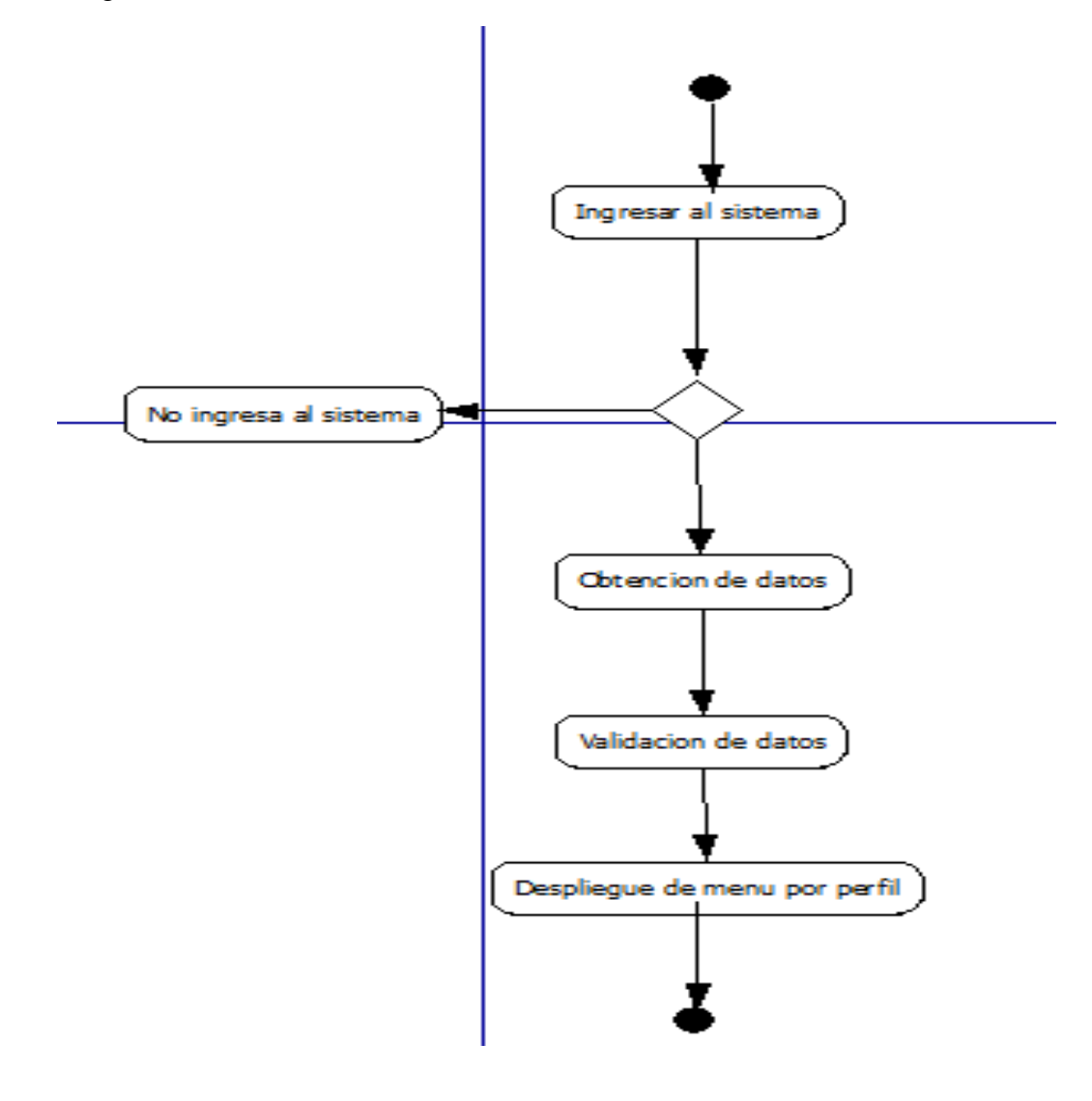

### **Registro de usuarios**

Para el registro de usuario se validarán los datos ingresados, si los datos requeridos son válidos entonces se guarda el registro en la base de datos, sino no permitirá guardar el registro.

#### **Figura 9**

Diagrama de actividad: Registro de usuario. Fuente: El autor

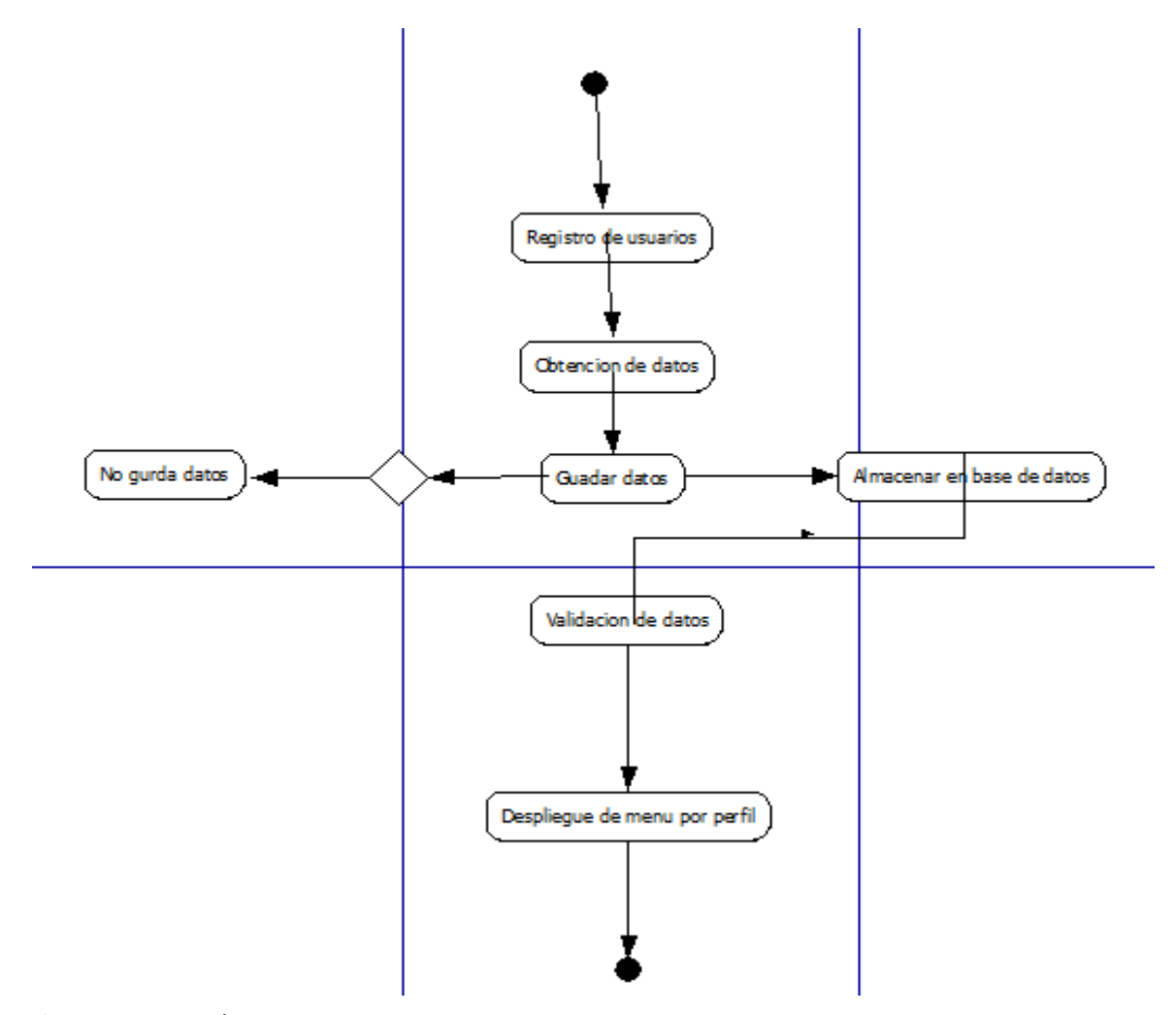

#### **Crear categorías**

Para crear un grupo del usuario ingresado deberá ir al menú de grupos y hacer clic en crear grupo e ingresar los datos, si los datos son válidos se guarda el grupo en la base de datos, sino no se guarda.

Diagrama de actividad: Creación de una nueva categoría. Fuente: El autor

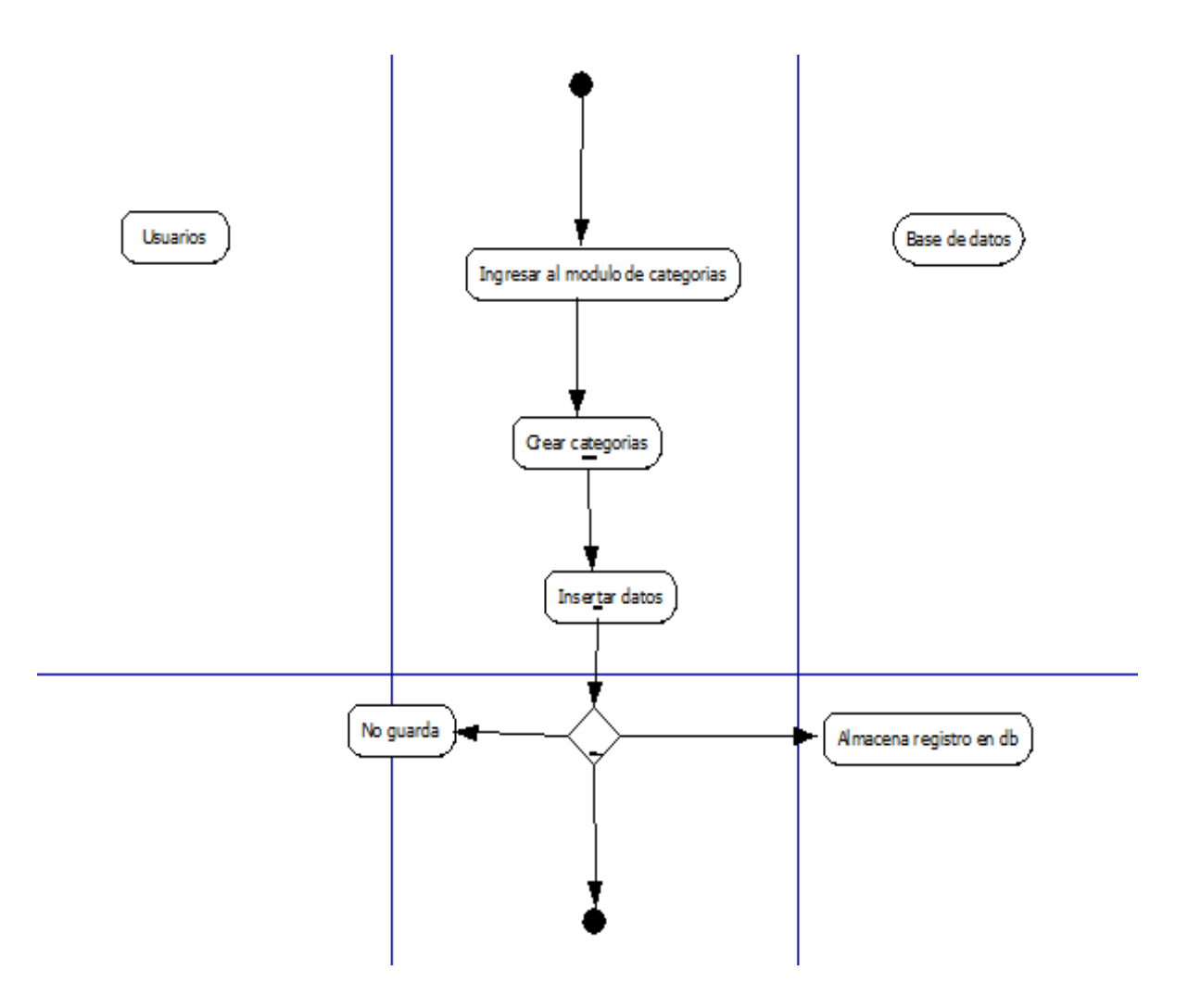

# **Creación productos**

Para crear un supermercado del usuario ingresado deberá ir al menú de supermercado y hacer clic en crear supermercado e ingresar los datos, si los datos son válidos se guarda el supermercado en la base de datos, sino no se guarda.

# **Figura 11**

Diagrama de actividad: Creación de unos nuevos productos. Fuente: El autor

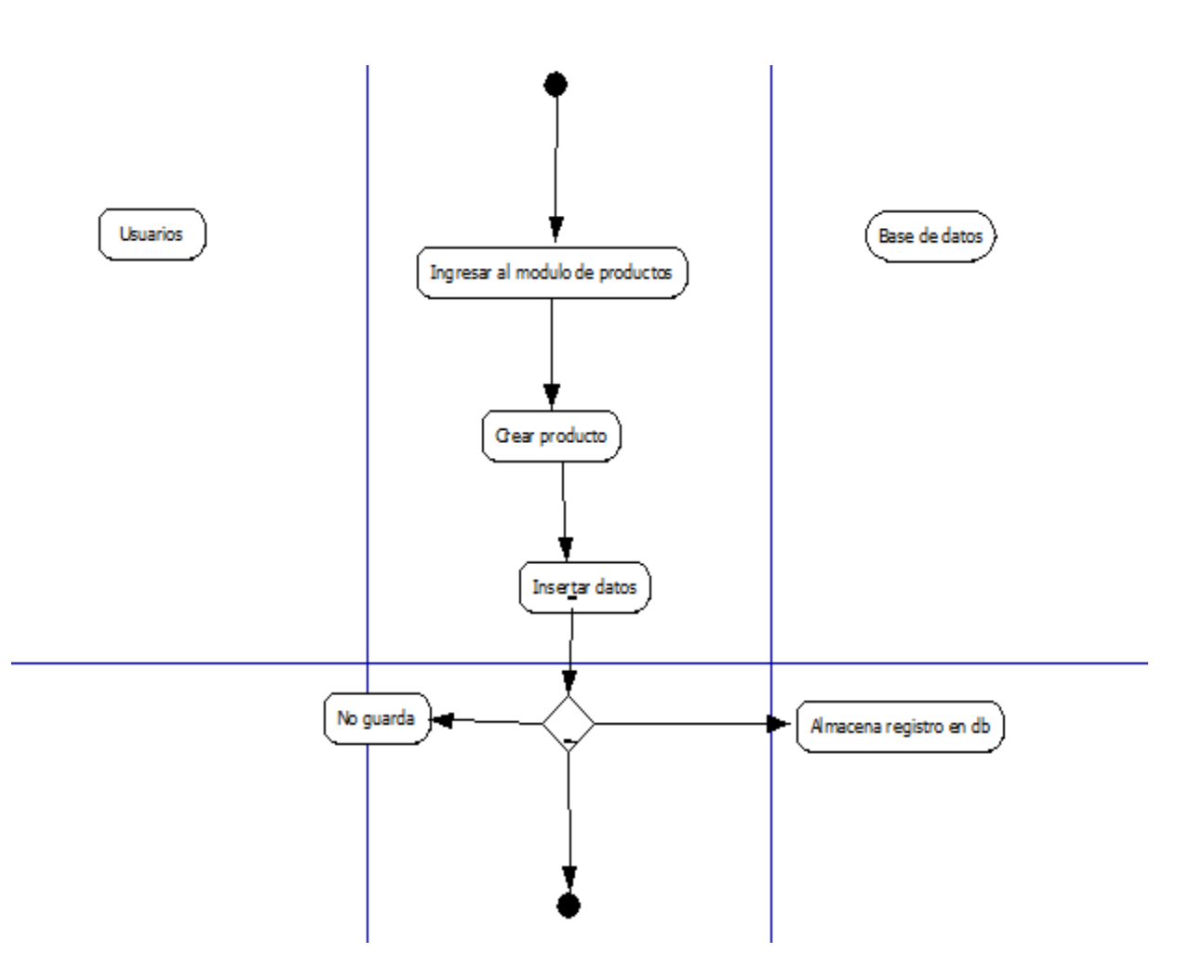

### **Consultar stock de productos**

Para ver los integrantes de un supermercado del usuario ingresado deberá ir al menú de supermercado y elegir un supermercado de la lista, luego en el menú deberá ir a la opción de ver integrantes, la base de datos obtendrá la información específica de los integrantes.

# **Figura 12**

Diagrama de actividad: Consultar stock de productos. Fuente: El autor

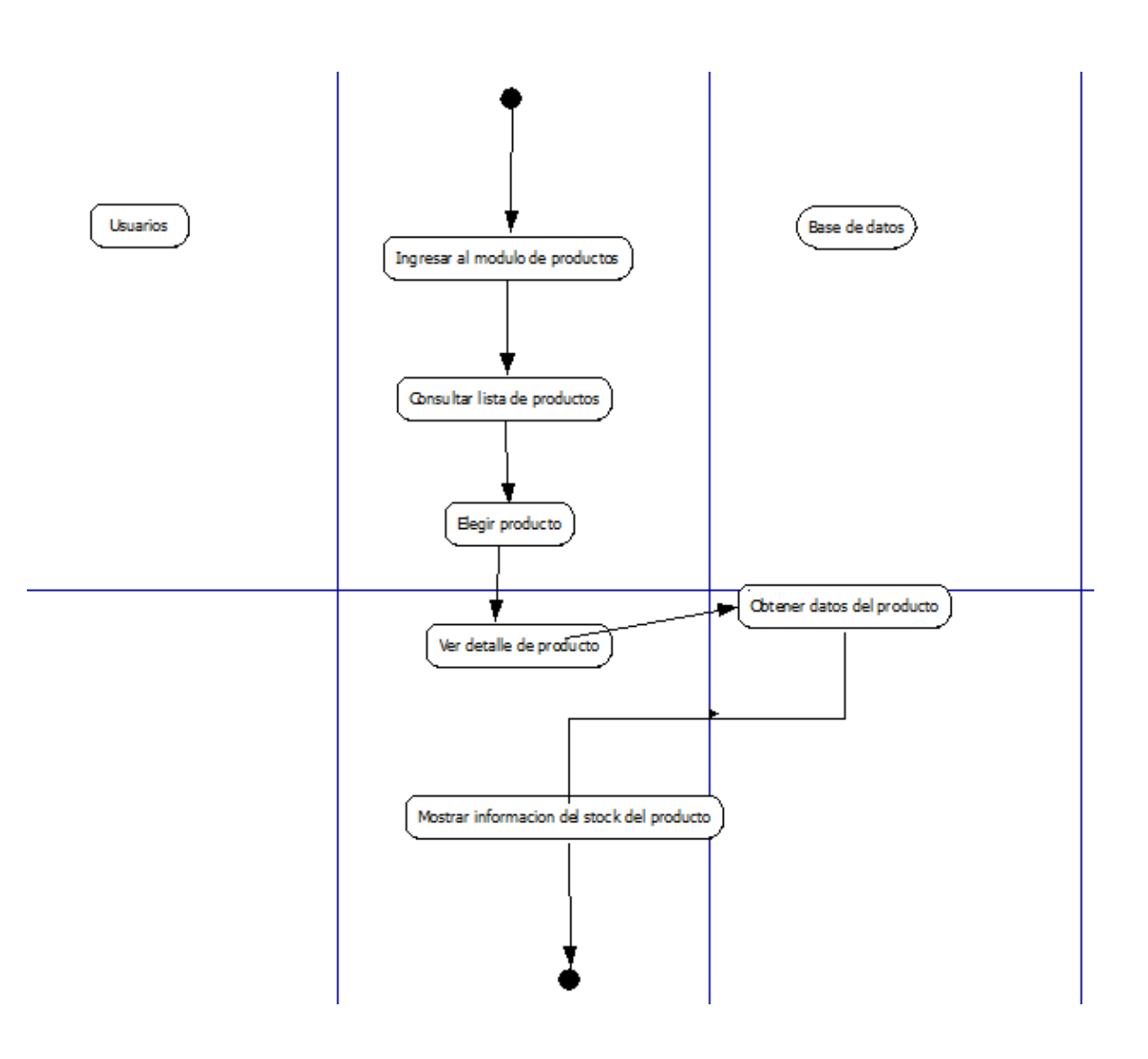

### **Consultar consolidado de ingresos**

Para ver las solicitudes de un supermercado del usuario ingresado deberá ir al menú de su perfil y elegir la actividad a desarrollar, luego en el menú deberá ir a la opción de consulta ingresos, la base de datos obtendrá la información específica de losingresos.

# **Figura 13**

Diagrama de actividad: Consultar consolidado de ingresos. Fuente: El autor

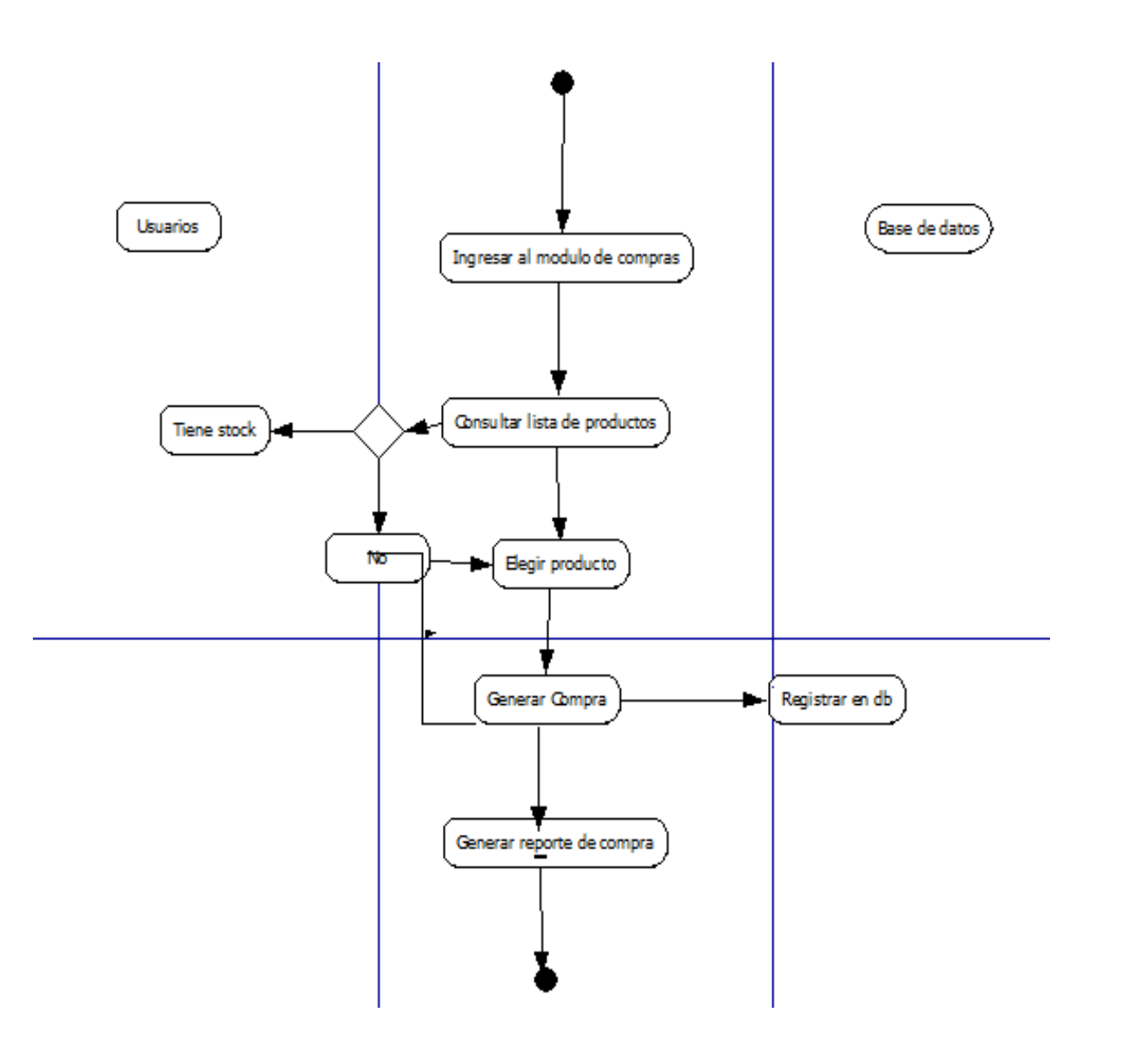

# **Consultar informe de compras**

Para ver los eventos de un supermercado del usuario ingresado deberá ir al menú de supermercado y elegir un supermercado de la lista, luego en el menú deberá ir a la opción de ver eventos, la base de datos obtendrá la información específica de los eventos.

#### **Figura 14**

Diagrama de actividad: Consultar informe de compras. Fuente: El autor

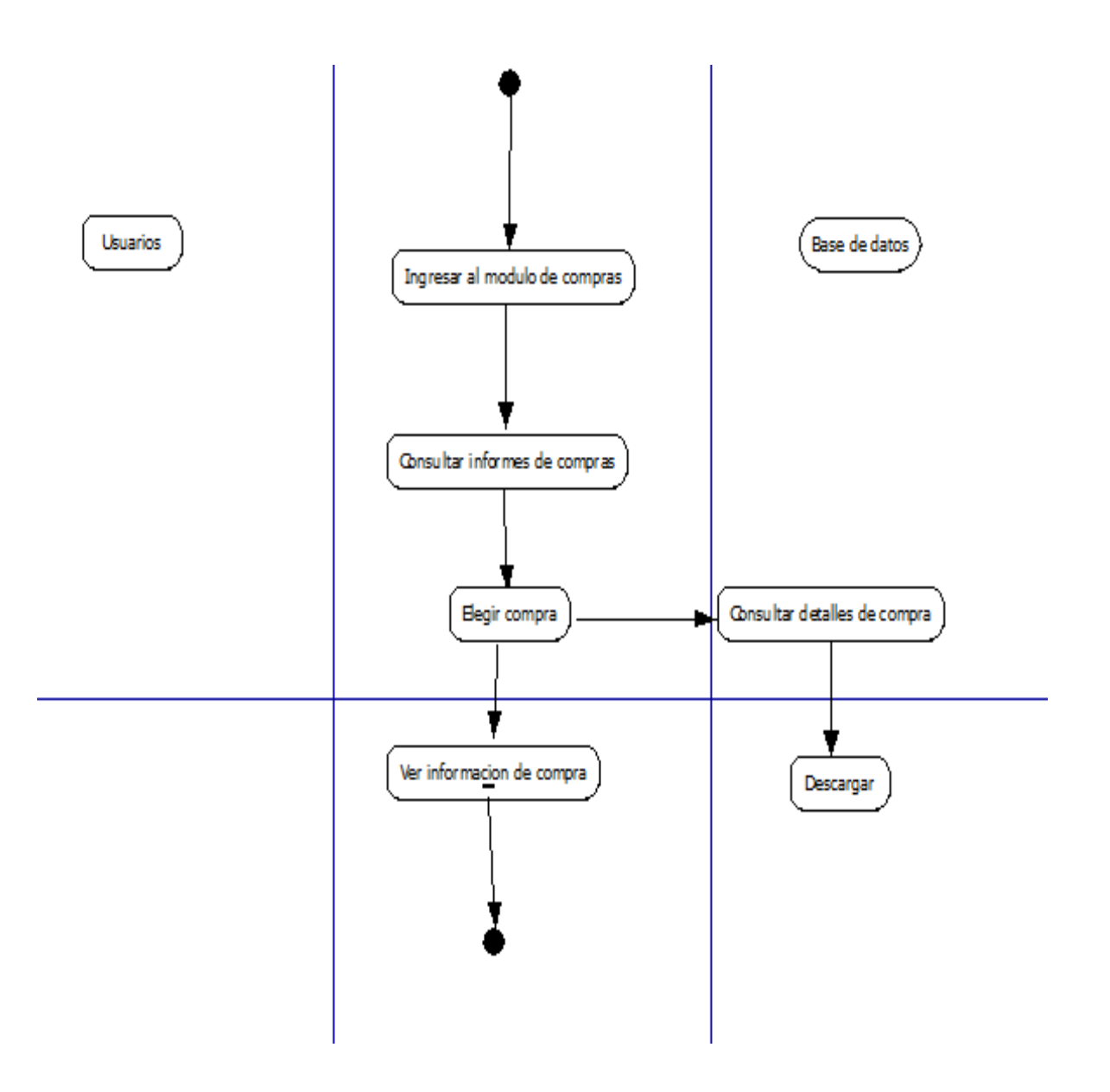

# **Consultar y descargar reportes**

Para ver los documentos de un supermercado del usuario ingresado deberá ir al menú de supermercado y elegir un supermercado de la lista, luego en el menú deberá ir a la opción dever documentos, la base de datos obtendrá la información específica de los documentos.

#### **Figura 15**

Diagrama de actividad: Consultar y descargar reportes. Fuente: El autor

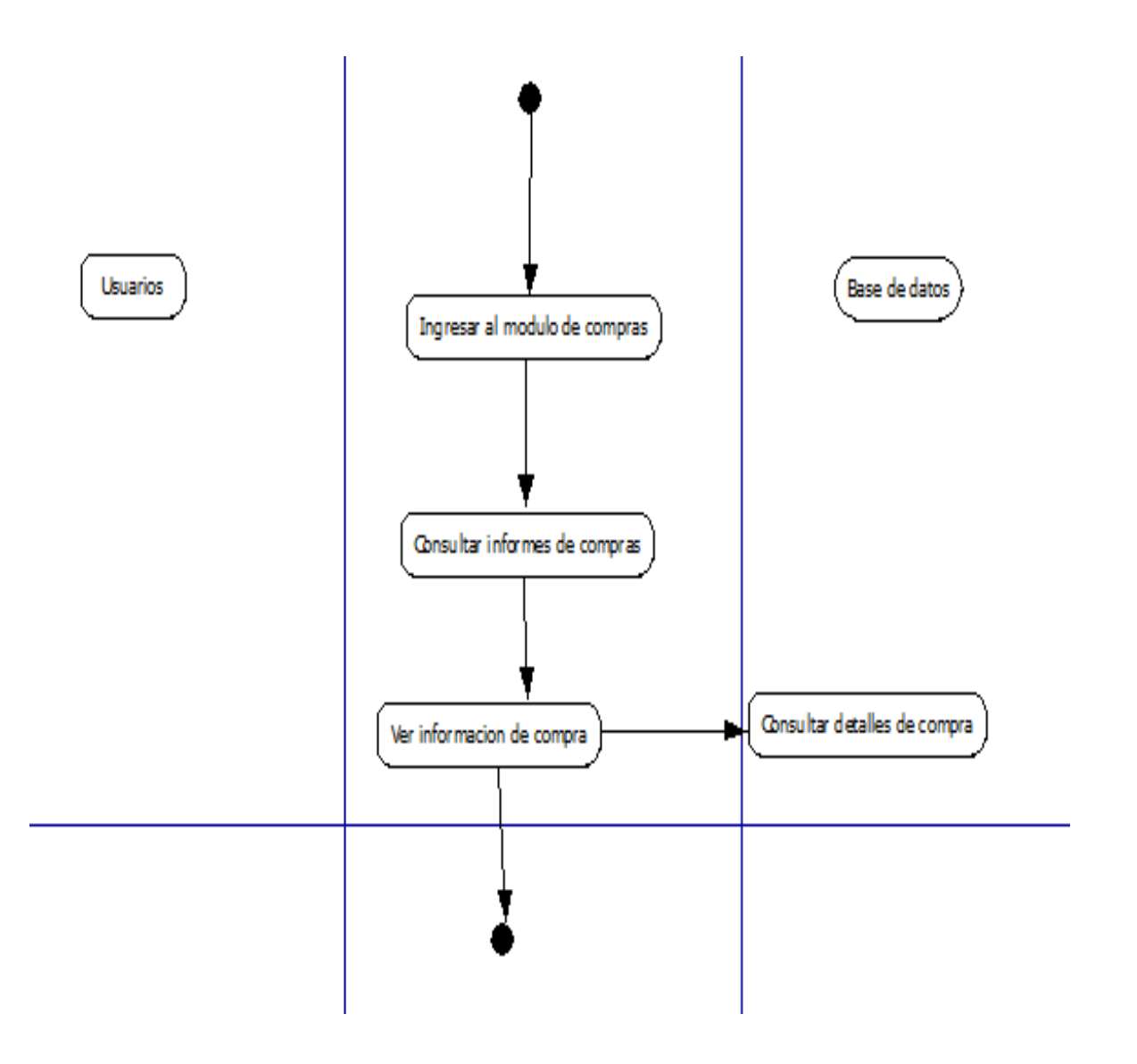

# **Consultar stock de producto**

Para ver las galerías de un supermercado del usuario ingresado deberá ir al menú de supermercado y elegir un supermercado de la lista, luego en el menú deberá ir a la opción de ver galerías, la base de datos obtendrá la información específica de las galerías.

#### **Figura 16**

Diagrama de actividad: Consultar stock de productos. Fuente: El autor

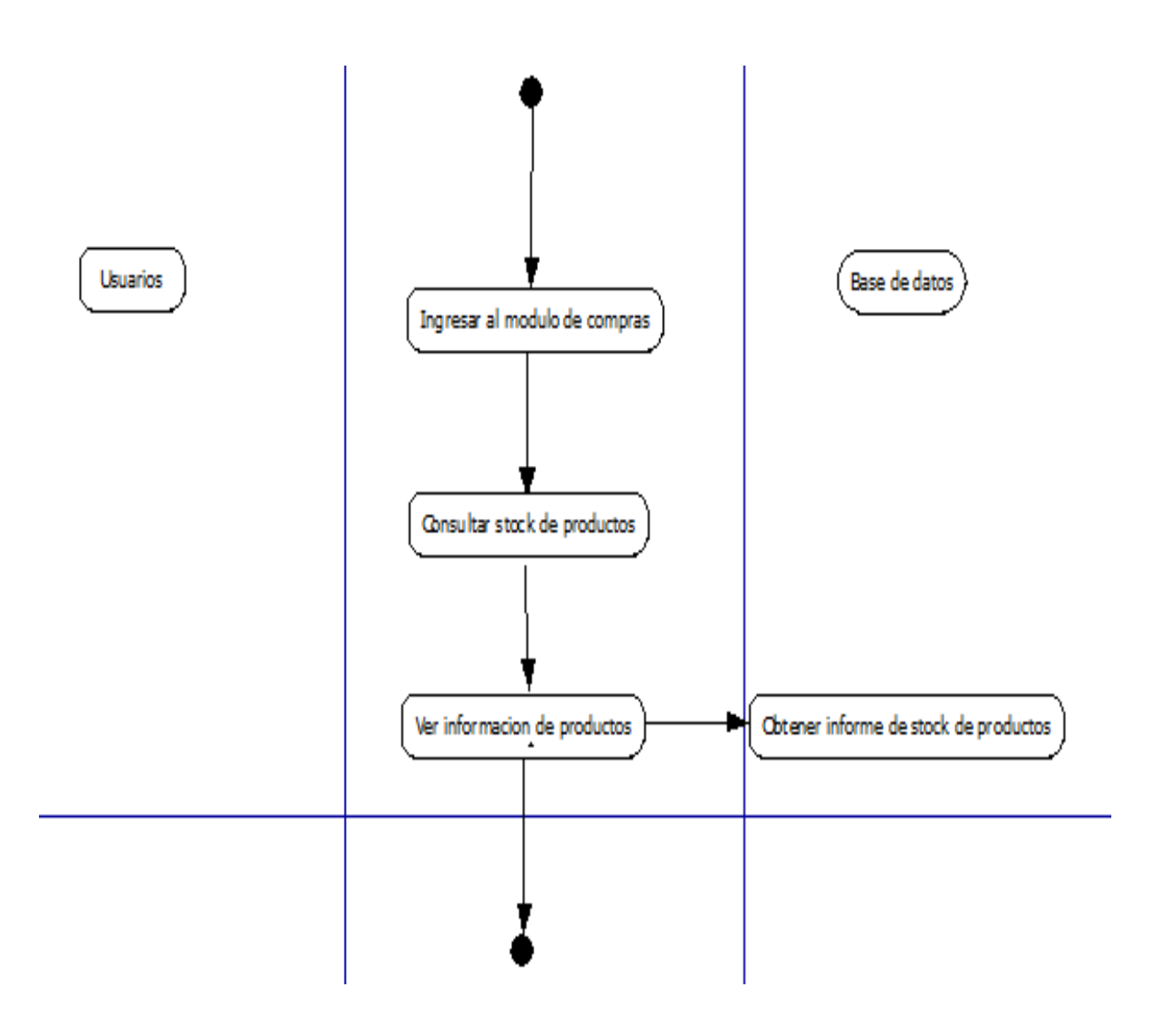

### **Gestión de ventas**

Para ver crear un evento de un supermercado del usuario ingresado deberá ir al menú de supermercado y elegir un supermercado de la lista, luego en el menú deberá ir a la opción dever eventos y luego crear evento, el usuario deberá llenar el formulario e ingresar los datos y guardar, la base de datos validará si los datos ingresados son válidos y guardará o no dependiendo de esto.

# **Figura 17**

Diagrama de actividad: Crear venta de productos. Fuente: El autor

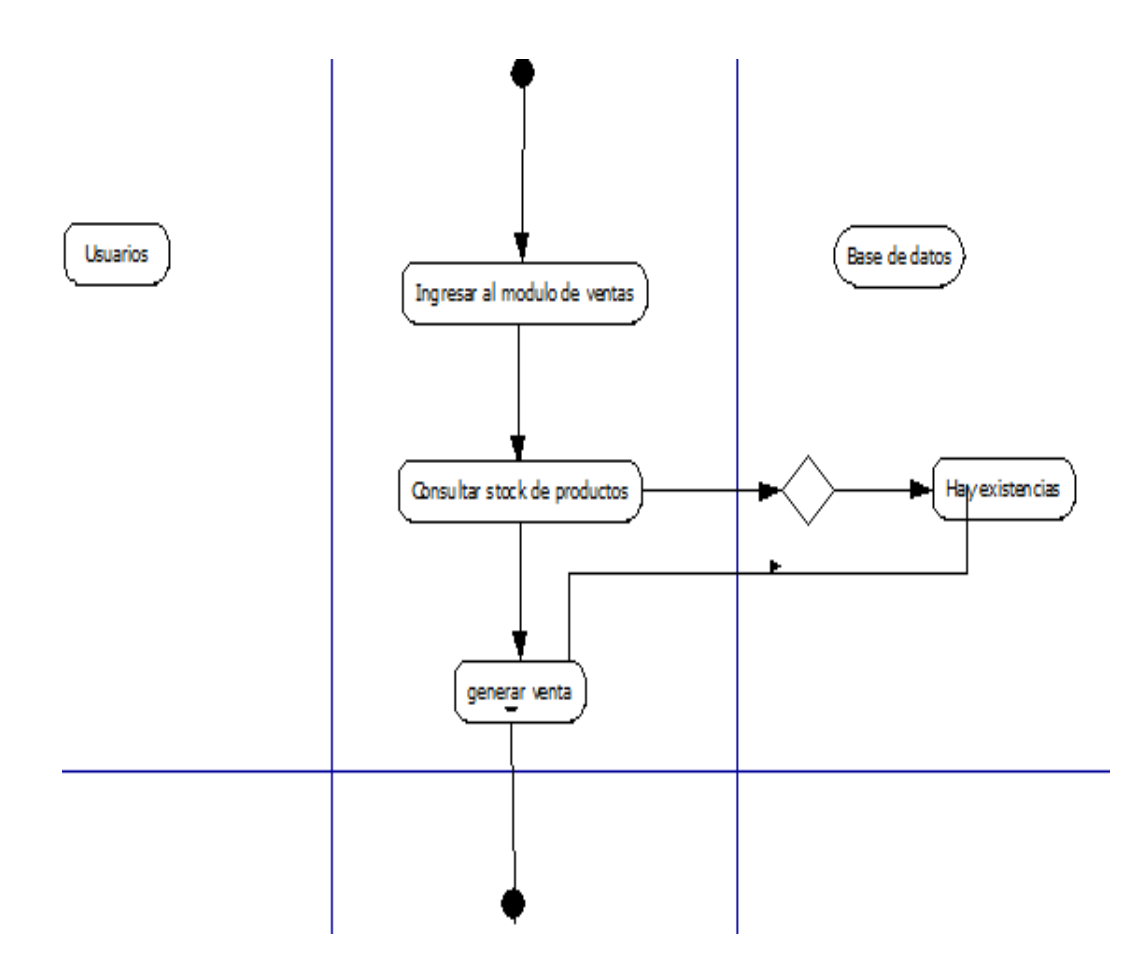

#### **Consultar consolidado de ventas**

Para ver crear un documento de un supermercado del usuario ingresado deberá ir al menú de supermercado y elegir un supermercado de la lista, luego en el menú deberá ir a la opción de ver documentos y luego crear documento, el usuario deberá llenar el formulario e ingresar los datos y guardar, la base de datos validará si los datos ingresados son válidos y guardará o no dependiendo de esto.

#### **Figura 18**

Diagrama de actividad: Consultar consolidado de venta. Fuente: El autor

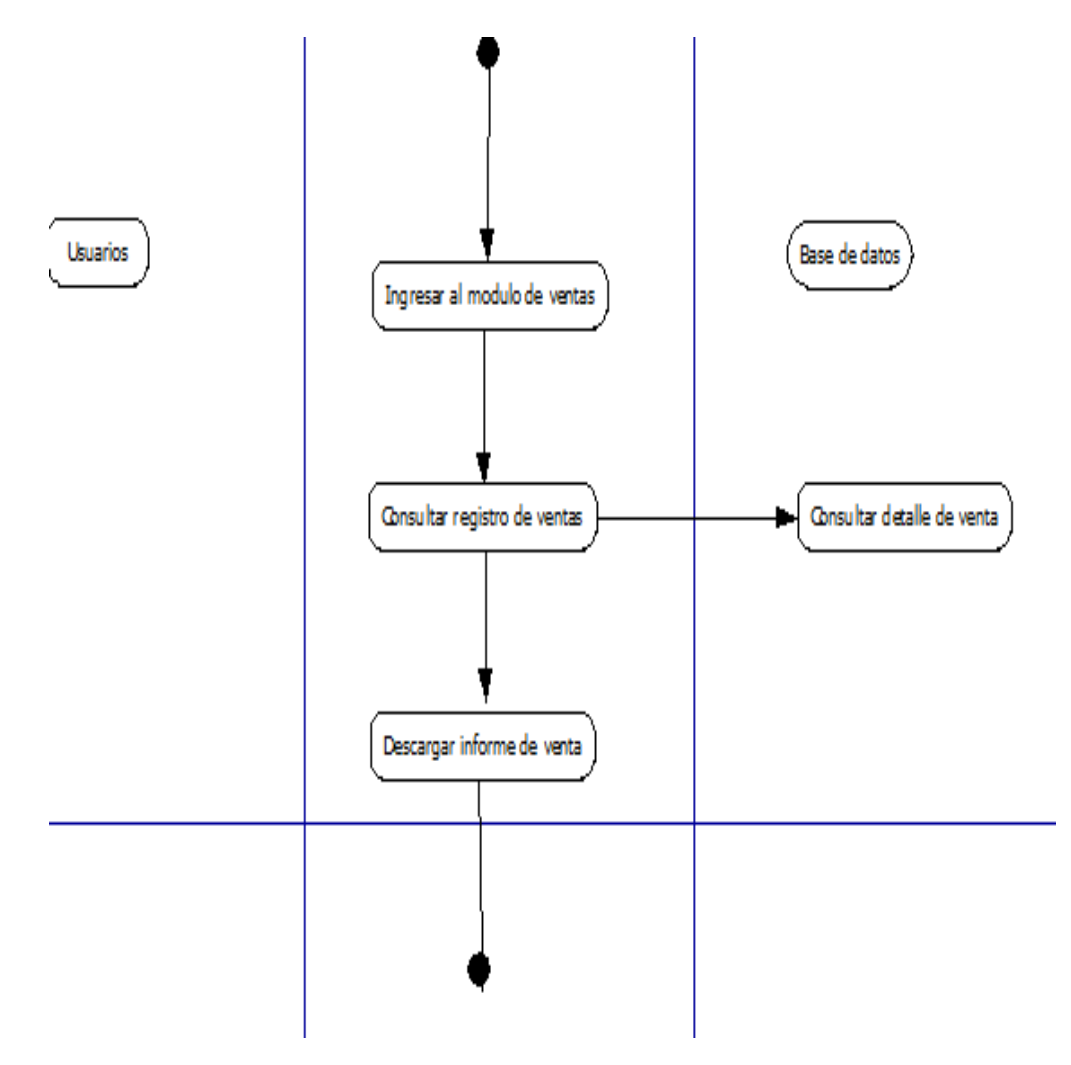
#### **Registro de ventas**

Para ver crear un reporte para un líder zonal de un supermercado del usuario ingresado deberá ir al menú de supermercado y elegir un supermercado de la lista, luego en el menú deberá ir a la opción de ver reporte zonal y luego crear reporte, el usuario deberá llenar el Formulario e ingresar los datos y guardar, la base de datos validará si los datos ingresados son válidos y guardará o no dependiendo de esto.

# **Figura 19**

Diagrama de actividad: Registro de ventas. Fuente: El autor

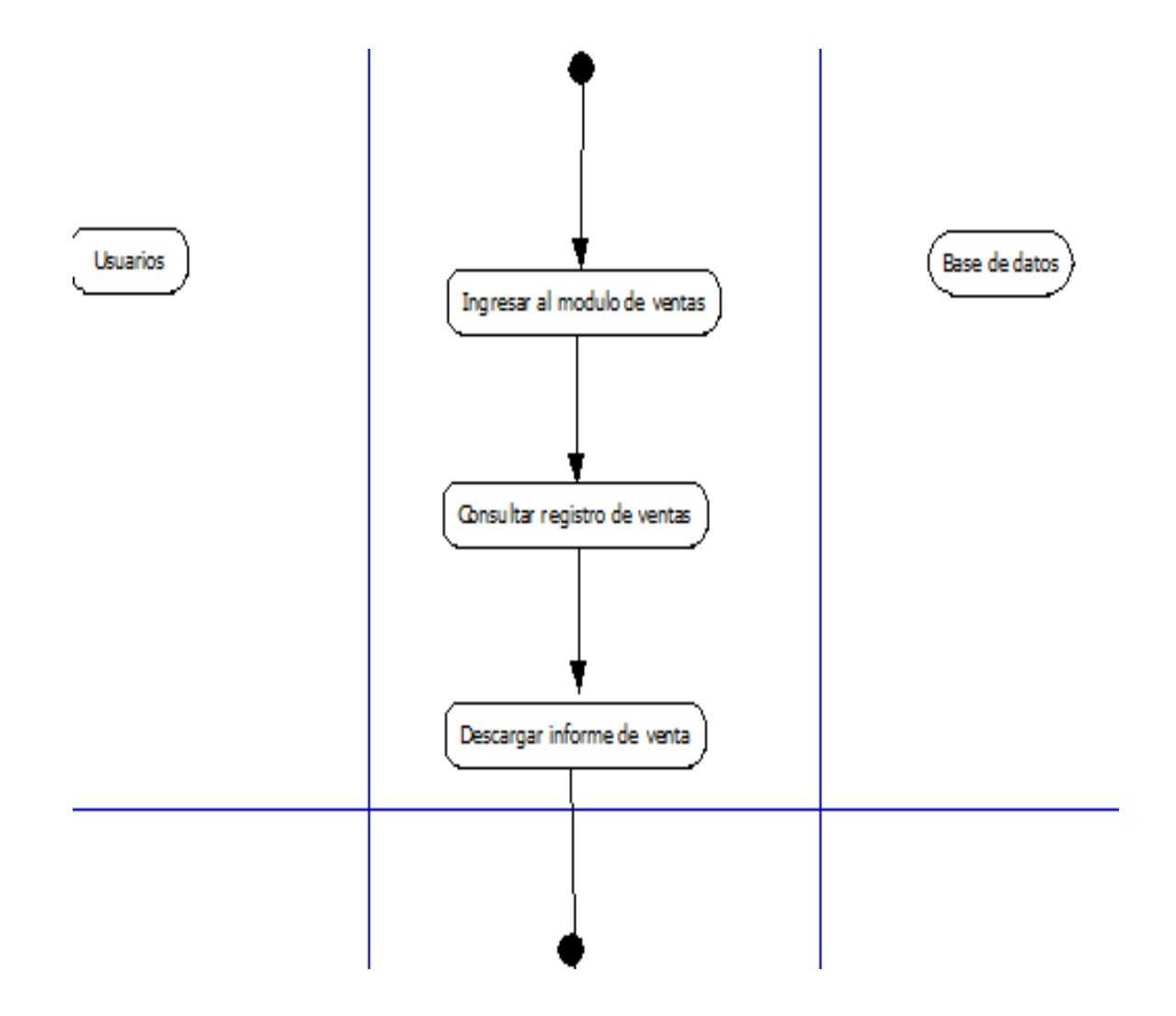

# **Generar informe de ventas**

Para ver crear una galería de un supermercado del usuario ingresado deberá ir al menú de supermercado y elegir un supermercado de la lista, luego en el menú deberá ir a la opción de ver galerías y luego crear galería, el usuario deberá llenar el formulario e ingresar los datos y guardar, la base de datos validará si los datos ingresados son válidos y guardará o no dependiendo de esto.

#### **Figura 20**

Diagrama de actividades: Crear informe de ventas. Fuente: El autor

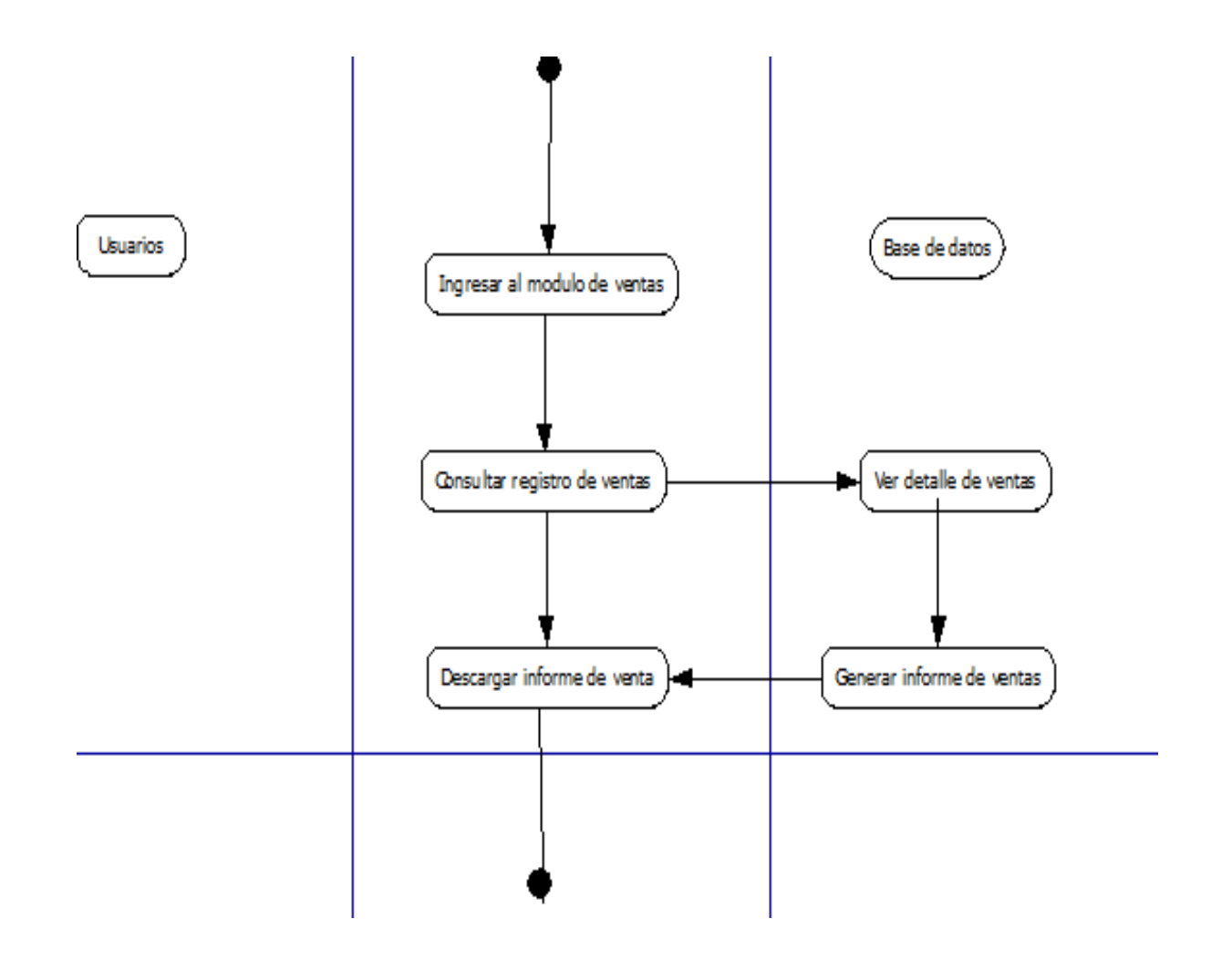

#### **Diseño de componentes**

En esta fase se estarán haciendo los respectivos diseños para que la aplicación cumpla con los requerimientos que se recopilaron.

#### **Diseño de arquitectura**

Para la arquitectura en general se ha propuesto por el lado del backend un diseño basado en REST API usando el lenguaje de programación NodeJS el cual será el encargado de acceder a la base de datos y traer la información necesaria que se requiera en la interfaz de usuario.

#### **Figura 21**

Diseño de arquitectura de la aplicación. Fuente: El autor

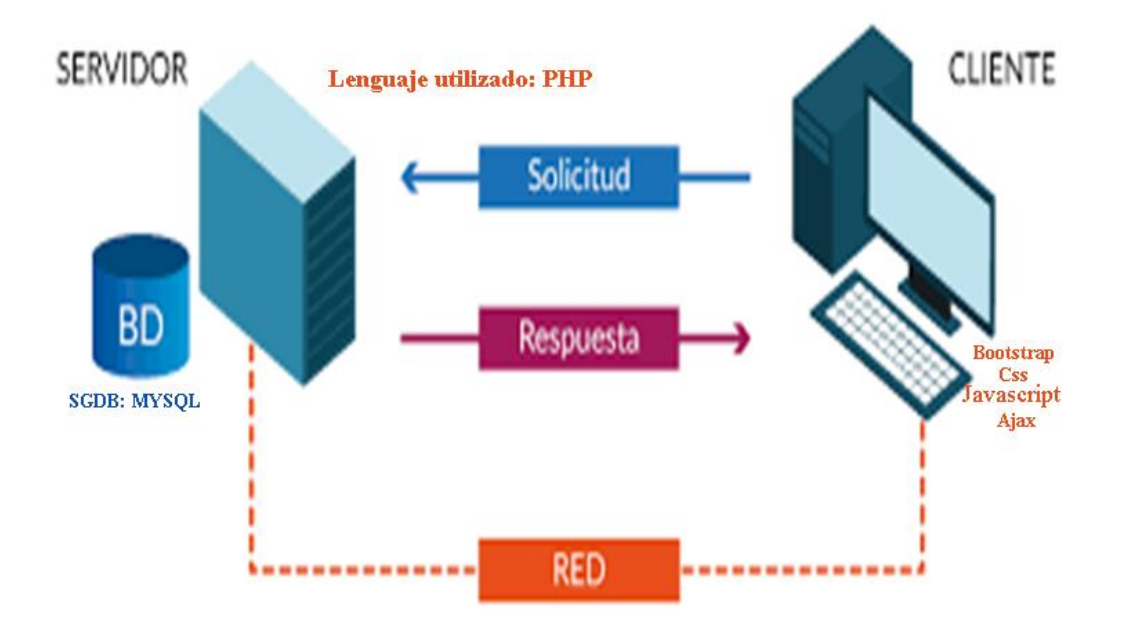

Del lado del Cliente, que es lo que verá el usuario final, se ha propuesto un diseño basado en el framework Bootstrap, combinado con PHP, CSS, HTML, JQuery y JavaScript.

#### **Diagrama Entidad Relación**

Un diagrama entidad-relación, es un tipo de diagrama de flujo que ilustra las "entidades", como personas, objetos o conceptos, se relacionan entre sí dentro de un sistema. Los diagramas ER se usan a menudo para diseñar o depurar bases de datos relacionales. Éstos se usan para modelar y diseñar bases de datos relacionales, en términos de reglas de negocio y lógicas y en términos de la tecnología específica que se implementará (lucidchart, s.f.). Sabiendo esto, para este proyecto se elaboró un diagrama ER con las siguientes entidades principales:

- Usuarios: contiene la información del usuario, el rol, usuario, contraseña, etc.
- Supermercado: contiene la información del supermercado como el nombre, descripción, a que grupo pertenece, misión, visión, secretario, líder, etc.
- Grupos: contiene la información del grupo como el nombre, descripción, etc.
- Proyectos: contiene el plan de trabajo del supermercado, el cual consta de un nombre, descripción y observaciones.
- Eventos: contiene los eventos registrados para un supermercado, contiene datos como el nombre del evento, descripción, contacto, dirección, fecha, hora, etc.
- Galerías: son las galerías de imágenes de un supermercado específico, está compuesta por un nombre y descripción.
- Actividades: son las actividades de un proyecto, está compuesta por un id de proyecto, nombre, descripción, etc.

Diagrama de entidad relación de la aplicación. Fuente: El autor

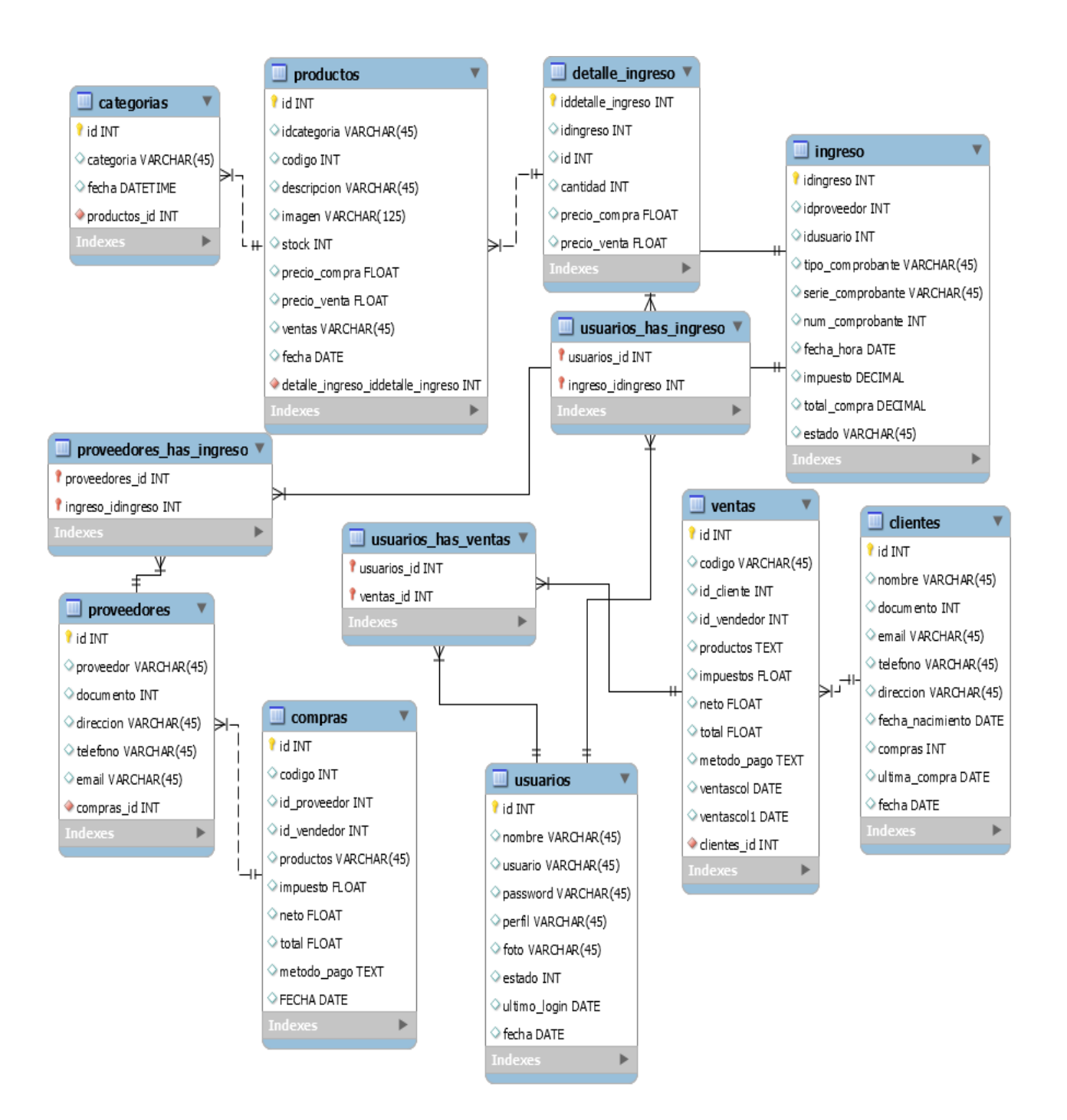

# **Diseño de front-end**

Para el desarrollo de las vistas se usará el lenguaje HTML con CSS, JQuery, JavaScript y PHP, el sistema en general estará compuesto por una serie de menús dependiendo del rol del usuario que inició sesión, cada usuario deberá registrarse por la opción de registro de usuarios.

#### **Diseño de colores**

Los colores que se han propuesto están compuestos principalmente por azul en diferentes tonos, los colores para el diseño son los siguientes:

# **Figura 23**

Colores propuestos para la aplicación. Fuente: https://color.adobe.com

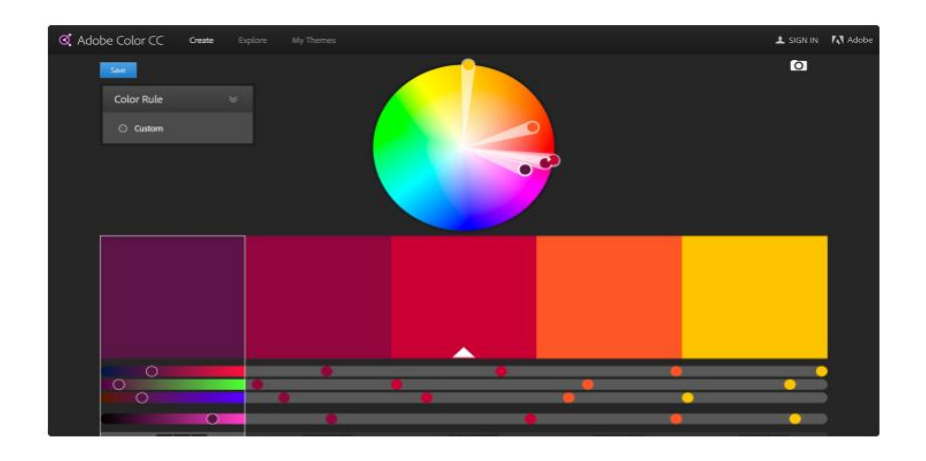

#### **Diseño de logo**

El logo propuesto está compuesto por un grupo de hojas, las cuales representan a los

grupos de guiando a el supermercado en los diferentes proyectos que se presenten.

# **Figura 24**

Logo propuesto para la aplicación. Fuente: El autor

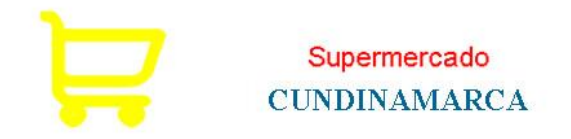

una gama de productos cer To **BIENVENIDOS**  $f = 0$ 

Intro de presentación supermercado a los clientes, publicado en la web

**Figura** Frontend para clientes I- búsqueda o filtro por categorías. Fuente: El autor

 $\sim$  CATEGORIAS OFERTAR CONTACTO  $\blacktriangleright$ cordinavianca **INICIO NOSOTROS** REGISTRO BEBIDAS CARNES CONDIMENTOS FRUTAS/VERDURAS comodida! Bus GRANOS/CEREALES Esta LACTEOS PESCADOS REPOSTERIA RANCHO/LICORES ASEO GENERAL **DULCES ER LATA** rcUll **ME** 

**Figura** Frontend para clientes II búsqueda o filtro por categorías. Fuente: El autor

# **Diseño de menú de administrador**

Como se aprecia en la ilustración, El menú del administrador está compuesto por las opciones: interfaz de usuarios externos Usuarios, Mi hoja de vida y Perfil.

# **Figura 25**

Diseño del Despliegue del menú perfil de administrador. Fuente: El autor

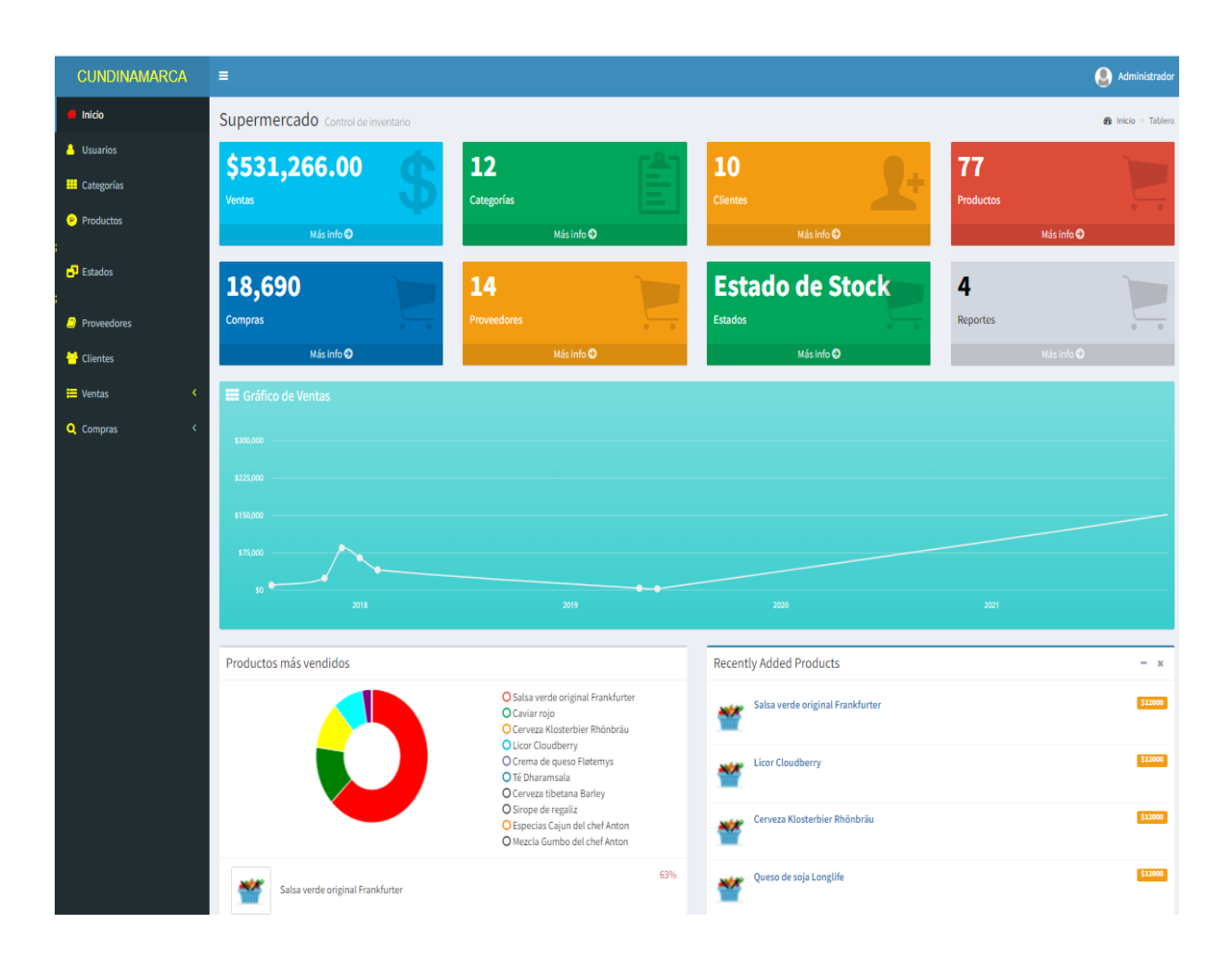

# **Diseño de menú de operador**

El menú del líder está compuesto por las siguientes opciones: Supermercado de, Mis eventos, Mi hoja de vida, Mi perfil. Como se logra apreciar en la ilustración 28.

# **Figura 26**

Diseño de Despliegue de menú perfil Operador. Fuente: El autor

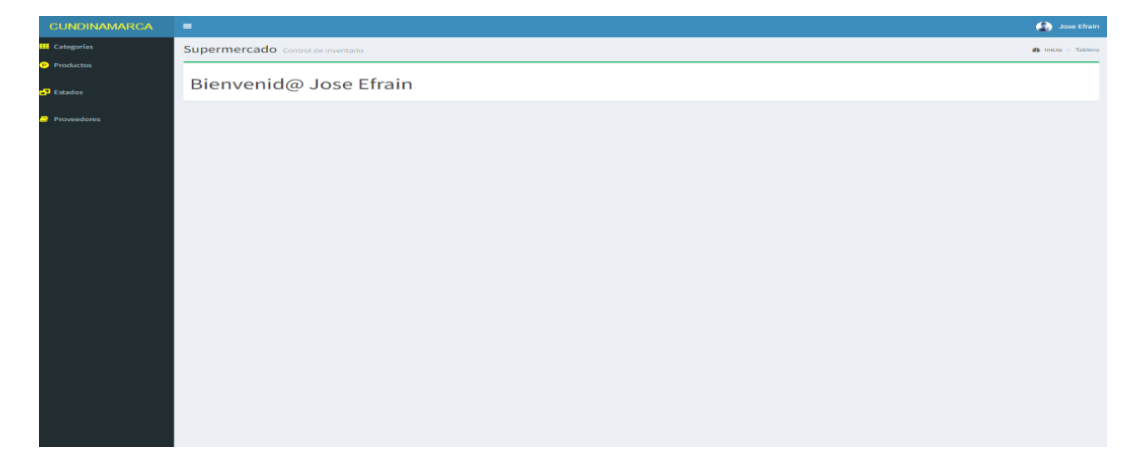

# **Diseño de menú de vendedor**

El menú del Vendedor está compuesto por las siguientes opciones: Mis proyectos, Mis galerías, Mis eventos, Mi hoja de vida, Mi perfil.

# **Figura 27**

Diseño de despliegue de menú de perfil vendedor. Fuente: El autor

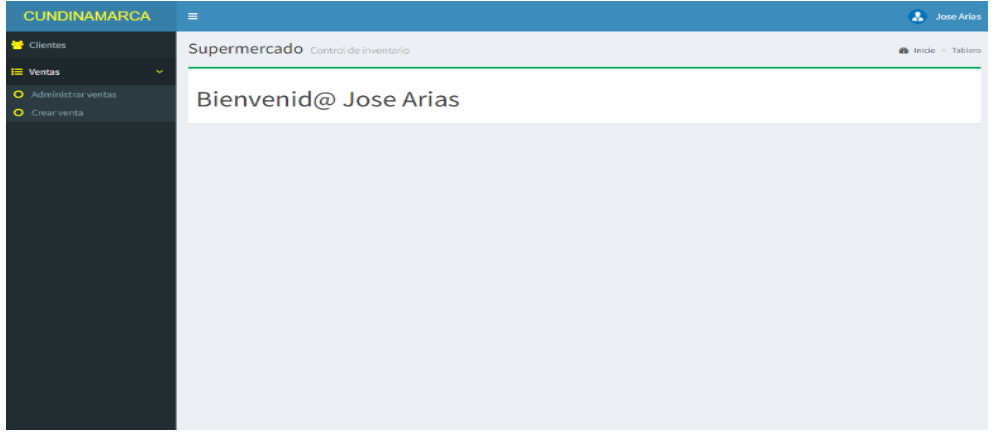

#### **Diseño de gestión categorías de productos**

El menú de gestión de los grupos de está compuesto por las siguientes opciones:

Información, Gestionar supermercado, Gestionar intenciones, Documentos.

## **Figura 28**

Diseño de gestión de categorías de productos. Fuente: El autor

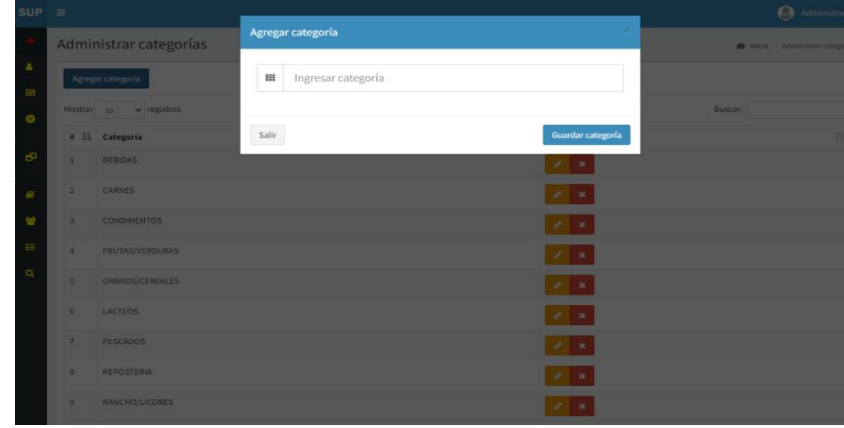

#### **Diseño de gestión de stock de productos**

El menú de gestión del de está compuesto por las siguientes opciones: Información, Ver

integrantes, Solicitudes, Proyectos, Eventos, Documentos, Galerías de productos.

## **Figura 29**

Diseño de gestión de stock de productos. Fuente: El autor

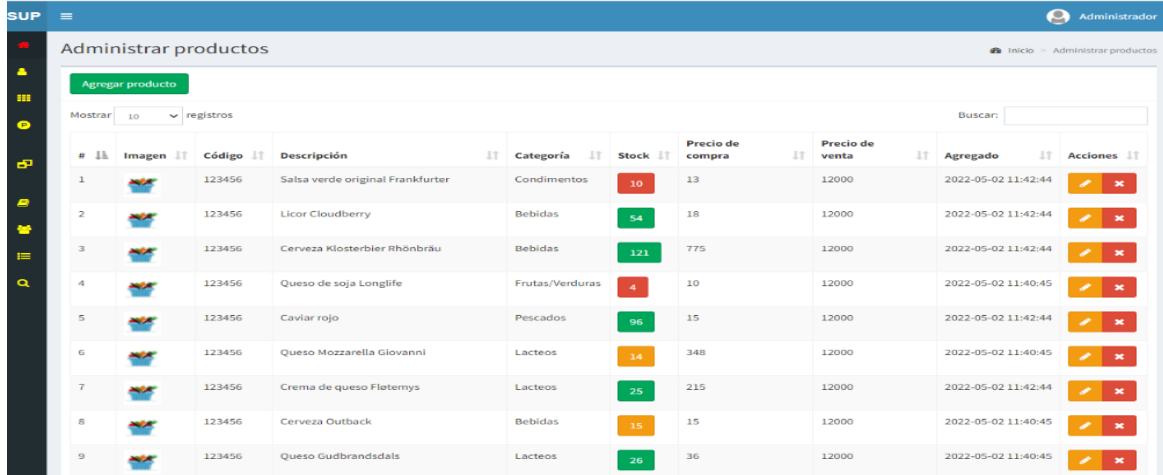

# **Consulta de usuarios por perfil**

El menú de gestión de los usuarios de la aplicación está compuesto por una tabla donde el usuario administrador puede ver la información detallada de cada usuario creado en el sistema.

# **Figura 30**

Consulta de usuarios por perfil. Fuente: El autor

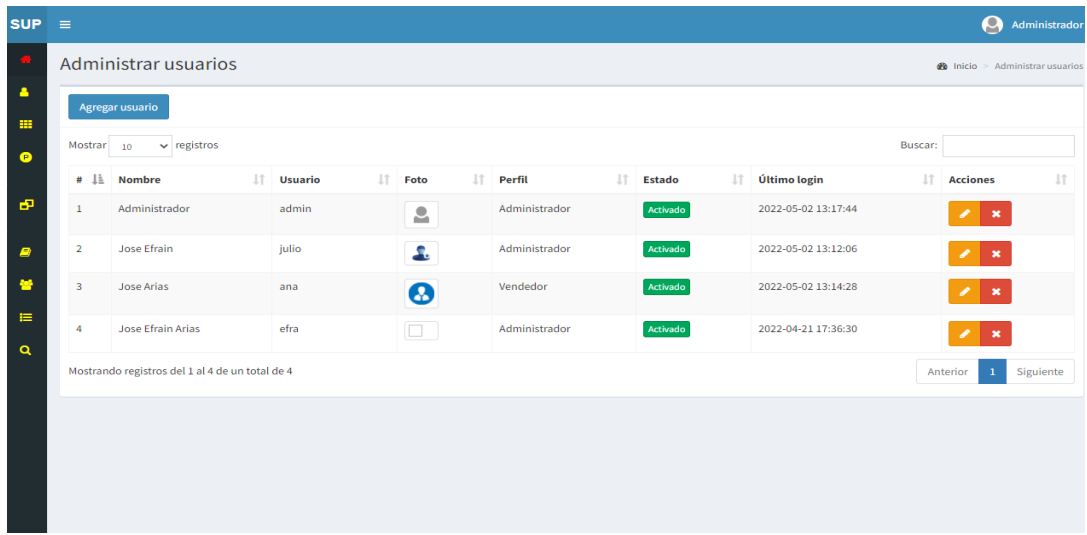

# **Interacción de usuarios con perfil**

El menú de gestión del perfil del usuario logueado está compuesto por el formulario mostrado en

la figura 33.

# **Figura 31**

Interacción de usuarios con perfil. Fuente: El autor

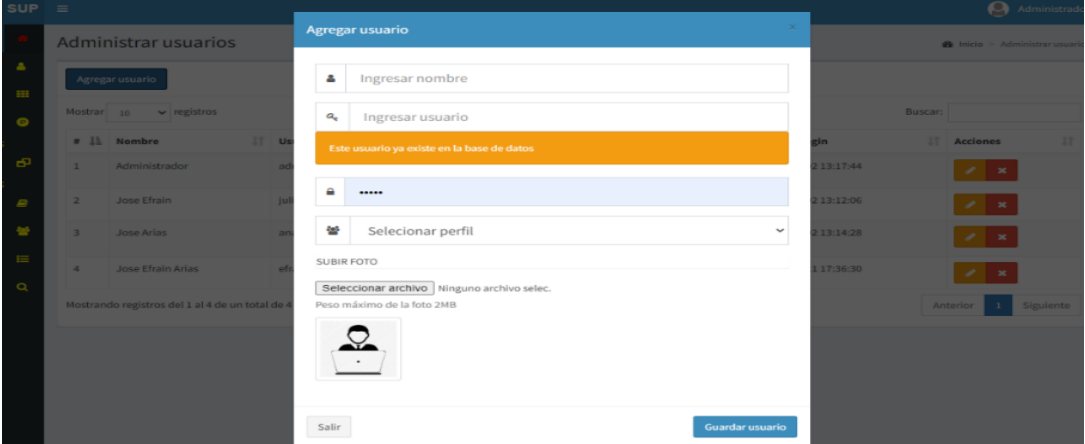

#### **Diseño de back-end**

Debemos saber que es aquel que incluye información sobre cómo funciona un sitio en particular, los cambios y actualizaciones. En pocas palabras, aquellos aspectos que las personas no pueden ver en el navegador, entre ellos servidores y bases de datos. De igual manera se conoce como CMS o Backoffice, es la parte de la app que el usuario final no puede ver. Su función es acceder a la información que se solicita, a través de la app, para luego combinarla y devolverla al usuario final.

El back-end de la aplicación estará desarrollado en el lenguaje de programación php y con un gestor de base de datos para almacenamiento y transacciones MYSQL de igual manera utilizare un intérprete de JavaScript como es NodeJS para así utilizar esta herramienta versátil que nos ayudara con sus ventajas de trabajar de forma asincrónica y esto permite agilizar los procesos, ademásque posee otras ventajas como que es fácil de usar y de aprender, al ser un entorno de desarrollo open source tiene una comunidad bastante grande y por lo tanto tiene un gran número de librerías que permiten el manejo de los recursos fácilmente, otra cosa muy importante es que para algunos casos tiene gran rendimiento y maneja bien las aplicaciones con alto tráfico, comparado con otros lenguajes como php.

Para la autenticación al sistema utilizaremos y aplicaremos JWT que significa (json-webtoken) el cual permite la seguridad y acceso al sistema y o a las sesiones de usuarios a interactuar en la aplicación y el servidor recibirá estas peticiones verificara y permitirá el acceso seguro a la aplicación web del supermercado.

84

#### **Desarrollo de la aplicación web**

 Debemos tener en cuenta que el diseño y desarrollo de aplicaciones web consiste en implementar sus necesidades, objetivos o ideas en Internet utilizando las tecnologías más idóneas según su proyecto.

 Las aplicaciones web ofrecen servicios a los usuarios de Internet que acceden utilizando un navegador web como Explorer, Firefox o Safari entre otros, dirigiéndose a una dirección de Internet donde obtendrán los servicios que buscan.

 Las aplicaciones web pueden ser de acceso público como tiendas virtuales, portales de Internet,... o de acceso restringido como son las intranets para mejorar las gestiones internas de su empresa como el reporte de horas de su personal, gestión de proyectos y tareas, control de presencia, gestores documentales,… o el uso de extranet para aumentar y mejorar el servicio con sus distribuidores, clientes, proveedores, comerciales y colaboradores externos.

 Es así que en el desarrollo de software es muy importante describir ciertas actividades seguidas de un grupo de desarrollo pasa así poder generar un buen producto de software que cumplacon los objetivos de calidad y generar el producto adecuado que el usuario espera. Esto apunta a que se deben tener en cuenta el método que se usa para desarrollar el software ya que de esto dependerá si se están haciendo las cosas eficientemente.

 En ocasiones cuando se está desarrollando un software aparecen muchas incertidumbres tales como: que los requisitos recolectados pueden estar incompletos o están erróneos por lo tanto no sería fiable o la arquitectura elegida no es eficiente, el código puede tener bugs, entre otras, y por esto nació una de las metodologías que están siendo muy usadas en el mercado como lo es la metodología ágil.

 Una de estas metodologías ágiles que fue implementada en el presente proyecto fue: la programación extrema, la cual consistió en 4 fases principales: requerimientos, análisis, Planeación, Diseño, Codificación y Pruebas.

## **Planeación**

En esta etapa se definieron los requerimientos, se hicieron reuniones, entrevistas y llamadas con las personas que tenían el conocimiento del funcionamiento en el entorno del supermercado. En esta etapa también se hizo toda la planificación de las tecnologías que iba a ser usadas.

En tecnologías de frontend se escogió HTML5, JavaScript, PHP y CSS, se eligió JQuery por su facilidad de implementación y la flexibilidad a la hora de instalar plugin, permite agilizar el desarrollo web, además por la compatibilidad con la mayoría de los navegadores y porque es una librería que tiene soporte.

De tecnologías backend se eligió Dones para la creación de las REST APIs que es cómoda y ágil al momento de crear CMS's (generadores de contenidos dinámicos) y como SGDB se eligió MYSQL porque es uno de los sistemas de base de datos relacional más usado en el mundo y por su facilidad de uso, alto rendimiento y disponibilidad.

#### **Desarrollo de componentes**

Para empezar debemos entender que para todas las aplicaciones de base de datos basadas en la web tienen tres componentes primarios: un navegador web (o cliente), un servidor de aplicaciones web y un servidor de bases de datos.

Por lo anterior se estructuraron algunos prototipos de las vistas de algunas pantallas o interfaces y se empezó a trabajar en el diseño de la base de datos usando la información anteriormente recolectada, como la creación de entidades que así como se definieron los colores que iban a ser usados en la aplicación, el logo, etc. También se agregaron funcionalidades nuevas.

#### **Codificación**

Las páginas web son en sí programas de cómputo, aplicaciones cuya función específica es desplegar texto e imágenes de una forma atractiva y altamente legible. Un código seguro, limpio y eficiente nos permite no sólo dormir con tranquilidad por las noches, sino que nos brinda además los siguientes beneficios:

- Los visitantes vivirán una experiencia mucho más agradable
- Las páginas se adaptarán automáticamente a distintos tipos de clientes
- Su empresa contará con un sitio web de calidad
- Las páginas tendrán un alto desempeño
- Mejora la eficiencia del sitio
- La labor de mantenimiento del sitio es más sencilla
- Se impulsa el posicionamiento en buscadores
- Compatibilidad con distintos navegadores
- Portabilidad del sitio

# • Facilidad de adaptación a nuevas tecnologías

Una adecuada programación de las páginas web permitirá a su empresa contar con un sitio web eficiente, un despliegue rápido de las páginas, una mayor facilidad en el mantenimiento del sitio, un mejor posicionamiento en buscadores y sobre todo, lo más importante, visitantes más satisfechos por la facilidad de navegación y tiempos de respuesta del servidor. Definitivamente no es lo mismo que el cliente tenga que esperar varios segundos a que se descargue una película a que la visualización de la información sea prácticamente instantánea.

Desafortunadamente, las empresas descubren la mala calidad de un código hasta el momento en que surgen problemas. En ese momento se enteran que será difícil cambiar de proveedor, ya sea porque el software de administración del sitio es propietario (diseñado por esa agencia), no se cuenta con una copia de las bases de datos, el sitio es en realidad una película, se han empleado técnicas de diseño obsoletas o simplemente el código es de tan baja calidad que no vale la pena intentar recuperarlo.

En diseño web, es importante lo que usted ve, pero es todavía más importante lo que usted no ve. Por lo general, las personas tendemos a calificar un sitio por su diseño, más que por su contenido, eficacia y calidad de programación. Sin embargo, después de todo lo que se haya dicho y hecho durante el proyecto de desarrollo, es el código fuente el que hablará por el sitio. Por ello, le sugerimos poner más atención en los siguientes aspectos que deberían ser considerados prioritarios junto con la estética del sitio:

•Estándares de diseño (CSS, W3C, etc.)

- Lenguaje de programación (HTML, PHP, ASP, JAVA, PERL, etc.)
- Técnicas de programación

• Capacidad de promoción (posicionamiento en buscadores)

• Capacidad de generación de tráfico (ranking mundial).

Comenzamos la codificación de la aplicación como tal, tanto del frontend como del backend, se creó un repositorio en git para tener el código seguro y documentado.

La codificación del frontend se llevó a cabo por medio de los siguientes pasos:

- Se creó un repositorio de gil para el control de versiones del aplicativo.
- Se eligió la tecnología HTML5, CSS y JavaScript para trabajar el frontend.
- Se creó la plantilla con HTML5 de todas las vistas, se utilizó el framework visual llamado Bootstrap para manejar toda la parte de los componentes visuales por medio sus CSS incluidas.
- Por medio de jQuery usando AJAX se hicieron los llamados a las APIs del backend.

➔ La codificación del backend se llevó a cabo por medio de los siguientes pasos:

- Se creó un repositorio de git para manejar las versiones del aplicativo.
- Para la base de datos se eligió MySQL usando el motor Innodb, ya que este proporciona tablas transaccionales e incrementan el rendimiento y la capacidad para poder gestionar múltiples usuarios simultáneos.
- Se eligió la tecnología NodeJS para interactuar con el servidor y se podrá de forma segura realizar las consultas a la base de datos.

El frontend será el encargado de mostrar los datos en interfaces graficas que contengan de los contenidos administrados en el backend, habrá interacción por cada tarea que se quiera ejecutar, por ejemplo: Iniciar Sesión, crear supermercado, crear productos, crear usuarios, etc. Así mismo habrá acciones interactivas al momento de hacer las respectivas transacciones de consultas, edición y eliminación como también se llama el crud de cada uno de los objetos

creados en los módulos.

Su interacción operara de la siguiente forma el frontend con el backend es la siguiente: primero el frontend hace un llamado Ajax, el cual luego este se encarga de ejecutar una consulta en la base de datos para luego convertir los datos que arroje la consulta y se visualicen en las interfaces previamente diseñada y el frontend va a recibir estos datos, leerlos, recorrerlos cuando aplique y mostrarlos en la pantalla correspondiente.

**→** A continuación, se muestra el diagrama de clases:

#### **Figura 32**

Diagrama de Clases. Fuente: El autor

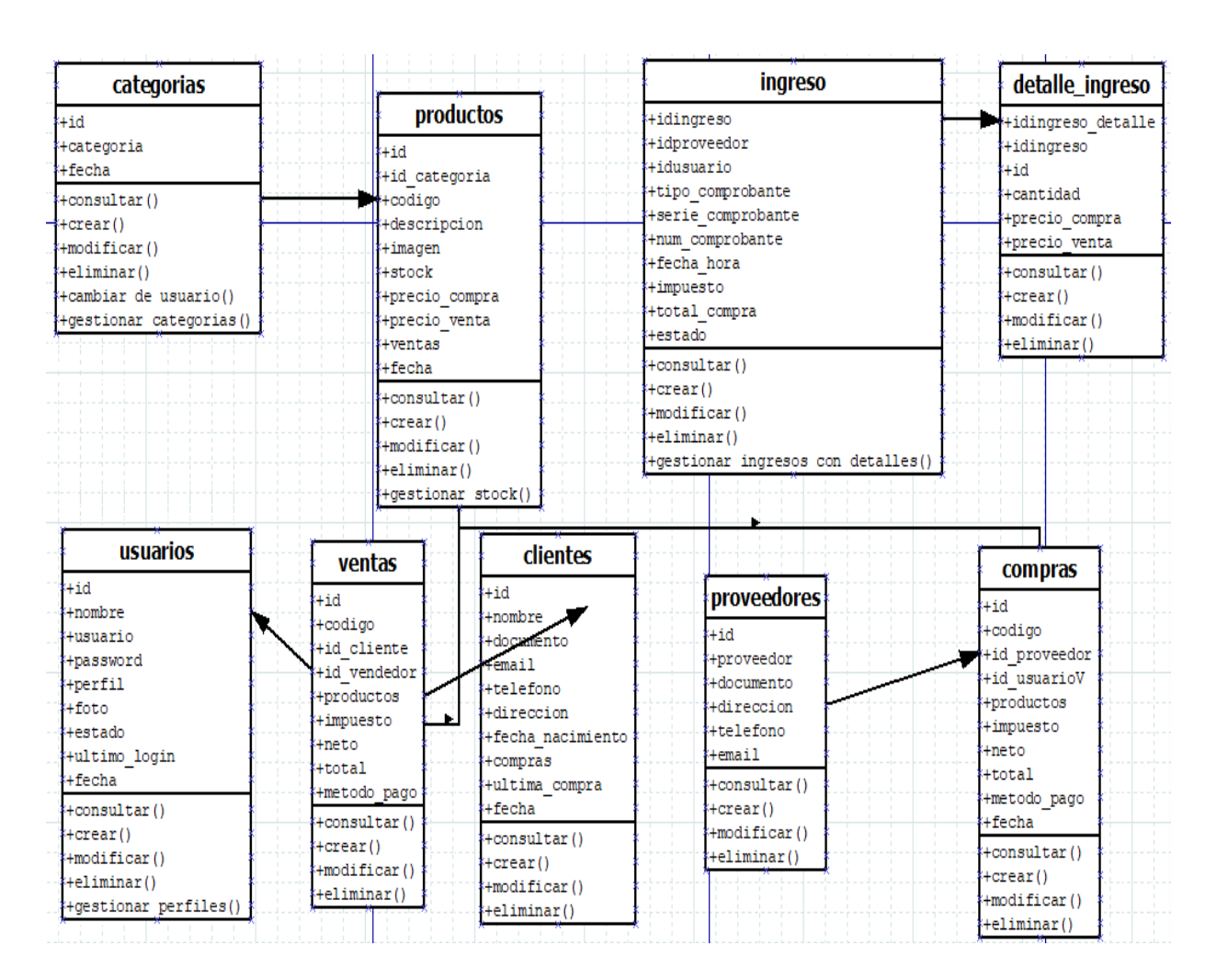

Cabe anotar que debemos tener como base los distintos tipos de representaciones graficas en nuestra documentación del aplicativo por lo anterior aquí describo algunos diagramas de secuencias de procesos propios del desarrollo del aplicativo web del supermercado.

# **Figura 33**

Diagrama de secuencia de creación de usuarios. Fuente: El autor

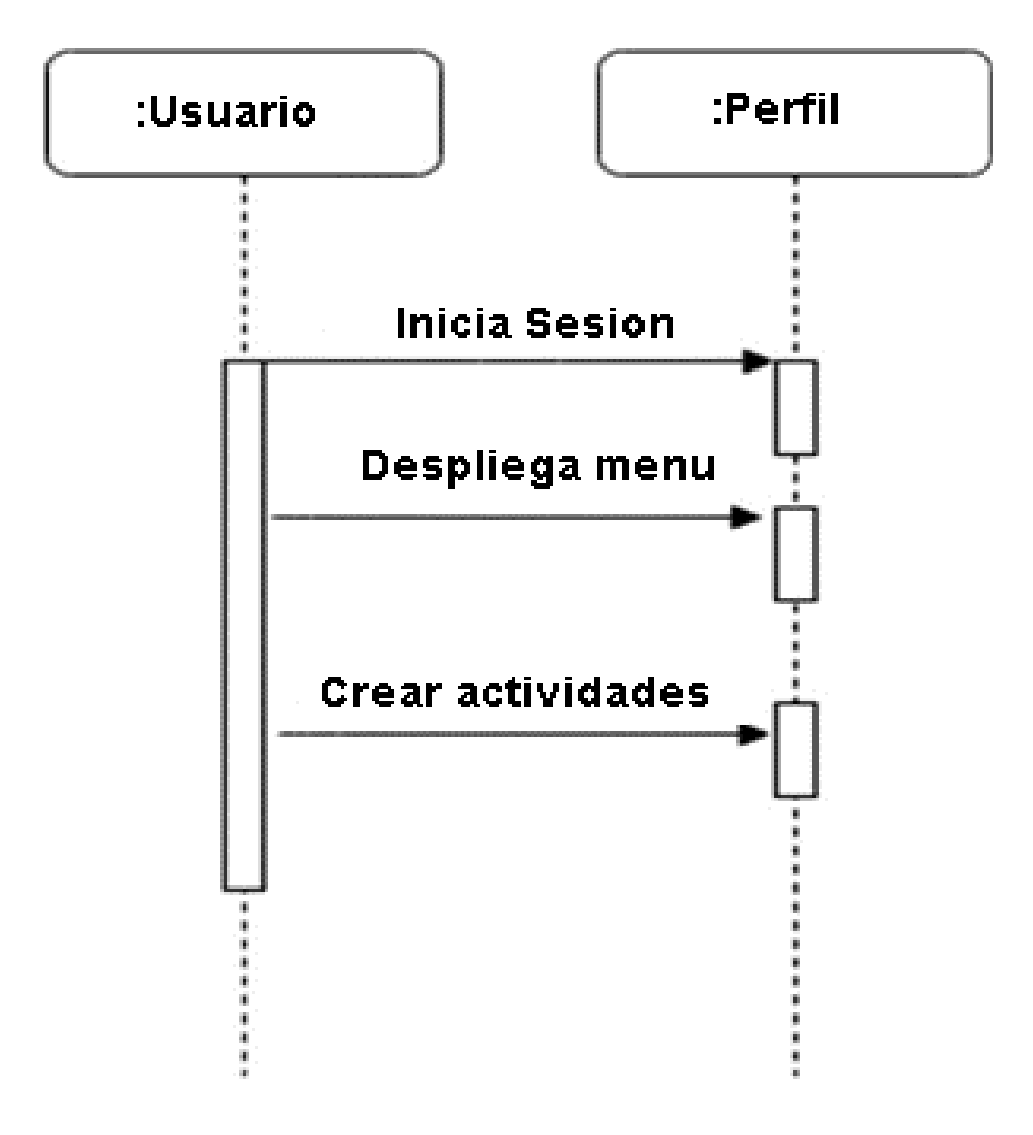

Diagrama de secuencia de acceso de usuarios. Fuente: El autor

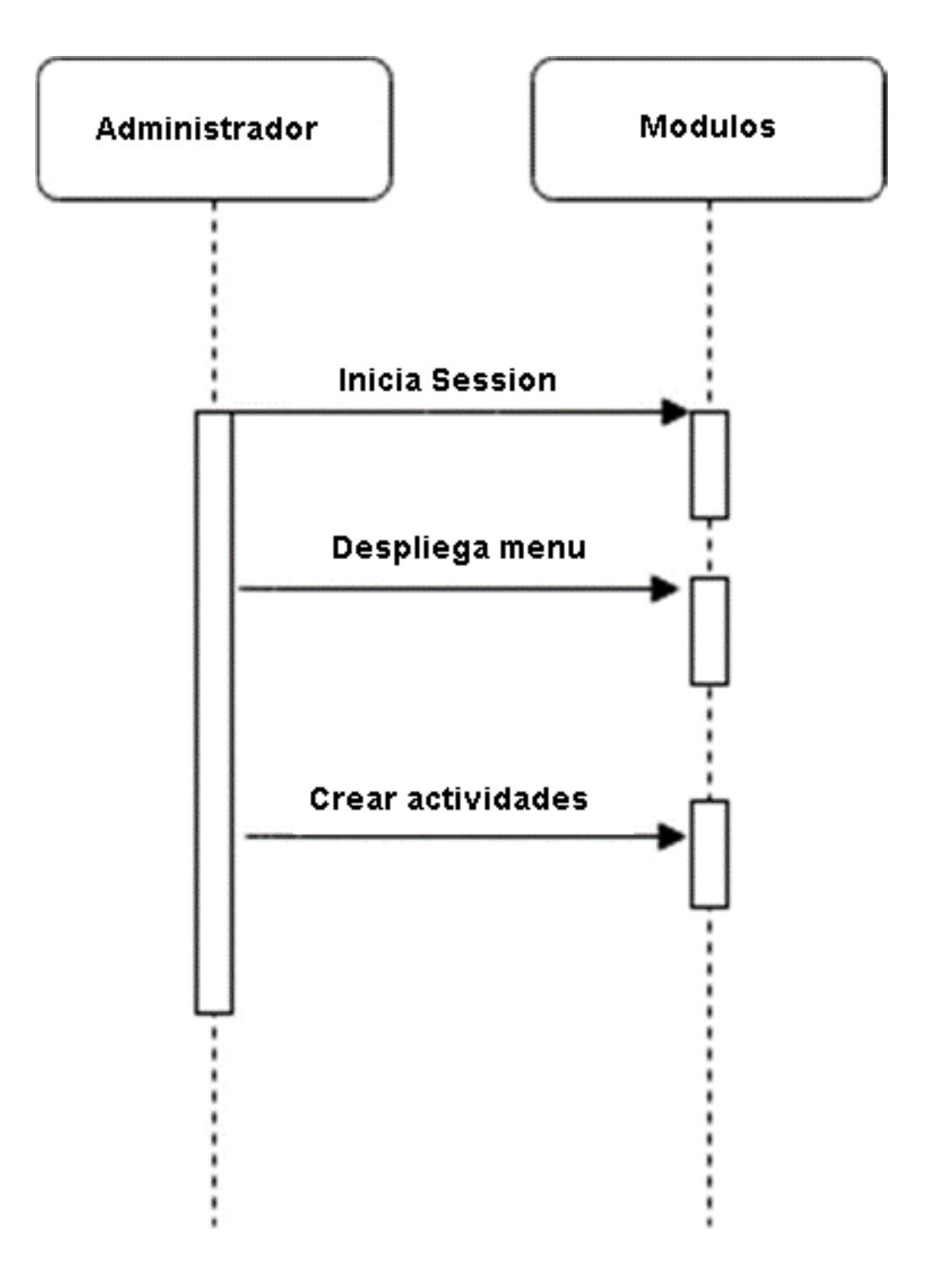

**Modulos Tareas** Usuario Perfil **Iniciar Session Revisar permisos** Realizar Tareas o actividades Enrollar usuario

Diagrama de secuencia de creación de actividades. Fuente: El autor

De igual forma mostraremos la interacción del backend y su organización del desarrollo:

Como vemos tenemos los script dentro de cada apartado donde utilizamos el patrón de diseño MVC modelo-vista-controlador en donde cada diseño requiere de otro archivo para generar las acciones e interacciones que se requieren para el funcionamiento de la aplicación. De igual forma nos muestra alguna configuración y la conexión de la base de datos, que por ejemplo podemos verificar que el inicio de sesión debe ser con credenciales de acceso desde la base de datos y por tanto se permitirá el ingreso si no retornará es un error de error o simplemente no permitirá ingresar al aplicativo.

Muestra código fuente backend. Fuente: El autor.

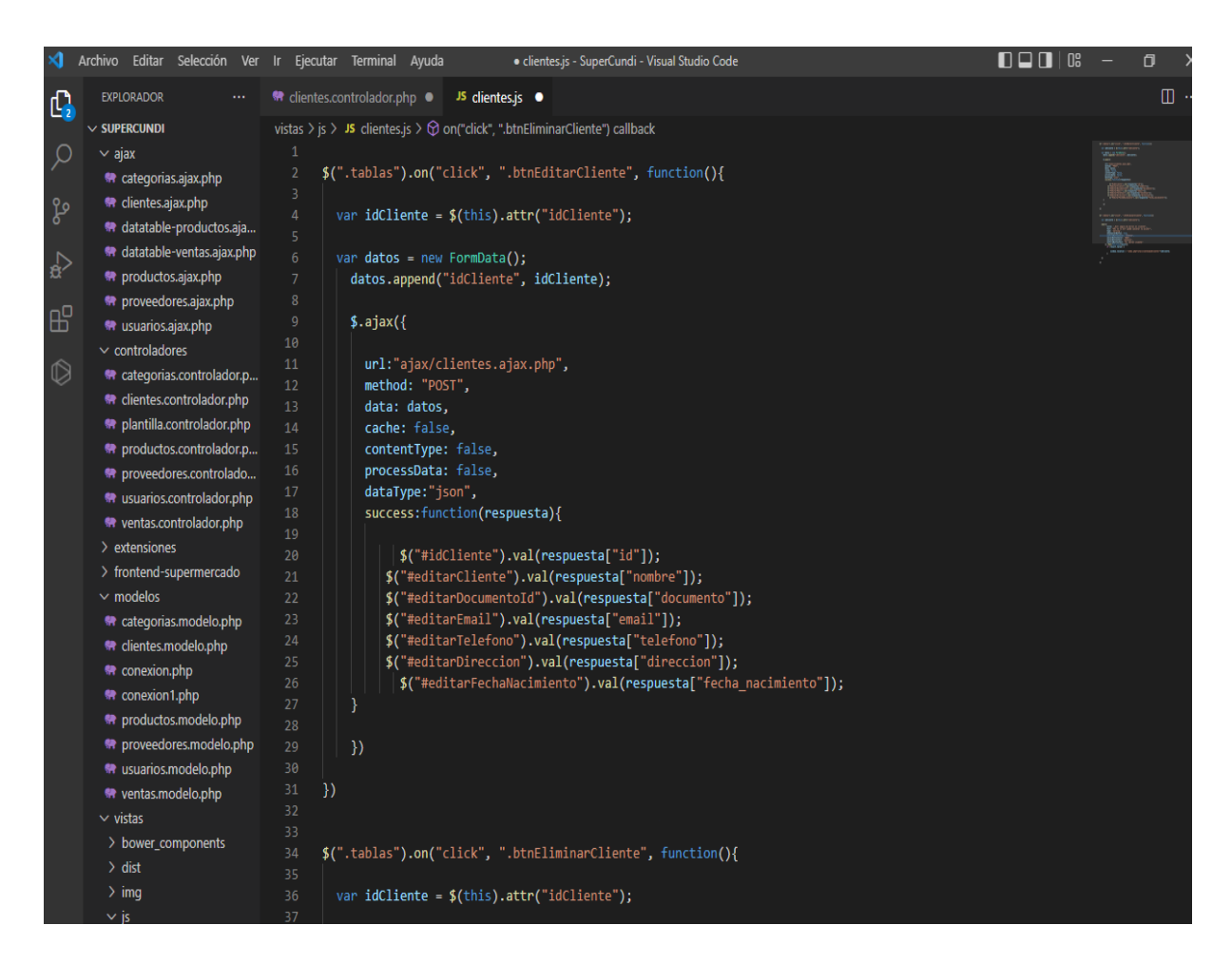

A continuación, se muestra parte del código del frontend:

En este ejemplo del código se puede apreciar el archivo el cual es el encargado de renderizar la página donde se muestran los productos del supermercado que existen en la base de datos, de igual manera se ven el script de javascript que a su vez crean la interacción por ejemplo nos sirven para mostrar diferentes cosas como: el título de la página y una tabla que se genera con la lista de productos del supermercado.

Muestra código frontend. Fuente: El autor*.*

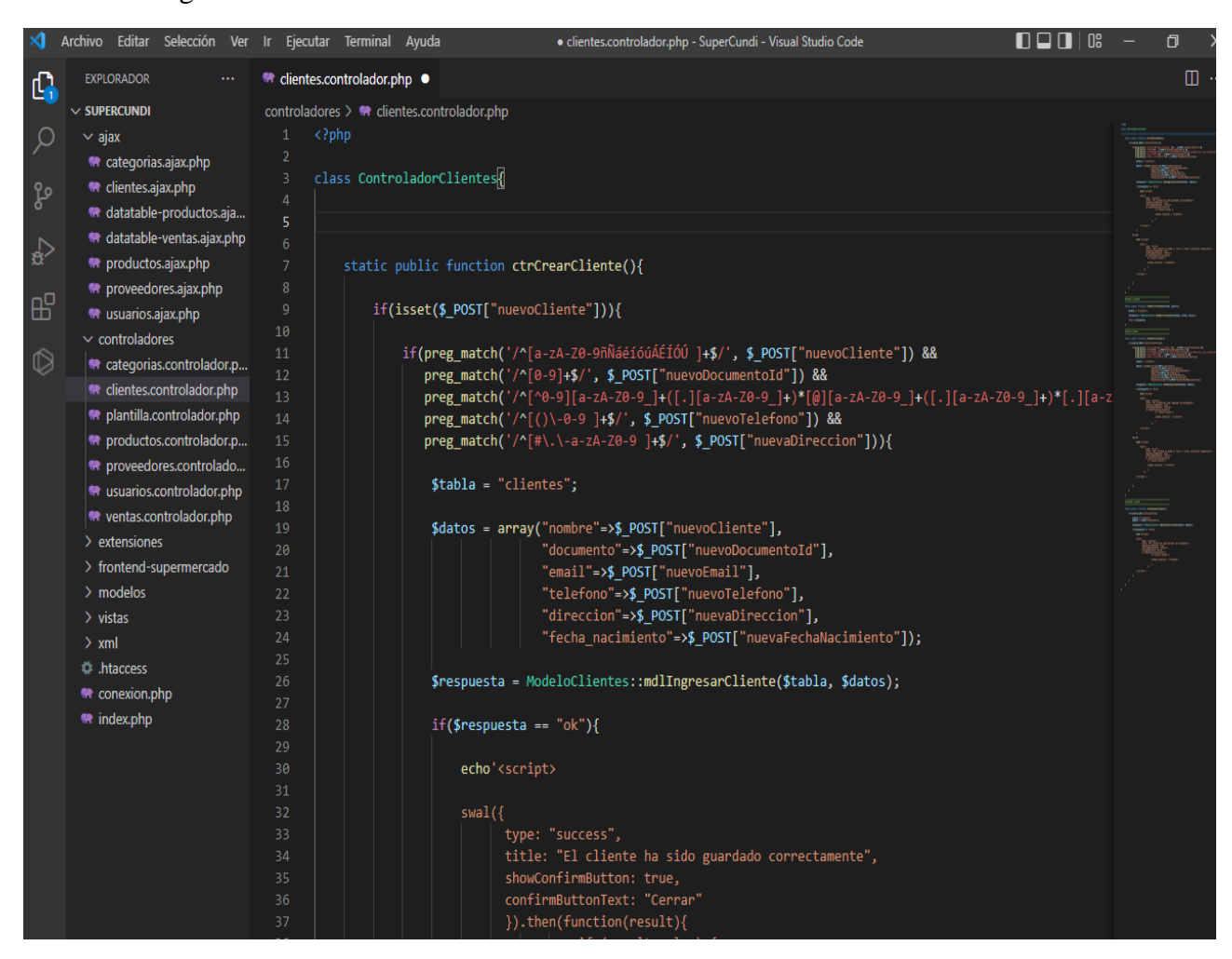

Diagrama de componentes de proyectos y actividades:

Principalmente se puede apreciar que el frontend está en su mayoría comunicado con el backend que en este diagrama se pueden gestionar los módulos del frontend se comunican con este módulo del backend y es este quien se comunica con la base de datos y es la que, en forma de json o JavaScript, le retorna los datos al frontend para facilitar la renderización como el resultado de una consulta.

Diagrama de componentes. Fuente: El autor

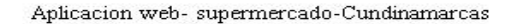

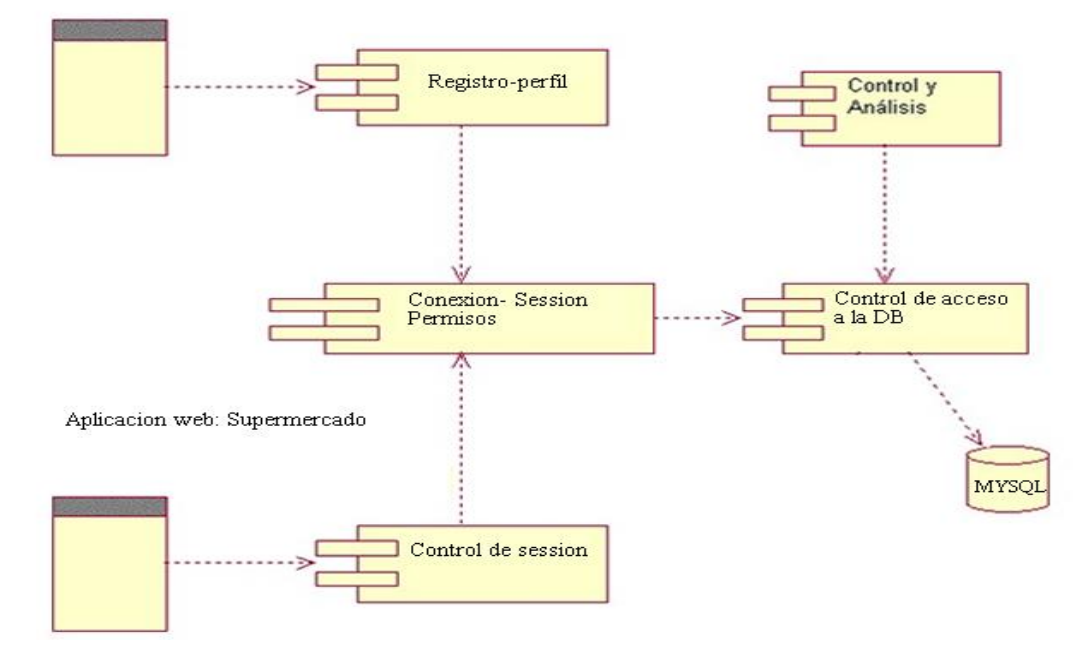

#### **Pruebas de software**

Las pruebas de un software ayudan a que se pueda verificar la calidad de un software, gracias a ellas se analizan los posibles fallos que se puedan presentar en el programa para así poder minimizar los errores a la hora de que se le entregue el producto al usuario final.

Existen varios tipos de pruebas de software, para este proyecto se aplicaron las pruebas de caja blanca y caja negra, las cuales determinaron la fiabilidad, la trasparencia funcional, y la calidad de las funcionalidades requeridas por el usuario.

En la etapa de pruebas se subió el código desarrollado a un sitio web en línea para su respectiva revisión. En la siguiente gráfica se explica cómo fue el proceso básico que se implementó la metodología de programación extrema:

Proceso de programación extrema. Fuente: El autor

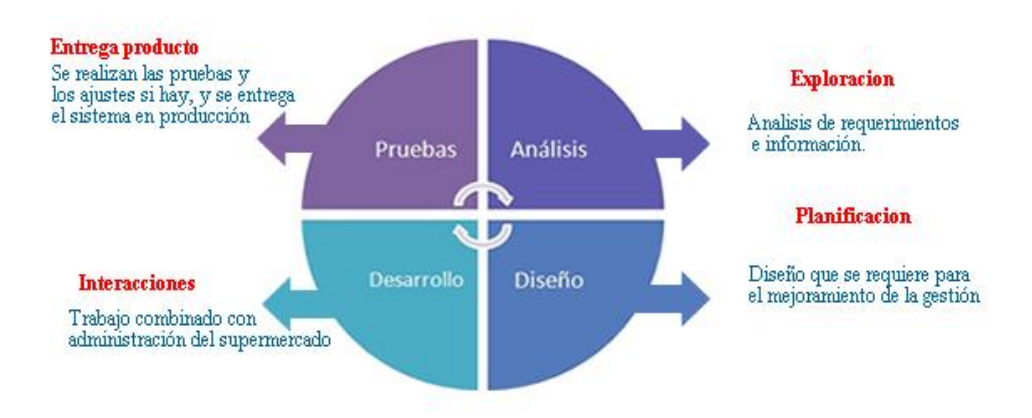

#### **Pruebas unitarias**

Las pruebas unitarias ayudan a comprobar si el código desarrollado está funcionando correctamente, esto asegura que cada unidad funciona correctamente.

Se realizan pruebas funcionales de cada módulo del sistema de gestión de inventarios como la generación de reportes, stock de existencias, facturas de compras y ventas.

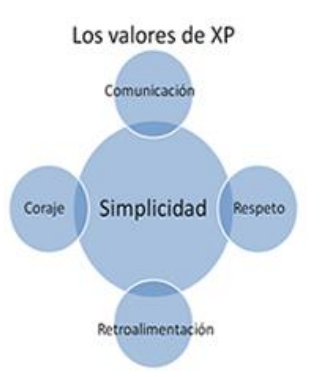

Pruebas de integración

Las pruebas de integración son útiles para comprobar que todos los componentes están interactuando y funcionando correctamente.

# **Pruebas funcionales**

Este tipo de pruebas facilitan la comprobación de que el sistema cumpla con las

funcionalidades de la aplicación o módulo construido para validar que el software hace lo que se

le ha especificado.

A continuación, se muestran una serie de tablas en donde se puede evidenciar algunas de las

pruebas realizadas:

# **ID** Prueba<sup> 001</sup>

# **Descripción del requerimiento**

El sistema ofrecerá al usuario la capacidad de iniciar sesión

**Responsable:** José Arias

# **Prueba desarrollada**

El sistema deberá pedir un usuario y contraseña previamente registrado para poder acceder a la aplicación.

**Resultado esperado:** El usuario previamente registrado podrá ingresar exitosamente a la aplicación, de lo contrario, deberá salir un error y no permitir el acceso a ningún modulo.

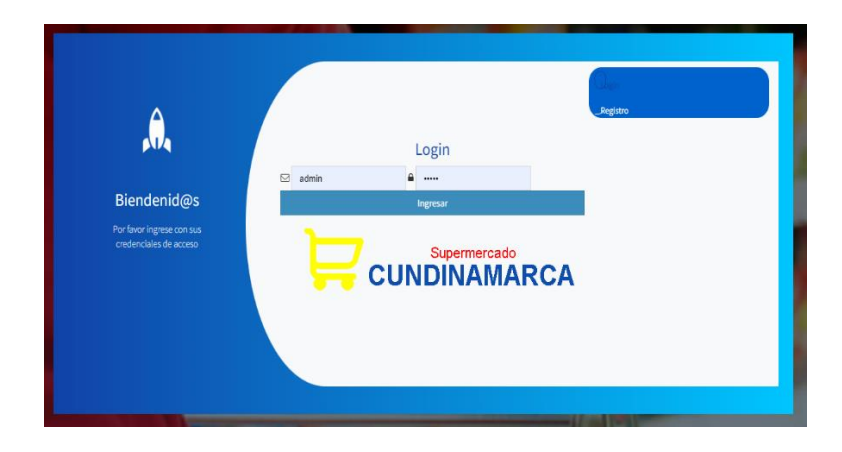

Se pudo ingresar correctamente y al digitar un usuario inexistente el sistema arrojó error. El sistema valida con la base de datos.

# **Resultado obtenido**

Fuente: Elaboración propia.

# **ID Prueba** 002

# **Descripción del requerimiento**

El sistema ofrecerá al usuario la capacidad de registrarse mediante administrador.

**Responsable:** José Arias

# **Prueba desarrollada**

Se hicieron diferentes pruebas:

- 1. Que se validara que el usuario no existiera
- 2. Que en principio el usuario fuera autorizado por la gerencia del supermercado
- 3. Que se validaran los campos requeridos en el formulario como: Usuario y password
- 4. Que el sistema registrara exitosamente el usuario.

**Resultado esperado:** Que el sistema registrara exitosamente el usuario

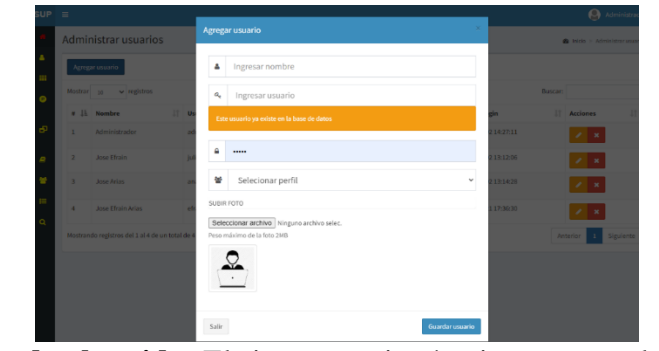

**Resultado obtenido:** El sistema registró exitosamente el usuario

Fuente: Elaboración propia.

# **ID Prueba** 003

#### **Descripción del requerimiento**

El sistema ofrecerá al usuario la capacidad de crear categorías y productos del supermercado.

**Responsable:** José Arias

#### **Prueba desarrollada**

Se hizo la prueba de ingresar con un usuario registrado y con perfil de Operador que iniciara sesión en el módulo del supermercado y verificar las tareas asignadas al perfil.

**Resultado esperado** Que el usuario de perfil menor ingresara exitosamente y pueda realizar actividades propias del

perfil

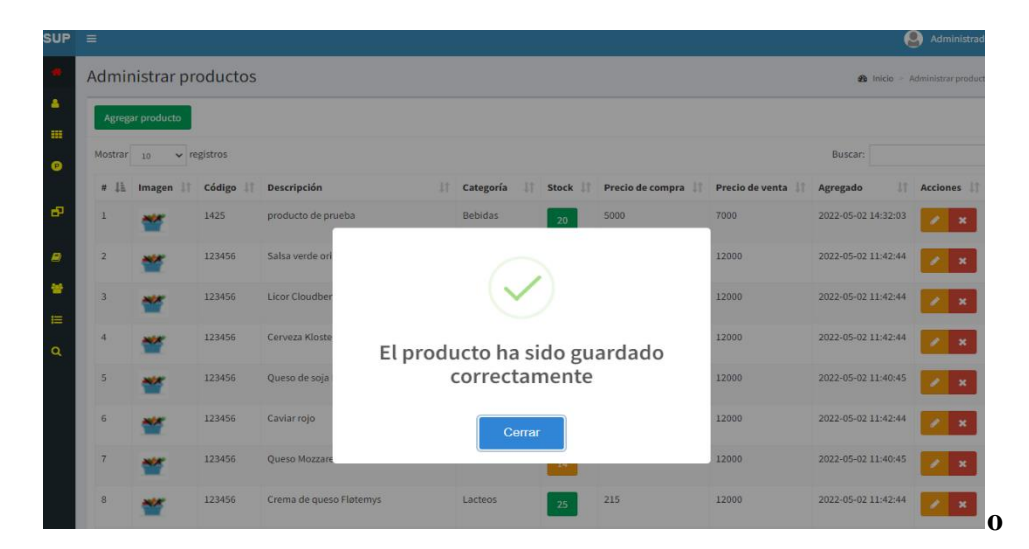

**Resultado obtenido:** Creación de categorías y productos correctamente.

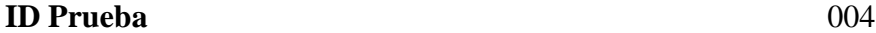

#### **Descripción del requerimiento**

El sistema estará compuesto de perfiles, dependiendo del usuario actual se mostrarán opciones diferentes para crear usuarios.

**Responsable:** José Arias

#### **Prueba desarrollada**

Se hicieron pruebas ingresando con usuarios de diferentes perfiles, por lo tanto de esta acción depende el despliegue del menú y actividades a realizar, dependiendo del perfil del usuario que ingrese al sistema saldrán opciones diferentes.

#### **Resultado esperado:** El menú de cada perfil es diferente

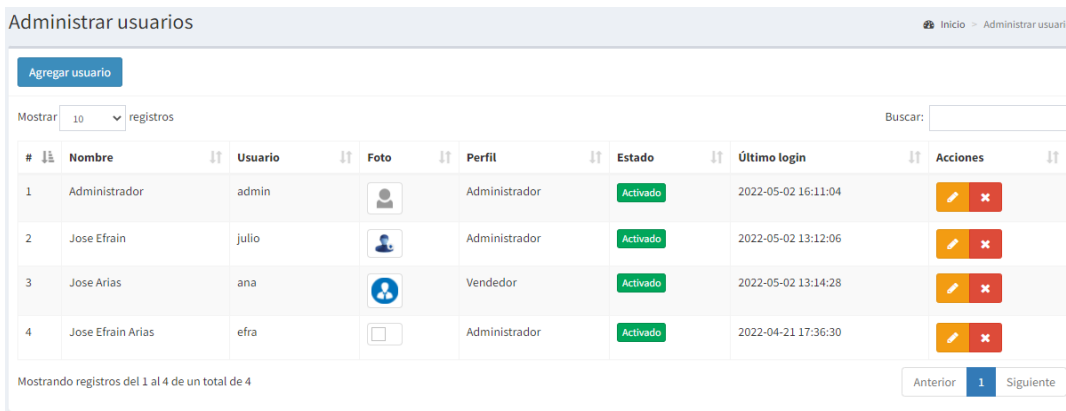

**Resultado obtenido:** Se obtuvieron los resultados esperados

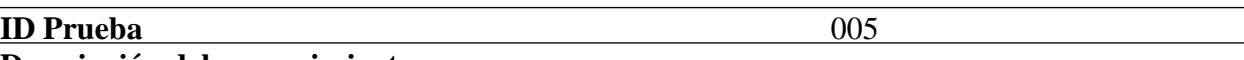

# **Descripción del requerimiento**

El usuario administrador podrá gestionar todos los módulos del supermercado sin restricción alguna permitiéndole trabajar CRUD en cada módulo es decir consultar, crear, editar y eliminar

**Responsable:** José Arias

# **Prueba desarrollada**

Se ingresó con el usuario administrador y se comprobó que se podían gestionar en todos los

módulos del supermercado y en sus actividades.

# **Resultado esperado:** Poder gestionar todos los módulos de supermercado.

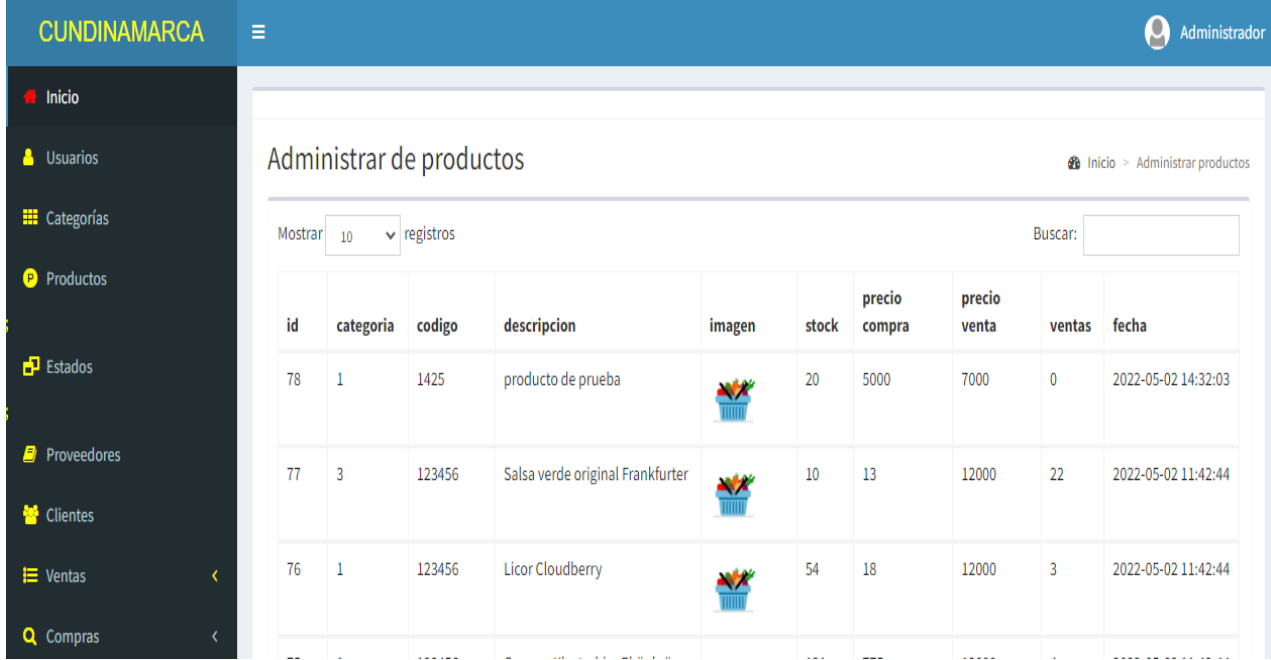

**Resultado obtenido:** Se obtuvieron los resultados esperados

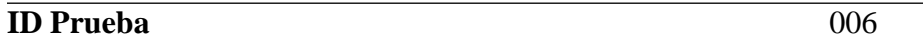

#### **Descripción del requerimiento**

Los usuarios con perfiles de Operador y Vendedor podrán gestionar módulos específicos del supermercado al que pertenecen permitiéndoles ver, crear, editar.

# **Responsable:** José Arias

#### **Prueba desarrollada**

El usuario Operador y Vendedor podrán gestionar módulos específicos del supermercado al que pertenece permitiéndoles ver, crear y editar algunas opciones

**Resultado esperado** Poder gestionar módulos específicos del supermercado.

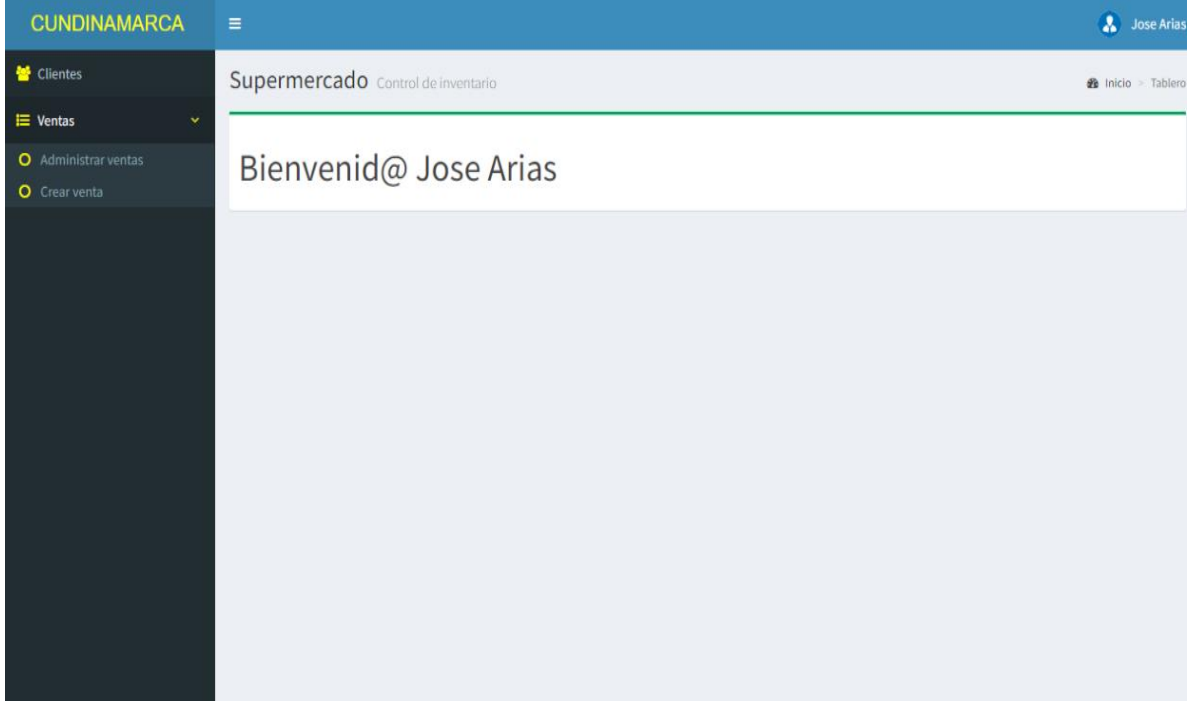

#### **Resultado obtenido:** Se obtuvieron los resultados esperados

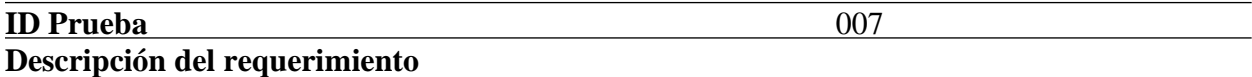

Los usuarios con perfil Operador podrán gestionar otras actividades con permisos en la aplicación según lo requiera el administrador, permitiendo ver, crear, editar y eliminar en algunas ocasiones.

#### **Responsable:** José Arias

#### **Prueba desarrollada**

El usuario con Operador puede gestionar otras actividades si se requieren del supermercado.

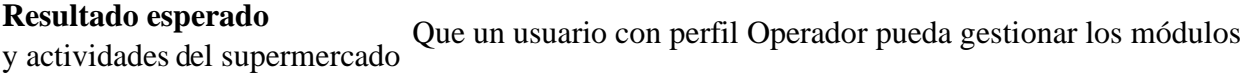

**Resultado obtenido** Se obtuvieron los resultados esperados

Fuente: Elaboración propia.

# **ID Prueba** 008

# **Descripción del requerimiento**

El sistema genera reportes de compras y ventas según se requiera,

#### **Responsable:** José Arias

#### **Prueba desarrollada**

Los usuarios con perfil Administrador y Operador puede gestionar los reportes del sistema.

#### **Resultado esperado:**

Que los usuarios con perfil Administrador y Operador puedan generar, consultar los informes o reportes del inventario.

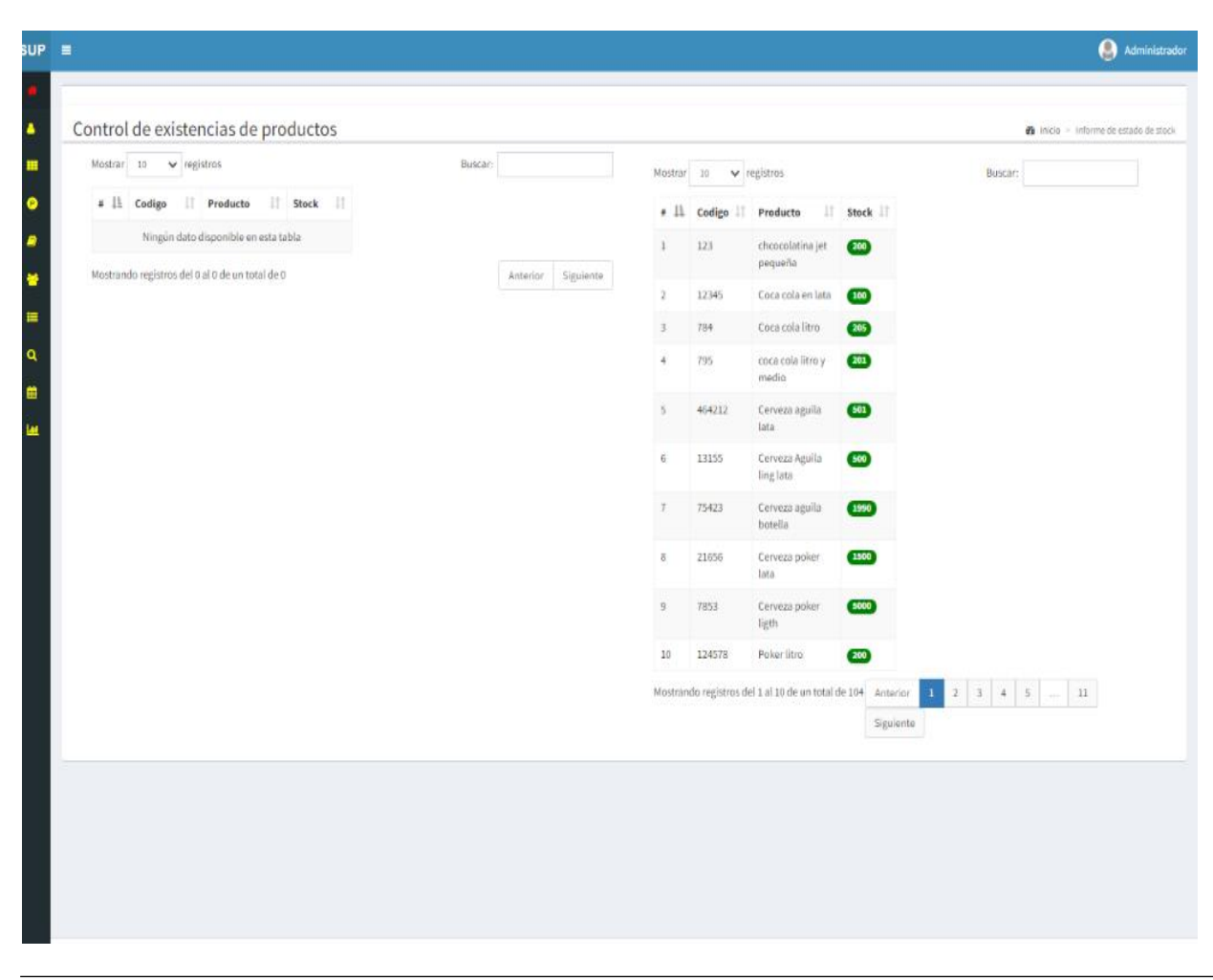

**Resultado obtenido:** Se obtuvieron los resultados esperados

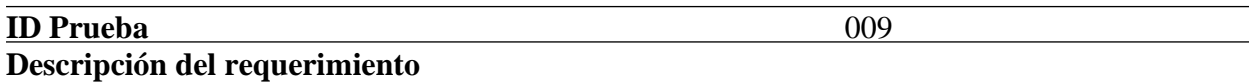

El sistema genera facturas o tickets de compras o ventas de productos incluyendo iva o impuesto

**Responsable:** José Arias

#### **Prueba desarrollada**

El sistema genera facturas o tickets de compras y ventas de productos.

#### **Resultado esperado**

El sistema genera correctamente el reporte de venta o compra y realiza la factura en formato pdf. .

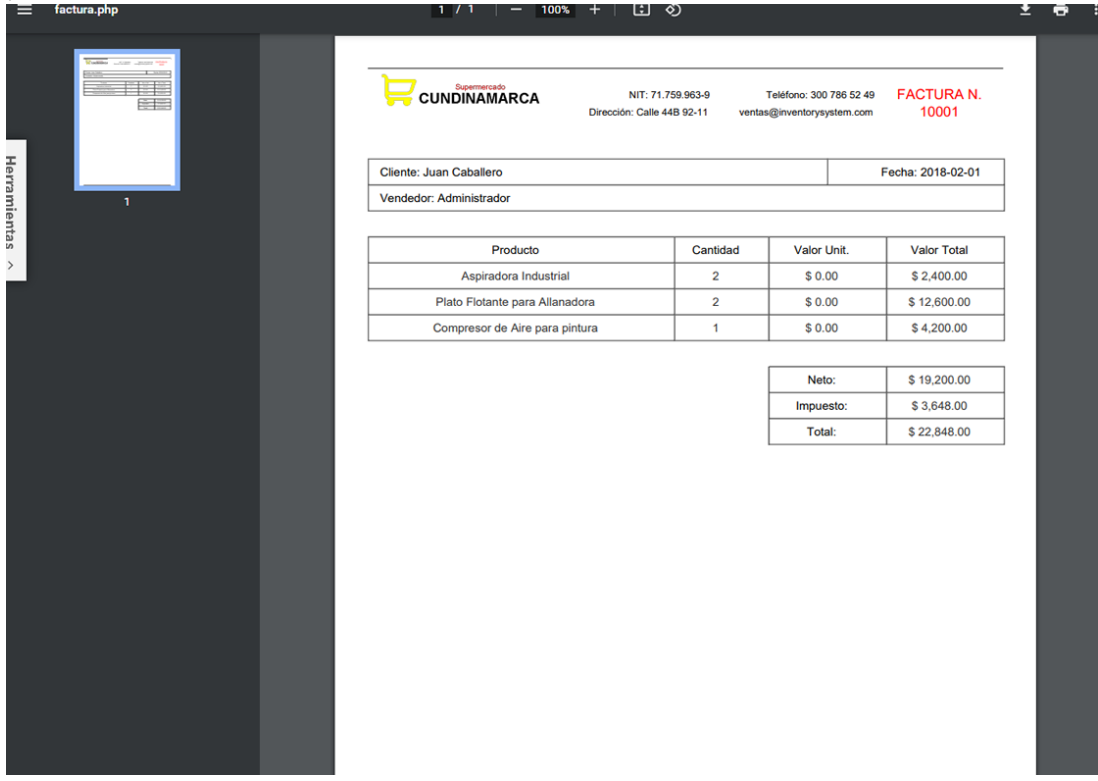

**Resultado obtenido:** obtuvieron los resultados esperados

#### **Resultados obtenidos**

El producto del desarrollo de la aplicación web que se ha obtenido mediante la realización de este proyecto es el prototipo de una aplicación web para el sistema de gestión de inventarios para supermercado, el cual era uno de los objetivos a lograr. Este sistema es muy útil como una herramienta tecnológica que sirva para administrar, controlar, y gestionar de forma óptima este tipo de negocios en este caso el supermercado de igual forma la interacción con módulos por ejemplo de categorías, productos, clientes, proveedores suplan las necesidades y falencias que se presentan al momento del saber conceptos y manejos de inventario así mismo impactará de forma significativa en los siguientes aspectos: Un aplicativo vista web que controla y administrar de forma segura los productos y las entradas y salidas de la parte física y se almacena en un sistema de base de datos que puedo consultar en tiempo real así como consultar reportes e informes y proyectarlo a ser un sistema escalable(que crezca) con el desarrollo de otros módulos, así mismo para la gestión de inventarios facilita las labores coordinación y visibilidad de las actividades propias del mismo que aporte a la línea de ingeniería de software. El desarrollo de esta herramienta permite a otros supermercados, tiendas o negocios como PYMES a obtener una herramienta óptima para la organización de inventarios y así cumplir con la misión empresarial o de negocio de este sector.

107

#### **Conclusiones**

**-** Se crearon interfaces gráficas para la visualización de productos y manejo de sesiones al Ingreso del sistema en donde los usuarios autorizados se autenticaran para acceder a la administración según el perfil dentro de la aplicación.

Se diseñó un home como página inicial para el reconocimiento de los productos y el supermercado en donde aplicamos la imagen corporativa del establecimiento comercial.

**-** Para el manejo y escalabilidad de los diferentes módulos del sistema se diseña una base de datos relacional su modelo lógico, para así comprender mejor su usabilidad.

**-** Se desarrollan e implementan interfaces gráficas para el manejo y control de cada módulo mediante el acceso de usuarios de la administración.

**-** El sistema generar formas de impresión como facturas de venta, tickets, en donde contiene los productos, impuestos cuando se aplican y así tener un soporte.

**-** Se implementan en los distintos módulos datatables para el ordenamiento, paginación y búsqueda de productos, categorías, proveedores, etc... En donde se puede agilizar este tipo de procesos de forma ágil.

**-** El sistema genera informes interactivos que permiten consultar datos específicos y estadísticos si son requeridos de igual manera se permite el descargue de la información a otro ambiente como puede ser archivos xls, xlsx, (excel).

**-** El sistema es diseñado para su fácil instalación y despliegue partiendo de los archivos y scripts propios de la aplicación como su enlace, interacción y conexión con la base de datos, ofreciendo a los usuarios un sistema web intuitivo, seguro y fácil de utilizar e implementar.
## **Referencias**

- Alarcón, J. (2018). ¿Qué es un ORM?. *htt[ps://www.campusmvp.es/recursos/post/que-es-un](http://www.campusmvp.es/recursos/post/que-es-un-orm.aspx)[orm.aspx](http://www.campusmvp.es/recursos/post/que-es-un-orm.aspx)*
- Alvarado Díaz, I. (12 de 04 de 2014). ¿Qué es frontend y backend en la programación web?.*https://serprogramador.es/que-es-frontend-y-backend-en-la- programación-web/*

Avendaño, D. (11 de 09 de 2018). *Metodología de Kanban y el diagrama de Gantt.*

Caballero, I. (2007). *Hojas de Estilo en Cascada, nivel 2 (*Ramakrishnan, R., & Gehrke, J. (2007). Sistemas de gestión de bases de datos (3a. ed.), Parte I Fundamentos - Introducción al diseño de Base de Datos. Madrid, ES: McGraw-Hill España. Página, 26- 49. *https://elibro-net.bibliotecavirtual.unad.edu.co/es/ereader/unad/50120?page=53*

Camuña, R. J. F. (2014). Lenguajes de definición y modificación de datos SQL (UF1472), Capitulo 2 - Lenguajes de definición, manipulación y control. Madrid, ESPAÑA: IC Editorial. p. 39-90 *https://elibronet.bibliotecavirtual.unad.edu.co/es/ereader/unad/44141?page=37*

Capacho Portilla, J. R., & Nieto Bernal, W. (2017). Diseño de base de datos, Capitulo 3. Barranquilla, Colombia: Universidad del Norte. *https://elibronet.bibliotecavirtual.unad.edu.co/es/ereader/unad/70030?page=123*

Cendejas Valdéz, J. L. (s.f.). *Modelos y metodologías para el desarrollo de software<http://www.eumed.net/tesis-doctorales/2014/jlcv/software.htm>* - - culturacion.com. (2014). ¿Qué es y para qué sirve MySQL?

Conceptos básicos Bases de datos, López, I. (2020) Conceptos iniciales de base de datos. [Archivo de video]. Universidad Nacional Abierta y a Distancia (UNAD). Bogotá. *https://repository.unad.edu.co/handle/10596/31707*

*Culturización Biblioteca UNAD [http://culturacion.com/que-es-y-para-que-sirve-mysql/U](http://culturacion.com/que-es-y-para-que-sirve-mysql/)nad.* (s.f.). *https://academia.unad.edu.co/ecacen/investigacion-y-productividad/supermercado*

González, E. (2009). ¿Qué es y para qué sirve JavaScript?.

*https://aprenderaprogramar.com/index.php?option=com\_content&view=article&id=590:i que-es-ypara-que-sirve-javascript-embeber-javascript-en-html-ejercicio-ejemplobasicocu00731b&catid=69: tutorial-basico-programador-web-html-desdecero&Itemid=192*

- Grifol, D. (s.f.). Metodologías ágiles de desarrollo de software (2016). *https://danielgrifol.es/metodologias-agiles-de-desarrollo-de-software/*
- Grifol, D. (s.f.). Metodologías ágiles de desarrollo de software. *https://danielgrifol.es/metodologias-software-2 edición/*

Guevara Benites, A. (s.f.). Que es Bootstrap. *https://devcode.la/blog/que-es- bootstrap/*

- Guilherme Siqueira, S., & Vazquez, C. E. (6 de 5 de 2015). Requerimientos no funcionales: Ejemplos. *http://www.pmoinformatica.com/2015/05/requerimientos-no- funcionalesejemplos.html*
- Guilherme Siqueira, S., & Vazquez, C. E. (8 de.18 de 2015). Requerimientos no funcionales: Ejemplos:*http://www.pmoinformatica.com/2015/05/requerimientos-nofuncionalesejemplos.html*

Jiménez, C. M. Y. (2014). Bases de datos relacionales y modelado de datos (UF1471), Capitulo 3 Descripción y aplicación del modelo Entidad Relación. Madrid, ESPAÑA: IC Editorial. pág. 93-125. *https://elibronet.bibliotecavirtual.unad.edu.co/es/ereader/unad/44139?page=97*

Krall, C. (2009). ¿Qué es y para qué sirve Ajax? JavaScript asíncrono, XML y json ventajas e inconvenientes de Ajax.: *https://www.aprenderaprogramar.com/index.php?option=com\_content&view=article&i d =882: ique-es-y-para-que-sirve-ajax-ventajas-e-inconvenientes-javascript-asincronoxmly-json-cu01193e&catid=78&Itemid=206.*

Krall, C. (2016). ¿Qué es y para qué sirve UML? Versiones de UML (Lenguaje Unificado de Modelado). Tipos de diagramas UML.

*htt[ps://www.aprenderaprogramar.com/index.php?option=com\\_content&view=article&id](http://www.aprenderaprogramar.com/index.php?option=com_content&view=article&id) =688: que-es-y-para-que-sirve-uml-versiones-de-uml-lenguaje-unificado-de-modelado- tipos-de-*

*diagramas-uml&catid=46&Itemid=163*

Krall, C. (2009). ¿Qué es y para qué sirve Ajax? JavaScript asíncrono, XML y json. Ventajas e inconvenientes de Ajax.

*htt[ps://www.aprenderaprogramar.com/index.php?option=com\\_content&view=article&id](http://www.aprenderaprogramar.com/index.php?option=com_content&view=article&id) =882: ique-es-y-para-que-sirve-ajax-ventajas-e-inconvenientes-javascript-asincrono-xml- y-jsoncu01193e&catid=78&Itemid=206*

Lucidchart. (s.f.). ¿Qué es un diagrama entidad relación?.

*htt[ps://www.lucidchart.com/pages/es/que-es-un-diagrama-entidad-relacion?a=1](http://www.lucidchart.com/pages/es/que-es-un-diagrama-entidad-relacion?a=1)*

López, H. (19 de 10 de 2010). Modelos de desarrollo de software*.*

*<http://heyssellopez.blogspot.com/2010/10/modelos-de-desarrollo-de-software.html>*

López, H. (19 de 10 de 2010). Modelos de desarrollo de software.

*http://heyssellopez.blogspot.com/2011/15/modelos-de-desarrollo-de-software.html*

Lucidchart. (s.f.). ¿Qué es un diagrama entidad relación?.

*https://www.lucidchart.com/pages/es/que-es-un-diagrama-entidad-relacion?a=1*

- Martínez, G., Camacho, G., Biancha, D. (2010). Diseño de framework web para el desarrollo web. *http://www.redalyc.org/html/849/84917316032/*
- Martínez, G., Camacho, G., Biancha, D. (2010). Diseño web para *dinámico de aplicaciones*[.](http://www.redalyc.org/html/849/84917316032/) *<http://www.redalyc.org/html/849/84917316032/>*
- Mercedes, OpenClassrooms. (2017).¿Qué es el desarrollo web?. *http://blog.openclassrooms.com/es/2017/09/11/que-es-el-desarrollo-web/*
- Miyahira Arakaki, Juan M. (2009). La formativa y la formación para la en el pregrado. Revista Médica Herediana, 20(3), 119-122[.](http://www.scielo.org.pe/scielo.php?script=sci_arttext&pid=S1018-)

[http://www.scielo.org.pe/scielo.php?script=sci\\_arttext&pid=S1018-](http://www.scielo.org.pe/scielo.php?script=sci_arttext&pid=S1018-)

130X2009000300001&lng=es&tlng=es.

Morales, R. (2014). Lenguajes de programación: ¿Qué son y para qué sirven?. *https://colombiadigital.net/actualidad/articulos-informativos/item/7669-lenguajes-deprogramacion-que-son-y-para-que-sirven.html*

Mozilla. (s.f.). *HTML*. *https://developer.mozilla.org/es/docs/Web/HTML* Ngai, J. (2017). *¿Qué es Diseño UX?*. *https://webdesign.tutsplus.com/es/articles/what-is-ux-design--cms-28361*

Steves, D. (2019). Diseño centrado en el usuario y su importancia.

*https://platzi.com/blog/diseno-centrado-en-el-usuario-y-su-importancia/*

- Sonmez, J. (2016). What Is Back-End Development?. *https://simpleprogrammer.com/what-isback-end-development/*
- Suárez, D. (2011). Influencia de los sistemas de información en las organizaciones. *htt[ps://www.coruniamericana.edu.co/publicaciones/ojs/index.php/pensamientoamericano/](http://www.coruniamericana.edu.co/publicaciones/ojs/index.php/pensamientoamericano/) article/viewFile/59/55*
- Yanez, D. (2017). Ciclo de Vida de un Sistema de Información: 6 Fases Principales. *https:[//www.lifeder.com/ciclo-vida-sistema-informacion/](http://www.lifeder.com/ciclo-vida-sistema-informacion/)*